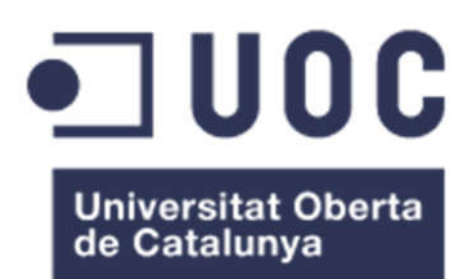

# Comunalia: Aplicación móvil para la gestión de una Comunidad de Propietarios

#### Sergio Viejo Ferrera

Máster Universitario en Ingeniería Informática

Tecnología y desarrollo de aplicaciones en dispositivos móviles

Jordi Ceballos Villach

Robert Clarisó Viladrosa

15/06/2016

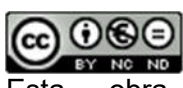

Esta obra está bajo licencia de Reconocimiento-NoComercial-SinObraDerivada 3.0 España de Creative **Commons** 

Copyright © 2016 Sergio Viejo Ferrera.

Permission is granted to copy, distribute and/or modify this document under the terms of the GNU Free Documentation License, Version 1.3 or any later version published by the Free Software Foundation; with no Invariant Sections, no Front-Cover Texts, and no Back-Cover Texts.

A copy of the license is included in the section entitled "GNU Free Documentation License".

#### C) Copyright

#### © (Sergio Viejo Ferrera)

Reservados todos los derechos. Está prohibido la reproducción total o parcial de esta obra por cualquier medio o procedimiento, comprendidos la impresión, la reprografía, el microfilm, el tratamiento informático o cualquier otro sistema, así como la distribución de ejemplares mediante alquiler y préstamo, sin la autorización escrita del autor o de los límites que autorice la Ley de Propiedad Intelectual.

#### FICHA DEL TRABAJO FINAL

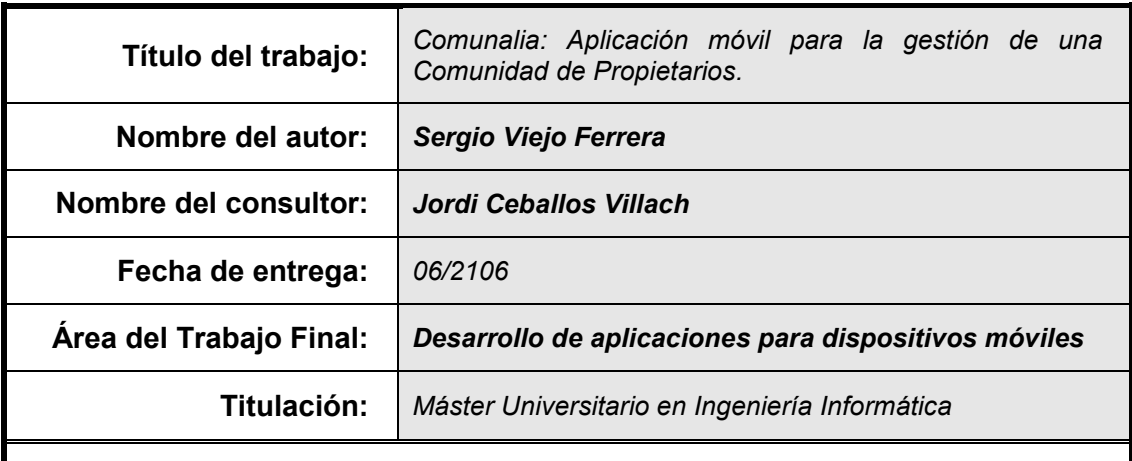

#### Resumen del Trabajo:

La administración de una Comunidad de Propietarios engloba diversas actividades de gestión: comuneros, cuentas, presupuestos, etc. Para su correcto funcionamiento, y como así lo establece la legislación, su organización se divide en cargos con funciones claramente diferenciadas. El Presidente se encarga de gestionar a los comuneros, las Juntas Directivas y las Juntas de Propietarios, entre sus principales funciones. El Administrador es quien se encarga de crear los presupuestos, gestionar los gastos, controlar los movimientos bancarios y establecer las cuotas mensuales para los comuneros a razón de su cuota de participación.

Un problema recurrente en las comunidades de vecinos es la falta de comunicación e información entre las partes. La finalidad de esta aplicación es centralizar y gestionar todos estos aspectos, con el añadido de permitir que cualquier comunero pueda acceder a esta información y consultar, en cualquier momento y lugar, lo que sucede en su Comunidad de Propietarios gracias a la naturaleza móvil de la misma. Además, busca fomentar la participación, facilitando y acercando el diálogo entre todas las partes: junta de gobierno y propietarios. De esta forma, por ejemplo, los comuneros podrán mandar avisos sobre desperfectos de forma inmediata, el Presidente podrá convocar Juntas, elAdministrador podrá notificar los próximos cargos bancarios, etc.

La aplicación persigue conseguir un diseño intuitivo con apartados bien diferenciados y autoexplicativos.

#### Abstract:

The Homeowner's Association administration includes several management activities such as interactions with homeowners, accounting and budgeting for the administration, etc. For its proper functioning, as legislation has established, its organization is divided into several posts with clearly differentiated functions. The President is in charge of, among other things, managing homeowners' issues, the Directors Board and the Homeowners Board. The Administrator takes charge of the budgeting, deals with expenses, looks for banking details and settles the monthly dues for the homeowners according to their participation rate.

Both lack of communication and poor information exchange between homeowners is a recurrent problem in Homeowner's Associations. This application aims to centralize and manage all of these aspects, allowing any homeowner to access this information and check, at any time or place, what is happening on their Homeowner's Association thanks to its mobile nature. Moreover, it aims to encourage participation by providing information and facilitating dialogue between both sides: The Board and homeowners. Thus, for example, homeowners could send notifications about damages to any facility, the President could invoke a board meeting, the Administrator could warn homeowners of incoming bank charges, etc.

This application focuses on marrying an intuitive design with self-explanatory and clearlydefined parts.

#### Palabras clave:

- Propiedad horizontal.
- Cuota de participación.
- Comunero.
- Quórum.
- Predio.
- Google Play.

# Índice

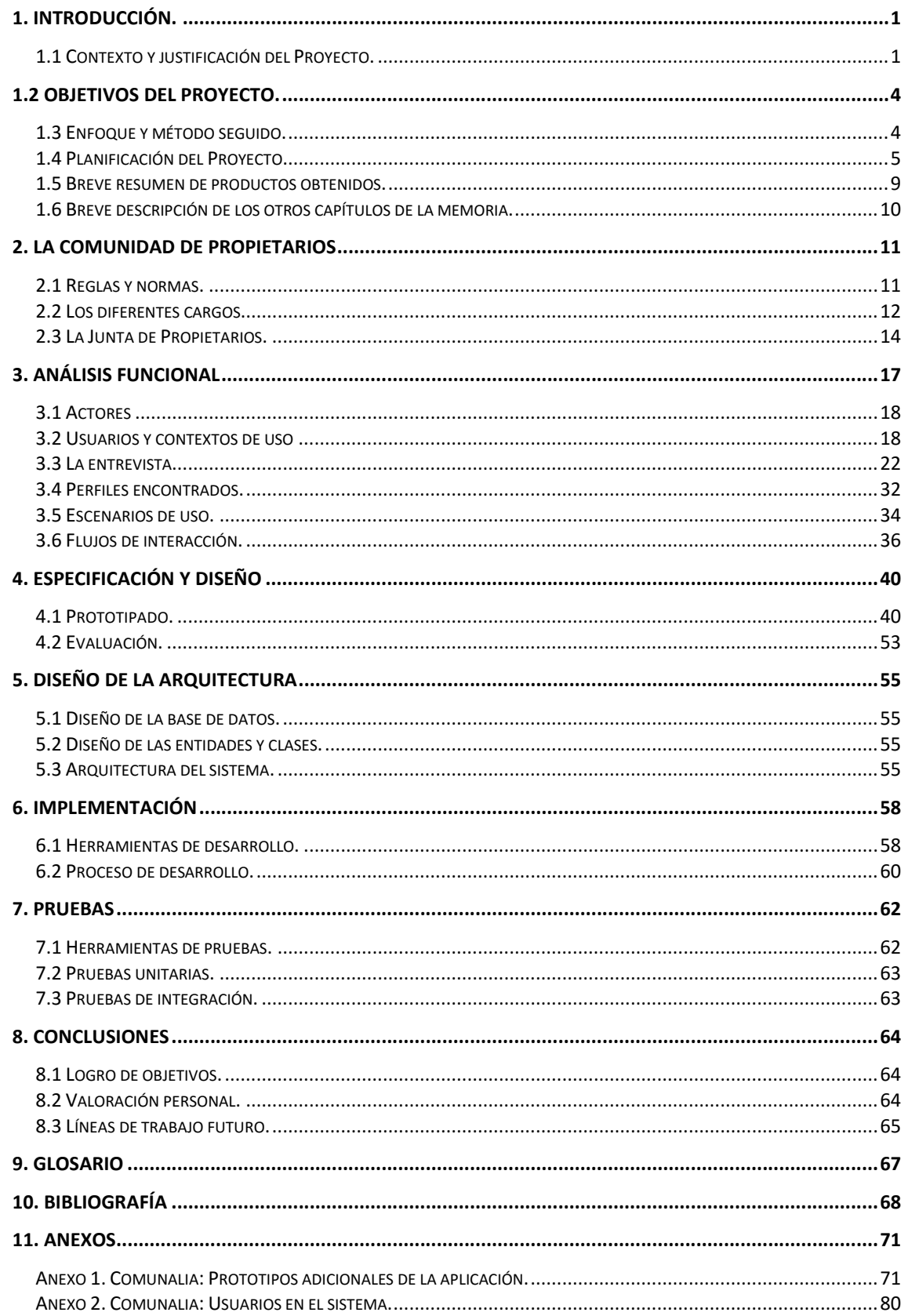

#### Lista de ilustraciones

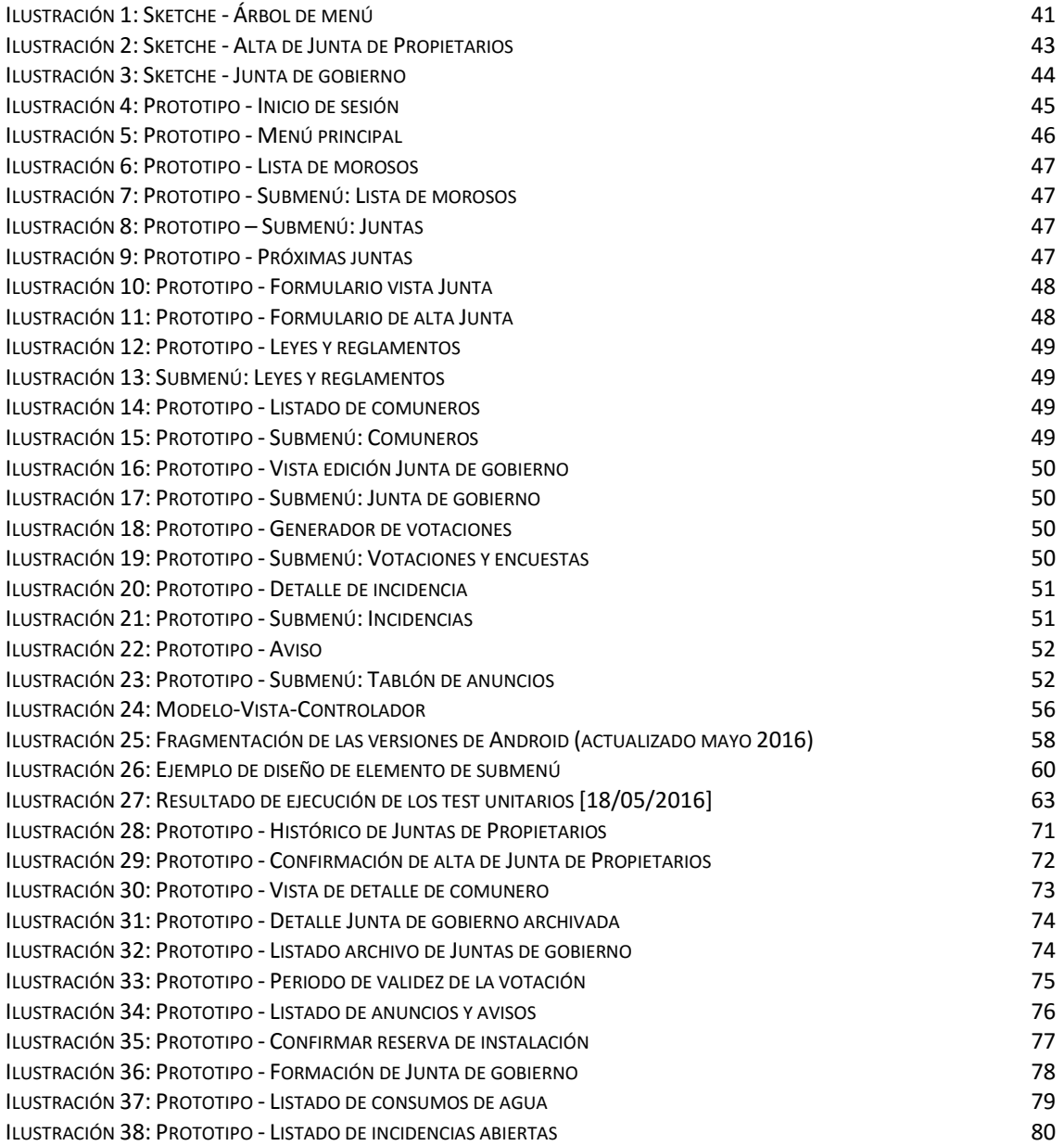

*Trabajo final de máster dedicado a la memoria de Don Manuel Ferrera García*

# 1. Introducción.

# 1.1 Contexto y justificación del Proyecto.

La administración de una Comunidad de Propietarios engloba diversas actividades de gestión: comuneros, cuentas y presupuestos, notificaciones, etc. Tradicionalmente, estas actividades de gestión se realizaban de forma manual, almacenando toda la información resultante en documentos de texto y hojas de cálculo que una vez impresos, eran almacenados en archivadores para su conservación, como dispone la ley.

Los desplazamientos al despacho del administrador o las grandes cantidades de tiempo invertidas en la búsqueda de documentos son otros aspectos donde la digitalización y la tecnología móvil salen en ayuda de todos los integrantes de la Comunidad de Propietarios. Es frecuente que muchas peticiones de vecinos que, por falta de tiempo o imposibilidad de asistencia, no tienen cabida en estas reuniones programadas vean la luz y puedan ser sometidas a valoración popular en cualquier instante. Es decir, la participación no se reduce a las Juntas anuales y a los encuentros fortuitos en los espacios comunes.

Esta aplicación se desarrolla con el fin de optimizar la gestión de todos estos aspectos y facilitar el acceso a los mismos para todos los miembros de la Comunidad de Propietarios. Otro de los objetivos es el de mejorar y facilitar la comunicación entre Propietarios.

El acceso a esta aplicación se hará mediante teléfono móvil, instalando la aplicación Comunalia. El acceso al contenido estará limitado por el cargo ejercido en la Comunidad durante el ejercicio en curso. Cada comunero sin cargo, dueño de cualquiera de las dependencias privadas que hay en el edificio, tendrá un acceso limitado a los módulos que componen la aplicación pudiendo, únicamente, desarrollar actividades ajenas a la gestión de la Comunidad. Por otro lado, tanto la persona que ostente el cargo de Presidente como el Administrador de la finca podrán, además de visualizar, editar cierta información. Estas acciones restringidas se reparten de tal forma que sean compatibles con las funciones que la ley dispone para cada cargo.

#### *1.1.1 Aplicaciones similares*

Las tiendas de aplicaciones para dispositivos móviles ya cuentan con alguna aplicación de este tipo. Por norma general todas ellas permiten a los propietarios recibir la información referente a su comunidad desde cualquier dispositivo con acceso a Internet. Además, permiten comunicar al Administrador sus inquietudes, averías...

Algunas de las disponibles, explicadas en más detalle son:

#### Adminet

Permite acceder en tiempo real y sin sincronizaciones a todos los datos relacionados con los comunicados y el calendario, así como las formas de contacto con el resto de comuneros que forman parte de la Comunidad de Propietarios. Permite consultar nuestro calendario e interactuar con el de otros propietarios. Insertar, cancelar o modificar citas, según permisos.

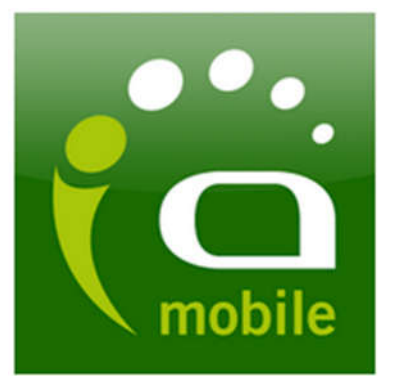

Puntos positivos: hay una versión para móvil y otra para tableta. La interfaz es clara y limpia, dando protagonismo al contenido que desea mostrar.

Puntos negativos: se limita a un simple gestor de citas que añade o facilita el acceso a la información de contacto del resto de comuneros.

Comunalia vs Adminet. Comunalia permite ver

las fichas del resto de comuneros que forman la Comunidad de Propietarios y, además, conocer cuáles serán los próximos eventos que tendrán lugar en la misma: Juntas Ordinarias, Juntas Extraordinarias, Incidencias notificadas, próximos cargos bancarios, etc.

A continuación, dos capturas de pantalla que muestran cómo es Adminet:

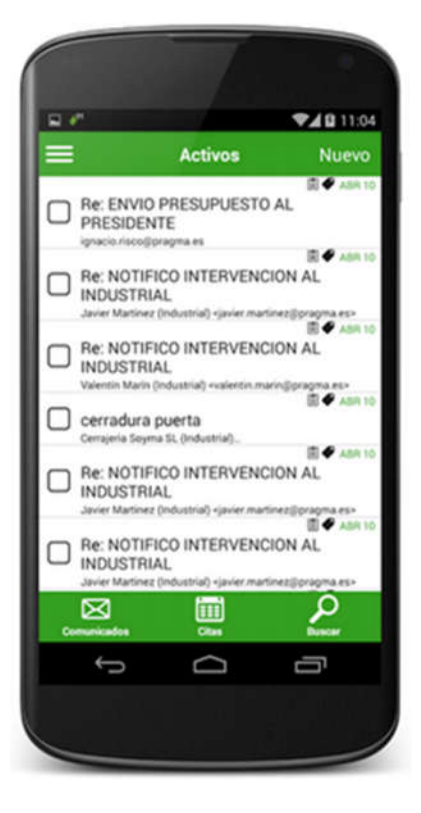

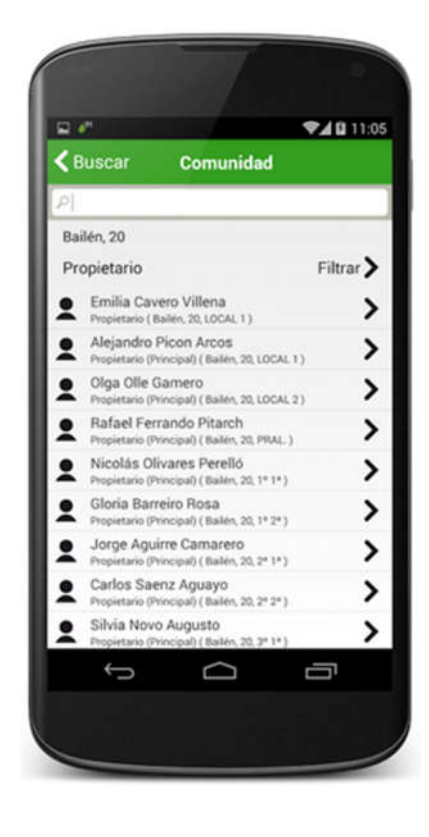

#### **Mafincas**

Más completa que la anterior, esta aplicación ofrece un amplio número de funcionalidades. Ofrece la posibilidad de comunicar las incidencias ocurridas en la Comunidad, estar al día de todos y cada uno de los comunicados emitidos por el Administrador. También permite el acceso a toda la documentación de la Comunidad de Propietarios.

Puntos positivos: interfaz con las secciones bien separadas y definidas. Amplio número de opciones.

Puntos negativos: no permite reservar instalaciones, para aquellas Comunidades que dispongan de este tipo de servicios. No cuenta con una ficha detallada con información de contacto para todos los comuneros.

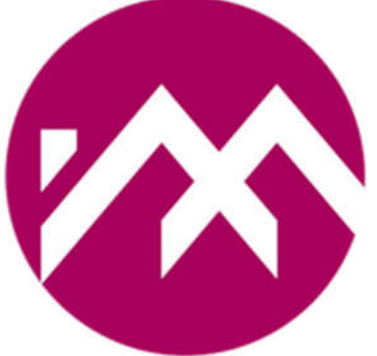

Comunalia vs Mafincas. Comunalia trata de fomentar la participación con su generador de votaciones y seguimiento de incidencias. Además, permite que las comunidades que cuenten con instalaciones comunes puedan gestionar estos espacios.

A continuación, dos capturas de pantalla que muestran cómo es Mafincas:

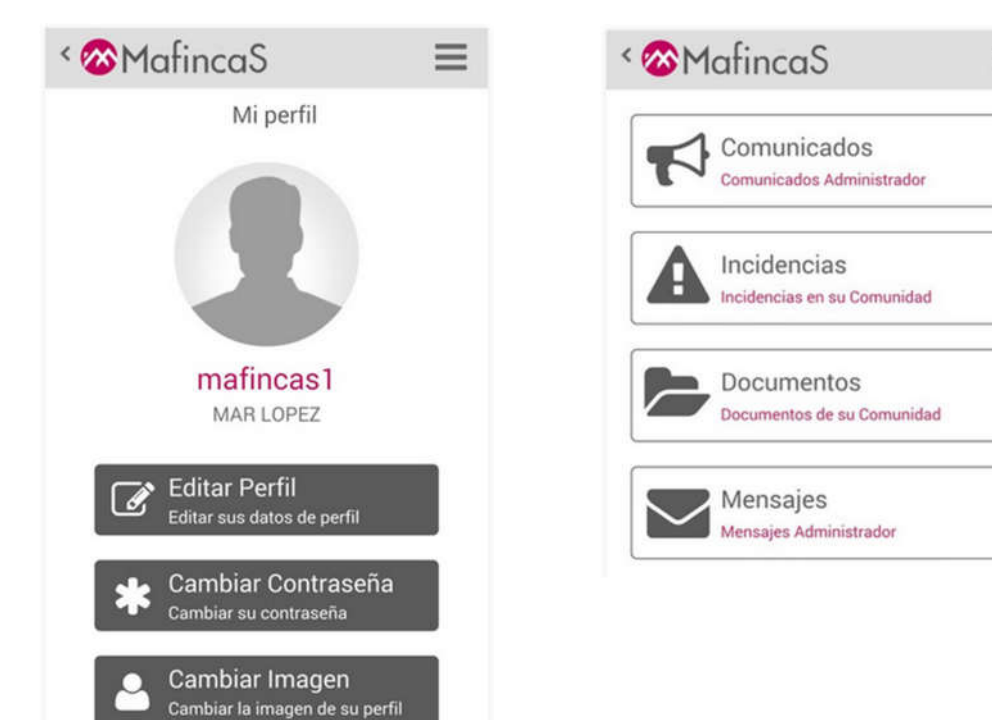

# 1.2 Objetivos del Proyecto.

El objetivo de este trabajo final de máster es diseñar y desarrollar una aplicación para Android que facilite la comunicación y la transparencia en la gestión de un colectivo muy habitual en nuestros modelos de ciudades: Las comunidades de Propietarios.

Lo que se busca es la inmediatez y la accesibilidad, que con el modelo anterior de gestión y administración resultaba mucho más complicado. Los extractos bancarios se notificaban (al menos de forma pública) una vez al año. Ahora es posible acceder a toda esa información cualquier día y saber en qué estado se encuentra nuestra Comunidad desde la palma de nuestra mano. Que los comuneros dispongan de información actualizada sobre el estado de las cuentas repercutirá en una imagen de transparencia en lo que al control de gastos/ingresos se refiere. Las herramientas que ofrece Comunalia son las perfectas aliadas, que no sustitutas, de los administradores de fincas, que también ven facilitada su labor de comunicación ya que la aplicación permite que los comuneros puedan ver en tiempo real lo sucedido en la última Junta, aunque se encuentren desplazados en la otra punta del mundo.

Las ventajas del uso de una aplicación de este tipo son muchas tanto para el Administrador como para los comuneros: ahorro de costes (papel, correo, sobres, etc.); inmediatez en la tramitación de incidencias; consulta desde cualquier lugar con acceso a Internet sin necesidad de realizar ninguna llamada; y gestión de reservas de zonas comunes, entre otras.

# 1.3 Enfoque y método seguido.

La aplicación Comunalia se desarrollará desde cero. Para su desarrollo utilizaré el SDK de Android versión Jelly Bean (4.1-4.3.1), con el fin de ofrecer compatibilidad desde esta versión en adelante.

Una de las ventajas de Android, es poder desarrollar aplicaciones sin tener que comprar licencias o subscripciones. También, porque es posible hacerlo en cualquier plataforma: Windows, Mac OS y Linux. Android es popular, y programar para este tipo de dispositivos es interesante debido a la gran cantidad de usuarios potenciales con los que vamos a contar de cara a su hipotética puesta en producción.

#### *1.3.1 Herramientas a utilizar*

Desarrollar para Android requiere un entorno basado en ciertas tecnologías integradas. En primera instancia, necesitamos librerías y herramientas propias de Google para desarrollar aplicaciones para sus dispositivos móviles, es decir, el SDK (Software Delevelopment Kit) de Android.

Java será el lenguaje de desarrollo a utilizar para construir la aplicación. Además, se usa el metalenguaje XML para el diseño de interfaces a través de Parsing.

También se usa un sistema de construcción automatizado, Gradle. Esta herramienta emplea al javac (Java Compiler) para programar mediante "Scripting" el funcionamiento de la integración modular de nuestra aplicación.

# 1.4 Planificación del Proyecto.

La planificación de entregas propuestas para este trabajo es, siguiendo las fechas de entregas establecidas en la página de la UOC, las siguientes:

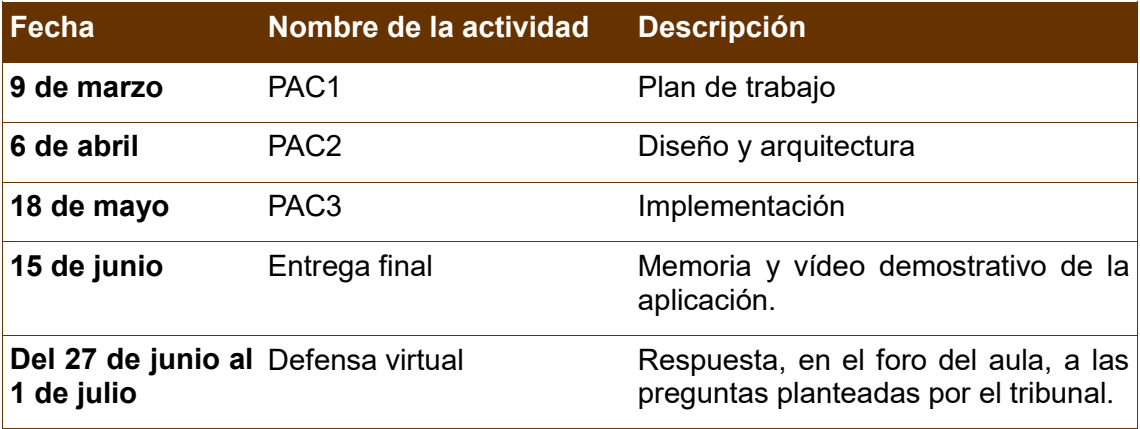

#### *1.4.1 Calendario*

El proyecto tiene, como fecha de inicio el 24 de febrero de 2016 y como fecha final de entrega el 15 de junio. Los 113 días comprendidos entre estas fechas se dividen en 16 fines de semanas (32 días), 3 días festivos y 78 días laborables. El número de horas dedicadas los días laborables se reducirá a 0- 2 horas máximas dependiendo de factores externos ajenos al proyecto. Los días no laborables (festivos y fines de semana) las jornadas de trabajo soportarán la mayor carga de trabajo y de ellas dependerá el éxito final del proyecto. Como término medio por día se fijan jornadas de 3 horas. Aquellos días laborables en los que no se pueda cumplir este total de horas se acumularán para ser recuperadas durante el inmediato día festivo (incluyendo sábados).

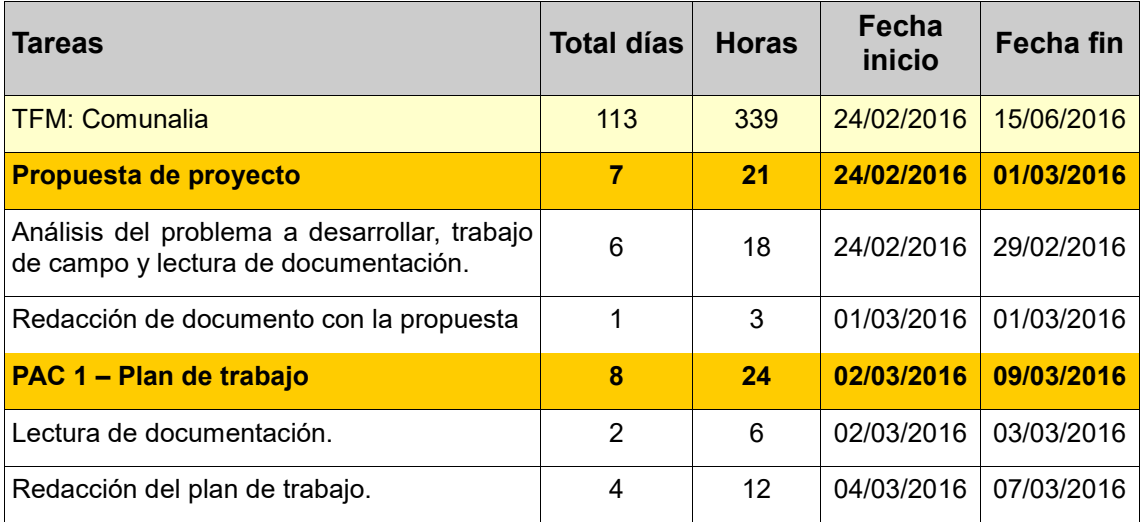

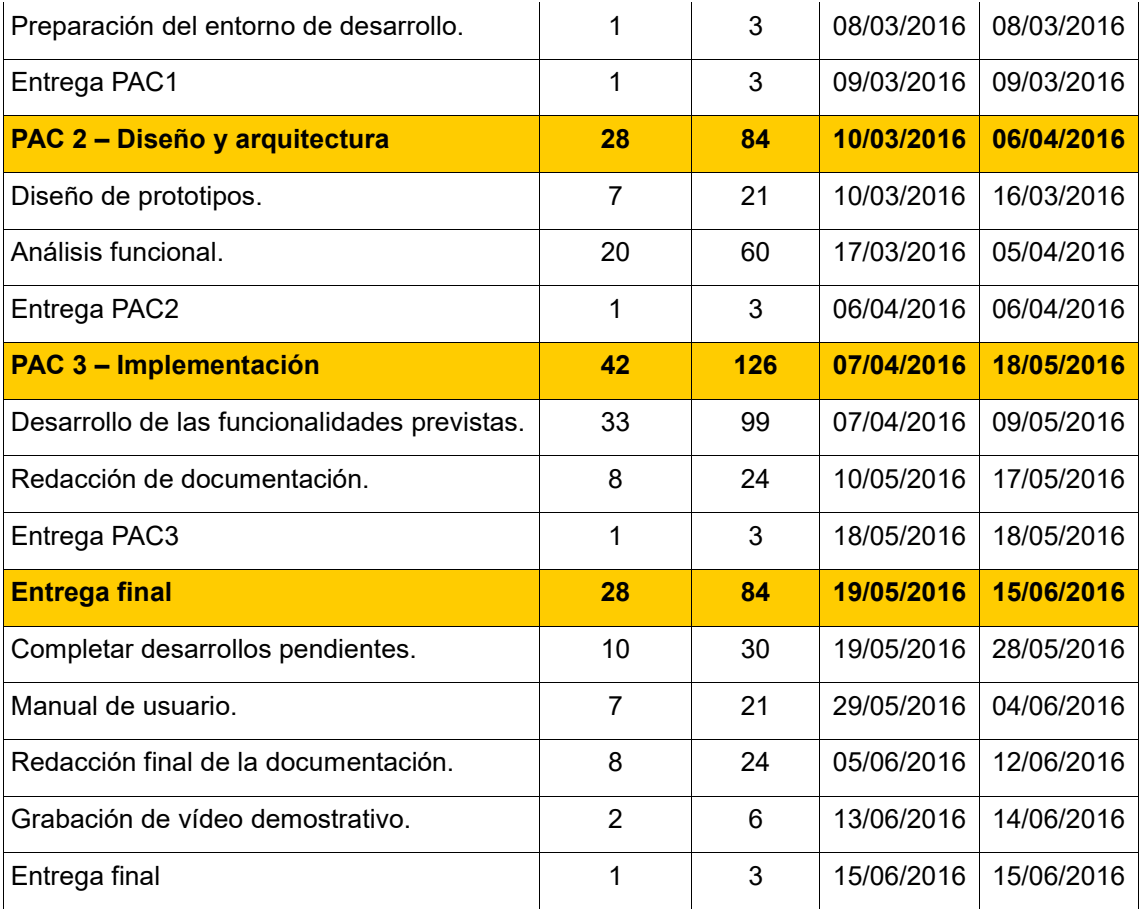

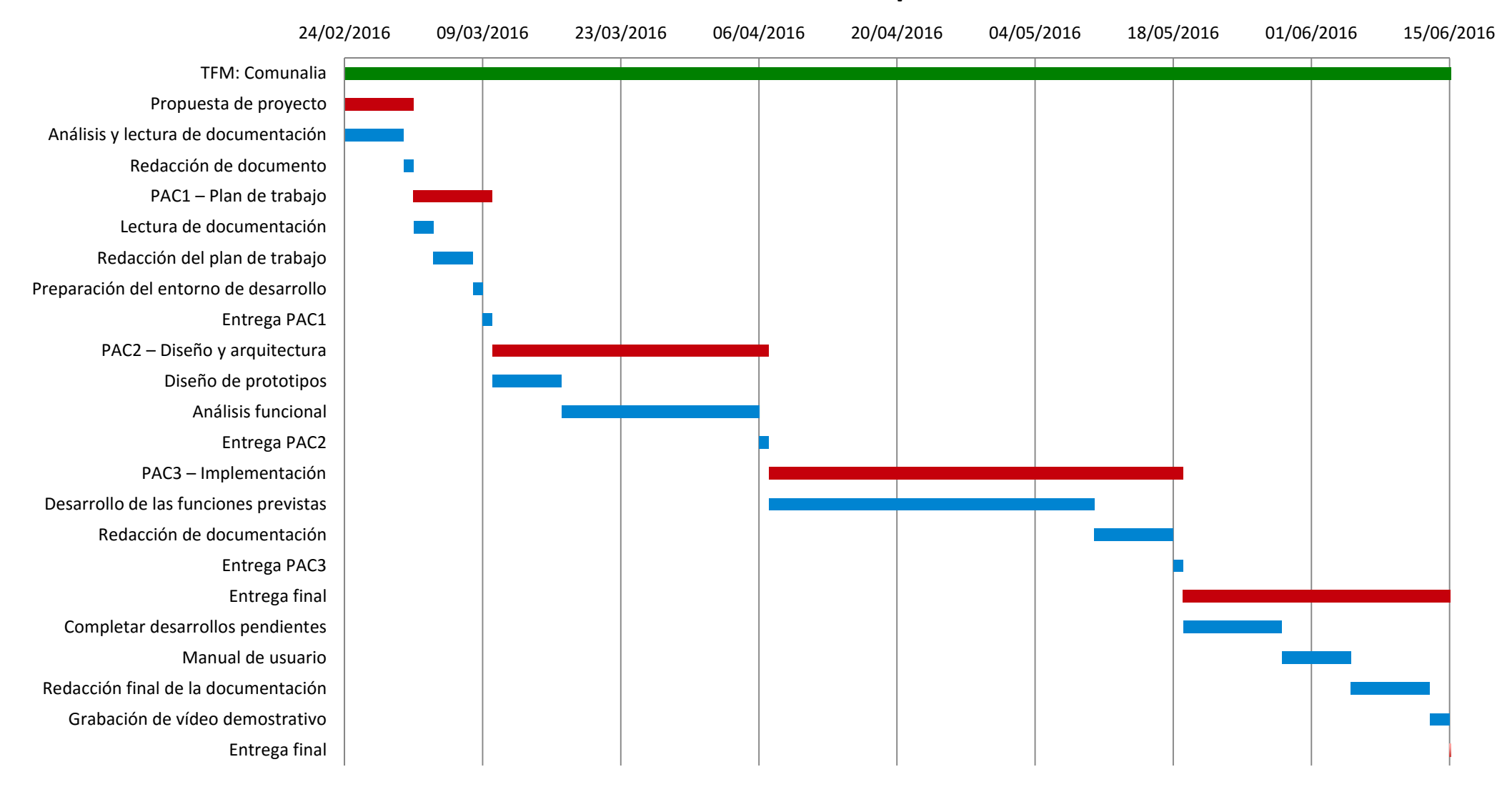

# **Comunalia: Detalle de la planificación**

#### *1.4.2 Metodología de desarrollo*

Introducción. Kanban se basa en el desarrollo incremental, dividiendo el trabajo en partes. Normalmente, cada una de esas partes se escribe en un post-it y se pega en una pizarra. Estos post-it tienen información variada, si bien, aparte de la descripción, contienen la estimación de la duración de la tarea. El objetivo de esta visualización es que quede claro el trabajo a realizar, en qué está trabajando cada persona, que todo el mundo tenga algo que hacer y el tener clara la prioridad de las tareas. Las fases de ciclo de producción o flujo de trabajo se deben decidir según el caso, no hay nada acotado.

Una de las principales ideas de Kanban es que el trabajo en curso (Work In Progress o WIP) debería estar limitado, es decir, que el número máximo de tareas que se pueden realizar en cada fase debe ser algo conocido.

En Kanban se deben definir cuántas tareas como máximo pueden realizarse en cada fase del ciclo de trabajo. A este número de tareas se le llama límite del "work in progress". Además, a esto se le añade una idea tan razonable como que para empezar con una nueva tarea otra previa debe haber finalizado.

El tiempo que se tarda en terminar cada tarea se debe medir, a ese tiempo se le llama "lead time". El "lead time" cuenta desde que se hace una petición hasta que se hace la entrega. Aunque la métrica más conocida de Kanban es el "lead time" (mide lo que ven los clientes, el tiempo que esperan), normalmente se suele utilizar también otra métrica importante: el "cycle time", que mide el tiempo desde que comienza una tarea hasta que ésta termina (mide el rendimiento del proceso).

La ordenación de las funcionalidades planteadas para la aplicación Comunalia, así como su estimación (para la fase de desarrollo) pueden verse en la siguiente tabla:

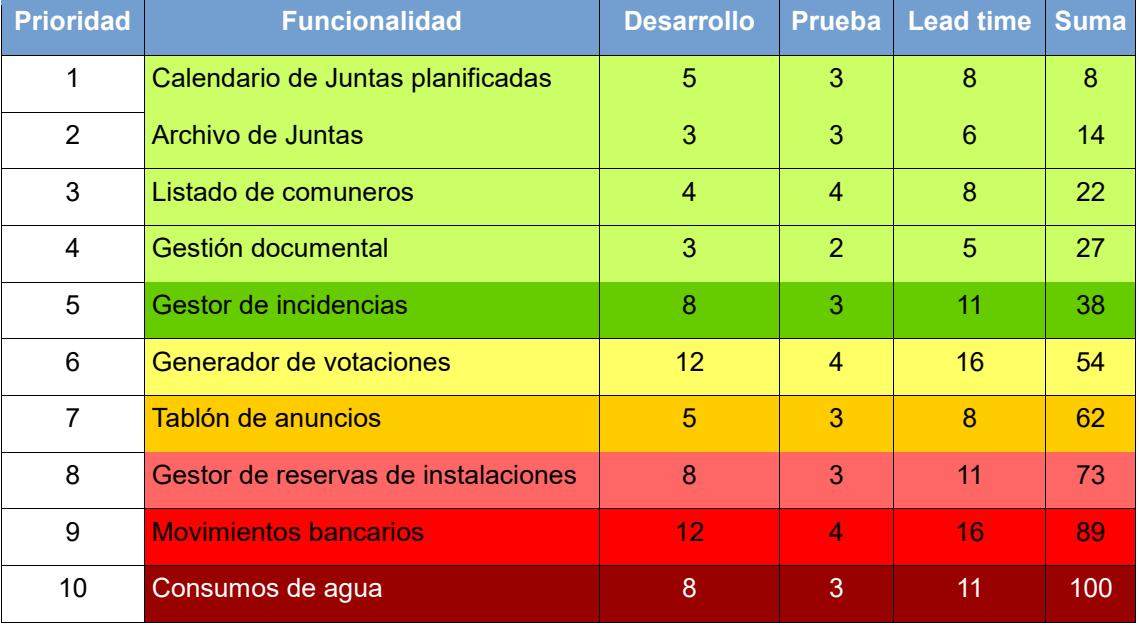

Para este trabajo el número máximo de tareas que se pueden realizar en cada fase es 1. Las estimaciones para el desarrollo y las pruebas se indican en días. Su suma nos da el total de días necesarios para completar cada una de las tareas.

En la planificación contamos con 42 días para desarrollar la aplicación lo que resultaría en la representación cromática anterior donde las tareas se colorean según su porcentaje de probabilidad estimada, siendo las de fondo verde las más posibles, las de fondo amarillo las más dudosas y las de fondo rojo las menos probables de todas.

## 1.5 Breve resumen de productos obtenidos.

Las tareas expuestas en la planificación se dividen en tres grandes bloques: Administración, Mi Comunidad y Comunidad de Propietarios. Cada una de ellas contendrá cada una de las tareas incluidas durante la planificación de la fase de desarrollo.

- Administración. Acceso a cuentas y facturas de la Comunidad. Anualmente, la Comunidad debe aprobar las cuentas del ejercicio anterior. En la Junta se dará explicación de los gastos e ingresos habidos a lo largo del año. Es frecuente que el Administrador ponga a disposición de los comuneros toda la información contable previa a la Junta para su revisión.
	- o Comunalia permite consultar movimientos bancarios por ejercicio, estado de las cuentas. Las lecturas de contadores de agua también se incluyen en este apartado.
	- Mi Comunidad. Las Comunidades de Propietarios se rigen por la Ley de Propiedad Horizontal, así como por las normas o estatutos por ellos acordados. Según la normativa, una Comunidad de Propietarios debe celebrar reunión al menos una vez al año (Junta Ordinaria), para la aprobación de los presupuestos, y de las cuentas, además de para elegir o renovar los cargos de gestión.
		- o Comunalia permite acceder al calendario de Juntas planificadas y al archivo de Juntas pasadas para las que se podrá consultar el acta.
		- o Comunalia permite la gestión documental: acceso a Leyes, reglamentos y estatutos que rigen la comunidad.
- Comunidad de Propietarios. Con el fin de que la relación entre Administrador y comuneros sea más rápida, eficiente y directa, se crea un canal de comunicación directo entre ambos, así como entre los comuneros entre sí.
- o Comunalia permite iniciar votaciones o encuestas entre los propietarios con el fin de fomentar la participación y no limitar la toma de decisiones a una vez al año.
- o Comunalia permite llevar un seguimiento de las incidencias notificadas en el edificio: tramitación y seguimiento de averías, reparaciones, etc.
- o Comunalia permite gestionar las reservas de instalaciones.
- o Comunalia cuenta con un tablón de anuncios en el que se centralizan las notificaciones y avisos.

### 1.6 Breve descripción de los otros capítulos de la memoria.

Análisis funcional. Tratamiento de la información obtenida en reuniones con el personal implicado, teniendo en cuenta los objetivos del proyecto y los recursos disponibles, y redacción de toda esta información para que esté al alcance de todos.

Servirá como referencia durante la propia ejecución del proyecto y para conocer en todo momento el alcance y, determinará los niveles de éxito en la consecución del proyecto.

Toma de requisitos. Requisitos de las interfaces externas y requisitos funcionales.

Donde se incluyen las necesidades de los stakeholders, orientadas a los problemas de negocio que deben ser cubiertas de forma satisfactoria; las características que los stakeholders esperan como parte del comportamiento de la aplicación; y los requerimientos de software que los stakeholders requieren del sistema y que éste debe cumplir de manera satisfactoria.

Especificación y diseño. Mapa de navegación entre pantallas, análisis funcional y operativa.

Donde se detallará cómo organizar y coordinar las actividades, siempre dentro de un enfoque iterativo y dinámico que involucre al cliente/usuario desde el primer momento.

Arquitectura de la solución. Donde plasmar una visión end-to-end de la solución. Diseño respuesta resultante de escuchar las necesidades del cliente, mapeando los requerimientos funcionales hacia tecnologías.

Plan de pruebas. Un plan de pruebas permite especificar qué se desea probar y cómo se deben ejecutar esas pruebas. Un plan de pruebas se puede aplicar a una iteración concreta del proyecto. Tendremos conjuntos de pruebas para cada funcionalidad que incluso pueden presentarse jerarquizadas.

# 2. La Comunidad de Propietarios

Para comenzar con el desarrollo del trabajo descrito en el apartado anterior ha sido necesario, en primer término, conocer el funcionamiento interno de una Comunidad de Propietarios, las normas y leyes por las que se rige y los diferentes cargos que la forman.

## 2.1 Reglas y normas.

En el derecho español, el apartado en que se trata esta materia se titula Propiedad Horizontal y las reglas a que se sujeta, vistas en su conjunto, se encuentran en diversos planos: Ley de Propiedad Horizontal, Título Constitutivo y Estatutos y Normas de Régimen Interno.

#### *2.1.1 Ley de Propiedad Horizontal.*

La Ley española de Propiedad Horizontal, que data de julio de 1960, es la encargada de regular una forma especial de propiedad por pisos o locales que es la más común en nuestras ciudades. Esta ley ha sufrido varias modificaciones. La última de ellas en enero de 2000.

Según este sistema de copropiedad, corresponde al dueño de cada piso o local, por un lado, el derecho singular y exclusivo de propiedad sobre su vivienda o local y, además, la copropiedad, junto con los demás vecinos, de los elementos comunes del edificio (escaleras, patios, portales, ascensores, elementos estructurales, fachadas, instalaciones de suministros, etc.).

A cada piso o local se atribuye una cuota de participación (en centésimas) con relación al valor total del edificio, que sirve de módulo para determinar qué porcentaje de los gastos de la Comunidad ha de abonar cada propietario.

#### *2.1.2 Título Constitutivo y Estatutos.*

El Título Constitutivo es el instrumento jurídico, normalmente formalizado en una escritura que se denomina de División Horizontal, por el que el dueño o los dueños de un edificio deciden que sus diversas dependencias (locales, viviendas, trasteros, plazas de garaje, etc.) cobren individualidad jurídica.

Se trata de un documento que describe el edificio en general y cada piso o local en particular, indicando la extensión, planta y los anejos, tales como plazas de garaje, buhardillas o trasteros.

En el Título Constitutivo, además, se fija la cuota de participación que corresponde a cada piso o local, tomando como base la superficie útil de cada piso o local en relación con el total del inmueble, su emplazamiento interior o exterior, su situación y el uso que se presuma que el propietario en cuestión va a hacer de los elementos comunes. El contenido del Título Constitutivo viene determinado en el artículo 5 de la Ley de Propiedad Horizontal.

El Título Constitutivo suele contener, además, determinadas reglas de utilización del edificio, sus pisos y locales, instalaciones y servicios, gastos, administración, conservación y reparaciones, que forman los estatutos de La Comunidad.

En todas las Comunidades de Propietarios tiene que haber, por el sólo hecho de su existencia, un Título Constitutivo previo. Pero son una minoría, relativamente, las que cuentan con Estatutos propiamente dichos, aunque pueden establecerse en cualquier momento siempre y cuando así se acuerde unánimemente por todos los miembros de la Comunidad. Aunque los Estatutos pueden regular cualquier aspecto comunitario, su sentido específico se centra en el establecimiento de derechos y obligaciones para los comuneros, así como en la regulación de su ejercicio, siempre dentro del límite que impone la Ley de Propiedad Horizontal: a través de los Estatutos puede fijarse el plazo de duración del cargo de Presidente, pero será nula la cláusula estatutaria que permita que pueda ejercerlo una persona que no sea miembro de la Comunidad.

#### *2.1.3 Normas de régimen interno.*

Además de los estatutos, el conjunto de propietarios puede fijar normas que regulen la convivencia y la adecuada utilización de los servicios y cosas comunes (por ejemplo, fijando el horario de recogida de basuras).

Este tipo de normas también son de obligado cumplimiento, si bien para su modificación basta el voto de la mayoría simple de los vecinos.

### 2.2 Los diferentes cargos.

#### El comunero.

Es el elemento básico de la Comunidad de Propietarios, que adquiere esa condición por el hecho de ser dueño de cualquiera de las dependencias privativas que hay en un edificio: locales, viviendas, trasteros, plazas de garaje, etc. Es comunero toda persona, física o jurídica, propietaria de alguno de los elementos inmobiliarios integrados en el edificio constituido en régimen de Propiedad Horizontal, dónde se encuentran regulados sus derechos y obligaciones.

Entre los derechos del comunero, el básico en relación con la Comunidad de la que forma parte, es el de beneficiarse del uso y del aprovechamiento de los elementos, servicios e instalaciones comunes dentro del ámbito definidos siempre por la Ley de Propiedad Horizontal y, cuando existen, los Estatutos. También tiene derecho a participar en la toma de decisiones a través de la Junta de Propietarios, que es el órgano que expresa la voluntad comunitaria; así como a intervenir en el gobierno de la Comunidad.

Los deberes del comunero están descritos con detalle en el artículo 9 de la Ley de Propiedad Horizontal. Algunos de los más destacados, por su importancia son: comunicar al secretario (o a quien ejerza sus funciones) el domicilio en España al que desee que se le remitan las citaciones y notificaciones. En caso de no hacerlo se entiende que da por buenas las que se le hagan en la vivienda o local de su propiedad; la de comunicar el cambio de titularidad de su vivienda o local ya que si no lo hace seguirá respondiendo del pago de las deudas posteriores con la Comunidad; la de no realizar actividades consideradas prohibidas, molestas o perjudiciales.

#### El Presidente.

El cargo de Presidente es el más relevante, al punto que es el único que necesariamente ha de cubrirse pudiendo asumirse por él las funciones de todos los demás cargos (Vicepresidente, Administrador y Secretario). Es muy importante tener en cuenta que sólo pueden ser Presidente quienes ostentan la condición de comunero sin que baste ser pariente, representante o apoderado del comunero.

El artículo 13 de la Ley de Propiedad Horizontal, en sus apartados 2 y 3 regulan este cargo y señalan como plazo de duración de su ejercicio el de un año, aunque los Estatutos pueden disponer otro plazo distinto. Y aunque la Ley no lo dice, el Presidente puede ser apartado en cualquier momento por la Junta mediante acuerdo adoptado, si bien la decisión debería estar motivada.

El nombramiento del Presidente debe hacerse por elección (por el procedimiento ordinario de mayoría simple) o, subsidiariamente, mediante turno rotatorio o sorteo.

Las competencias del Presidente están recogidas principalmente en el artículo 13 y en el artículo 16 de la Ley, aunque también aparecen en otros artículos: 7.2, 9.1.e, 9.1.h, 19.3, 20.c y 21.1. Sin embargo, la competencia fundamental y la más relevante es la que le otorga la representación legal de la Comunidad, aunque deba someterse a los acuerdos de la Junta, si se hubiesen adoptado.

#### El Vicepresidente.

Las competencias del Vicepresidente alcanzan a la sustitución del Presidente en los casos de ausencia, vacante o imposibilidad de éste, pudiendo determinar la Junta de Propietarios los demás términos en que puede asistir al Presidente. Puede entenderse que su capacidad de sustitución del Presidente alcanza incluso en su competencia de representante legal de la Comunidad, si bien ello será así solamente cuando se den de verdad los casos de ausencia, vacante o imposibilidad.

#### El Secretario.

Contemplado por el apartado 6 del artículo 13 de la Ley, este cargo comparte con los demás, salvo el de Presidente, que no es imprescindible nombrar a alguien para que lo ejerza, pues puede asumir sus funciones el Presidente. Es también posible que se ejerza por el Administrador, que será lo más frecuente si este último es un profesional.

La elección de la persona que cubra el cargo se hará por el procedimiento ordinario de mayoría simple. Sus competencias son las siguientes:

1. Elaborar las certificaciones a que se refieren los artículos 9.1.e, 21.2, 21.11 y 23 de la Ley, respondiendo de su exactitud y de los perjuicios causados por el retraso de su emisión, y extender la diligencia en la notificación hecha a través del tablón de anuncios a que se refiere el artículo 9.1.h.

- 2. Recibir y dejar constancia de las notificaciones que corresponde hacer a los comuneros por disposición legal (apartados 1.h y 1.i del artículo 9).
- 3. Redactar el acta de la Junta, subsanar sus errores y cerrarla dentro del plazo legal.
- 4. Dirigir a los comuneros las notificaciones y las comunicaciones a que se refieren la regla 1ª del artículo 17 y el apartado 3 del artículo 19, y colaborar con el Presidente en tramitar la convocatoria de la Junta.
- 5. Custodiar los libros de actas y conservar, durante cinco años, la documentación comunitaria.

Esta última obligación (impuesta por la reforma de la Ley de abril de 1999) constituye una carga muy molesta y pesada que exigirá la adopción de ciertas precauciones. Al producirse el cambio anual del secretario, el entrante dejará constancia de la documentación que recibe para que, si no se le entrega alguna, nadie pueda reprocharse que la perdió, y esto complicaría mucho e incrementaría la responsabilidad del ejercicio del cargo.

#### El Administrador.

No es un cargo que haya de dotarse necesariamente pues sus funciones pueden ejercerse por el Presidente, aunque la progresiva complejidad de las Comunidades y la creciente expansión del número de profesionales especializados hace que su figura se imponga en la realidad actual. A su vez, es el único cargo de gobierno que puede ser ejercido por una persona que no tenga la condición de comunero, aunque también asuma las funciones del cargo de Secretario, como expresamente contempla el apartado 6 del artículo 13 de la Ley. De ser un Administrador externo a la Comunidad, deberá contar con cualificación profesional suficiente y legalmente reconocida para ejercer dichas funciones, aunque el apartado 6 del artículo 13 de la Ley contempla que este cargo puede ser ejercido por corporaciones y otras personas jurídicas.

Las competencias del Administrador están definidas en el artículo 20 de la Ley, si bien todas ellas tienen su proyección en el ámbito interno de la Comunidad y siempre dependiendo de la Junta de Propietarios, que podrá ampliar o limitar las que ese precepto señala. Sin embargo, la Junta no podrá otorgarle las competencias que corresponden exclusivamente al Presidente por disposición legal como la representación en juicio de la Comunidad.

El Administrador puede ser destituido por acuerdo de la Junta y con la proporción de votos adecuada para tal efecto, aunque si se contrató un profesional habrá de sujetarse a los términos del contrato.

### 2.3 La Junta de Propietarios.

Es el órgano soberano y protagonista de la Comunidad de Propietarios, cuyas competencias vienen definidas en el artículo 14 de la Ley de Propiedad Horizontal, si bien puede decirse que le corresponde decidir sobre absolutamente todas las cuestiones con trascendencia comunitaria.

El artículo 16 de la Ley de Propiedad Horizontal distingue dos clases de Juntas: las Ordinarias, que debe reunirse por lo menos una vez al año para aprobar los presupuestos y cuentas de la Comunidad; y las Extraordinarias, que son todas las demás. En la práctica, la única diferencia efectiva entre ambas clases de Juntas viene determinada por el plazo de antelación que la Ley señala para su convocatoria: un mínimo de seis días para las Ordinarias; y en las extraordinarias, la que sea posible para que llegue a conocimiento de todos los interesados.

#### *2.3.1 Convocatoria.*

La Junta debe reunirse previa convocatoria que debe hacer o bien el Presidente o bien, si él no quiere o no puede hacerlo, la cuarta parte de los comuneros o un grupo de ellos (sea cual sea su número) cuyos coeficientes sumen por lo menos el 25% del total.

La convocatoria deberá cumplir una serie de requisitos que pueden agruparse en unos de carácter material: lugar de la Junta; fecha y hora, tanto en primera como en segunda convocatoria (si ésta también se hace); el orden del día; persona o personas que convocan; relación de propietarios que no estén al corriente en el pago de las deudas vencidas con la Comunidad, advirtiendo de la privación del derecho de voto si se dan los supuestos del apartado 2 del artículo 15 de la Ley de Propiedad Horizontal. Por otro lado, son requisitos de carácter formal: que la convocatoria se entregue por escrito a cada comunero en el lugar que éste haya indicado o, en su defecto, en el piso o local del comunero que hubiera que citar.

En el supuesto en el que el comunero niegue haber recibido la citación, se enviará ésta de modo que permita acreditar su recepción.

La segunda convocatoria puede hacerse junto con la primera, exigiendo la Ley un único requisito: que ambas estén separadas por un tiempo mínimo de media hora. Pero si no se hubiera hecho la segunda convocatoria y no pudiera celebrarse en primera, la segunda habrá de convocarse dentro de los ocho días naturales siguientes a la Junta no celebrada y celebrarse con una antelación mínima de tres días, aunque curiosamente la Ley no señale máximo.

El apartado 2 del artículo 16 contempla la posibilidad de que cualquier propietario pida que la Junta estudie y se pronuncie sobre cualquier asunto de interés para la Comunidad, con cuyo objeto deberá presentar al Presidente escrito en el que especifique esos asuntos, viniendo obligado éste a incluirlos en el orden del día de la siguiente Junta que se celebre.

Finalmente, aunque la Ley no lo diga, debe facilitarse a los comuneros la documentación necesaria (no sólo permitiendo su examen sino incluso entregando fotocopia) para que puedan preparar debidamente su decisión.

#### *2.3.2 Acuerdos.*

La Junta de Propietarios es el órgano soberano de la Comunidad y puede, por tanto, decidir sobre todos los asuntos que sean de su competencia. Sin embargo, en función del objeto del acuerdo, habrá de adoptarse con el respaldo de una determinada parte de los votos (denominada "quórum"), que varía según la Junta se celebre en primera o segunda convocatoria.

Para la aprobación de los acuerdos puede requerirse bien que éstos sean respaldados por la unanimidad de los comuneros, por una mayoría cualificada o bien por una mayoría simple.

# 3. Análisis funcional

En este proyecto se ha desarrollado una aplicación móvil para la gestión de una Comunidad de Propietarios. Lo que se quiere lograr con esta gestión es llevar un control de los aspectos que intervienen en la administración de una Comunidad de Propietarios desde la perspectiva de sus diferentes cargos.

Una Comunidad de Propietarios está formada por el conjunto de propietarios de un bien inmueble que se rige por la Ley de Propiedad Horizontal, así como por las normas o estatutos por ellos acordados. Éste está dividido en pisos o locales. Cada uno de estos predios tiene fijada una cuota de participación que es determinada por el propietario único del edificio al iniciar su venta. Estos predios están ocupados por los comuneros.

En cuanto se inicia la aplicación desde el terminal móvil, se solicita la autentificación del usuario. Una vez verificada esta información, se accede a un área de acceso limitado a usuarios registrados. Habrá una diferenciación entre tres roles de usuarios: presidente, administrador y comunero. Cada uno de ellos tiene limitadas sus acciones a lo dispuesto en la ley para cada uno de estos roles.

Toda la información de la Comunidad se almacena en una base de datos a la que la aplicación se conecta para mostrar los datos solicitados. Esta información se presenta en las pantallas que forman la aplicación móvil, dividida en tres grandes módulos que se explican en detalle en los siguientes apartados.

Módulo de administración. Dentro de la gestión económica se pueden establecer subdivisiones: gestión de movimientos en la cuenta bancaria, gestión de gastos y presupuestos y gestión del consumo de agua y saneamiento. Las acciones de alta, baja o modificación serán accesibles únicamente por parte del rol de Administrador, sin embargo, la visualización estará permitida para el resto de comuneros.

Para la gestión de los movimientos en la cuenta bancaria debe ser posible añadir nuevos cargos, abonos y mensualidades. Estos tres tipos de movimientos, dependiendo de su naturaleza, repercutirán en los gastos de ese año y/o en el saldo que los comuneros tienen con la comunidad.

Para facilitar la creación de un presupuesto, se establecen capítulos económicos subdivididos a su vez en apartados. Al crear un presupuesto se reparten entre estos apartados las cantidades necesarias y de ahí saldrá la cuota mensual para el próximo ejercicio económico. Si durante el año surge alguna incidencia económica de la que se deba dejar constancia, el administrador creará una incidencia para ese año. El presupuesto, una vez creado no se puede modificar. Todos los contratiempos o alteraciones se reflejarán en las incidencias para ese año.

El consumo de agua es otra de las cuestiones que se deben administrar. El precio del m3 es modificable y necesario para el cálculo del recibo. También los mínimos de consumo para cada predio son modificables y serán proporcionados con los coeficientes para ese predio. La periodicidad para el abono de este concepto es también modificable.

Los usuarios con el rol de comunero deben poder ver la situación económica de la comunidad y el reparto de cantidades para cada apartado económico. Además, deben poder ver sus consumos de agua y los gastos acumulados para cada apartado.

Módulo de gestión de la Comunidad. Debe ser posible ver las Juntas de Propietarios que han tenido lugar en la Comunidad, sus convocatorias y actas. El rol de presidente puede crear nuevas convocatorias y actas para convocatorias. De una convocatoria es imprescindible tener el lugar donde se va a celebrar, la fecha, la hora de la primera convocatoria y de la segunda y su orden del día. También aparecerán los comuneros que a fecha de la convocatoria tienen deudas con la Comunidad.

En el acta se comentará lo sucedido en cada uno de los puntos del orden del día que se trataron en la Junta de Propietarios.

Módulo de gestión de Comuneros. Debe ser posible modificar los datos para un comunero. Al crearse la base de datos para la comunidad se introducen los predios que la forman. Estos predios siempre tendrán un propietario. De cada propietario es imprescindible tener su nombre y apellidos y un teléfono de contacto. Debe ser posible ver todos los comuneros, así como su situación económica con la Comunidad.

### 3.1 Actores

Actor 1. Comunero: Es el encargado de realizar las consultas a través de la aplicación. Cada propietario tendrá acceso a este sitio mediante un nombre de usuario y una contraseña, proporcionada por el administrador de la aplicación Comunalia. Cada comunero decide qué información desea ver en cada momento, seleccionando las diferentes opciones del menú.

Actor 2. Presidente: Es un tipo especial de Comunero con privilegios para agregar y editar información en las opciones expuestas dentro del módulo directivo, principalmente.

Actor 3. Administrador: Puede ser un tipo especial de Comunero con privilegios para agregar y editar información en las opciones expuestas dentro del módulo económico, principalmente. Por otro lado, cuando la gestión administrativa de la Comunidad de Propietarios se externaliza en una figura ajena a la Comunidad, por motivos evidentes, esta persona deja de ser un tipo de Comunero.

### 3.2 Usuarios y contextos de uso

Para asegurar que la aplicación móvil desarrollada cumple con los niveles de usabilidad requeridos, se propone utilizar Diseño Centrado en el Usuario adaptándolo a las características propias del desarrollo de aplicaciones móviles.

El diseño centrado en el usuario se caracteriza por asumir que todo el proceso de diseño y desarrollo debe estar conducido por el usuario, sus necesidades, características y objetivos. Centrar el diseño en los usuarios, en oposición a centrarlo en las posibilidades tecnológicas o en nosotros mismos como diseñadores, implica involucrar desde el comienzo a los usuarios en el proceso de desarrollo de la aplicación; conocer cómo son, qué necesitan, para qué usan la aplicación; validar ésta con los propios usuarios; investigar cómo reaccionan ante el diseño, cómo es su experiencia de uso; e innovar siempre con el objetivo claro de mejorar la experiencia de usuario.

Como se indica en el esquema, las fases de "diseño", "prototipado" y "evaluado" son cíclicas e iterativas. Esto quiere decir que todo lo que diseñe debe ser constantemente evaluado a través de su prototipado, para así poder corregir errores de usabilidad desde los primeros momentos del desarrollo. Retrasar la evaluación de la aplicación hasta una vez finalizado su desarrollo haría mucho más costosa la reparación de errores de usabilidad, dado que siempre es más económico reconducir un diseño que diseñar completamente.

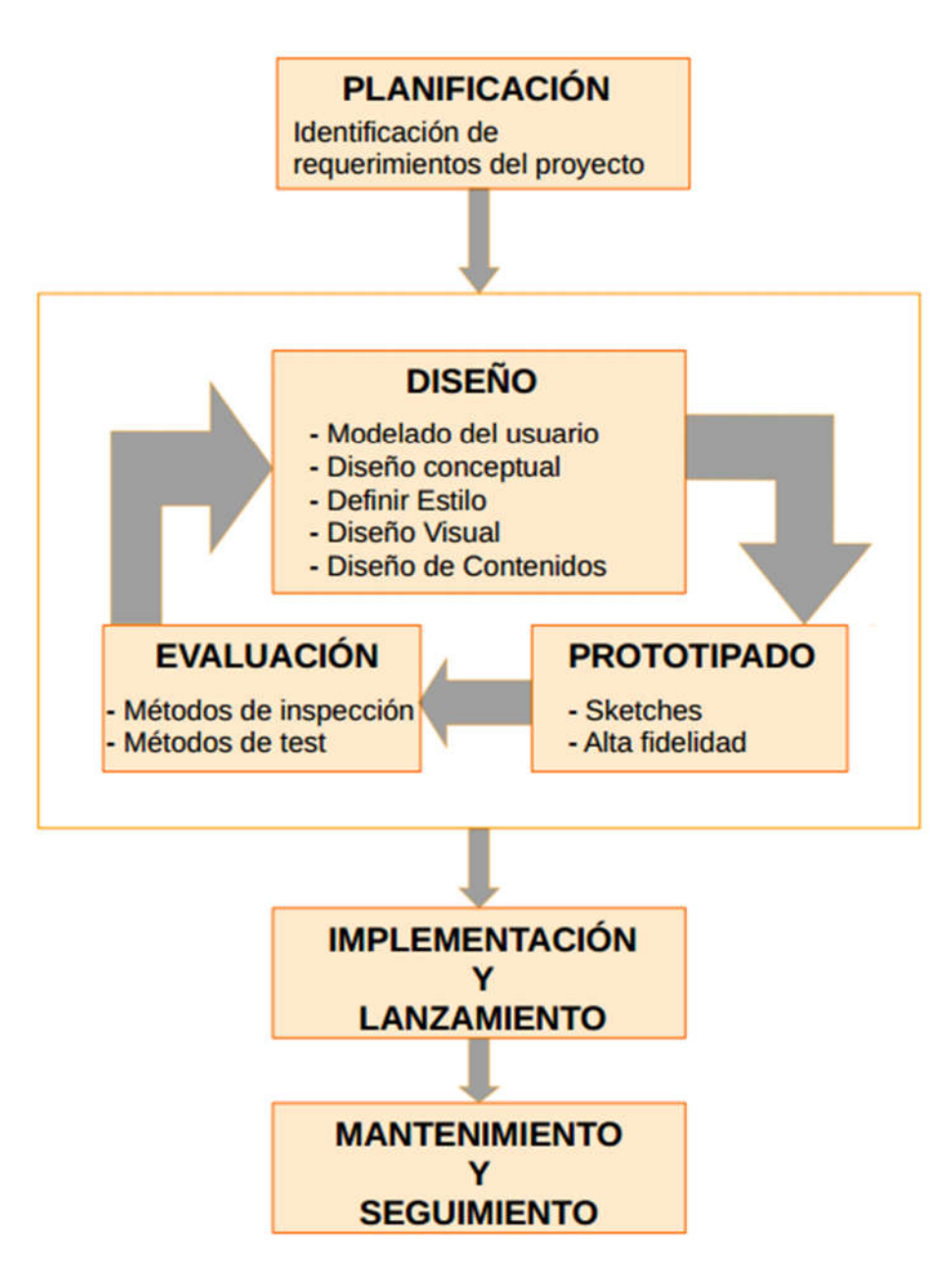

Los modelos fundamentados en la ingeniería del software, si bien tienen la virtud de introducir un notable rigor en el proceso de diseño centrado en el usuario, en ocasiones caótico, muestran sus carencias cuando se trata de abordar el diseño de interfaces de usuario, o cuando es difícil establecer los verdaderos requerimientos y necesidades de los potenciales usuarios. Esta situación ha motivado la aparición de técnicas y métodos especialmente orientados a identificar a los potenciales usuarios, y las tareas que deben llevar a cabo mediante la interfaz. Las principales líneas de actividad responderían a:

- 1. Análisis de usuarios: un estudio y análisis detallado de los usuarios reales y potenciales, así como de los contextos personales, sociales y organizativos en los que se encuentran, utilizando para ello técnicas específicas.
- 2. Análisis de tareas: estudio y evaluación de las tareas que deben llevar a cabo, y que pueden llevar a cabo, mediante la interfaz. Se pone especial énfasis en identificar objetivos y motivación de las tareas, los procesos a llevar a cabo para su ejecución y su relación y/o dependencia con otras tareas.

Estos enfoques ponen especial interés en la observación y en la interacción directa con el usuario, antes que en la evaluación clásica por expertos. Sin embargo, un exceso en el énfasis exclusivo en el usuario también puede producir disfunciones, por lo que debemos centrarnos en el diseño del uso, derivado del enfoque a tareas. Resulta evidente que la complejidad de las interacciones que se producen ante una interfaz de usuario demanda un enfoque más completo.

No podemos olvidar que la información es inseparable de la aplicación, y que la propia información forma parte activa de la interfaz de usuario, diferencia fundamental frente al desarrollo de interfaces para aplicaciones tradicionales, como un sistema de gestión. A ello hay que añadir que el estudio de los grupos de usuarios y de sus tareas resulta mucho más complejo en este caso, al ser más dificultoso determinar, en cada caso, los grupos de potenciales usuarios, sus objetivos y los diferentes contextos personales, sociales y organizativos en los que se encuadran.

#### *3.2.1 Objetivos del test.*

El principal objetivo de un test con usuarios es identificar aquellos problemas en el servicio a estudio, la gestión de una Comunidad de Propietarios, que generan un mayor impacto en el usuario para así poder ofrecer de forma eficaz soluciones para estos problemas encontrados. Se fijan unos objetivos para este test y se reclutará a un público objetivo para su realización.

Los objetivos o tareas propuestas para el test con usuarios de la aplicación móvil Comunalia son, por un lado y como punto principal, detectar las carencias de los modelos de gestión actuales y sus puntos débiles, diferenciando por tipo de usuario, entrevistando a profesionales del sector y a residentes con varias Juntas de Propietarios a sus espaldas, sin perder de vista a los nuevos propietarios, que presumiblemente ofrecerán un perfil más tecnológico que el de los anteriores. Pero, además, se establecen los siguientes objetivos:

 Eficacia y eficiencia en la navegación. Comunalia busca ofrecer una aplicación fácil de usar y accesible a todos, que facilite y agilice la comunicación entre los miembros de una Comunidad de Propietarios y el intercambio de información entre ellos. En este punto se intentarán detectar y evaluar cuáles son las tareas más demandadas por los usuarios y, por consiguiente, cuáles deben tener un papel protagonista en la aplicación.

- Contenido útil y práctico. La organización de contenido es esencial en el diseño de una aplicación móvil. Los contenidos más visibles deben ser los más útiles y desembocará en la consecución del principal objetivo de Comunalia. ¿Cuáles son las funciones más demandadas por cada perfil de usuario?
- Claridad de la presentación. Además de que los contenidos estén bien organizados, estos deben estar presentados de una forma clara y amigable. Los grandes volúmenes de información, su navegación y exploración como respuesta a la necesidad de clasificar y ordenar la información presente en la aplicación, centrarán buena parte de las preguntas del test. Por lo general, las aplicaciones móviles, a la hora de presentar formularios para cumplimentar o cuando deben presentar grandes cantidad de información, proporcionan una experiencia de usuario ampliamente mejorable: contenidos presentados de forma caótica, tamaño y tipos de componentes inadecuados según el tipo de dato que se espera recibir, repetición de información, ubicación de los botones de navegación, la ausencia de navegación entre la información hace que se pierda la sensación de conexión entre las pantallas, etc. ¿Cómo se debe presentar la información a los usuarios? ¿Son el tamaño y la tipografía utilizados adecuados para la mayoría de los usuarios?

#### *3.2.2 Identificación y descripción del perfil de los usuarios a los que se les va a realizar el test.*

Uno de los factores que más influye en los resultados del test es que las personas que lo realicen sean lo suficientemente representativas del objetivo de la aplicación. Por eso es importante trabajar en la identificación de los rasgos y las cualidades de los usuarios teniendo en cuenta los diferentes elementos que componen un perfil. No se puede preparar un test de usuario con rigor sin conocer antes el perfil del potencial usuario del producto. Un buen perfil identifica dos tipos de características en los usuarios: lo que comparten y lo que los diferencia. Un perfil de usuario debería incluir, además, estos aspectos diferenciadores: la ubicación geográfica de los usuarios, las características de los usuarios como individuos sociales (demografía), la interacción de la persona con el ambiente (psicografía) y las actitudes de los usuarios hacia el consumo del producto o servicio particular objetivo del test. No se deben obviar elementos como el lugar, la forma y las ocasiones en las que se consume ese producto o servicio.

Todos los usuarios que realicen este test tendrán, como característica común, el ser propietarios de al menos una vivienda regulada bajo la Ley de Propiedad Horizontal. No se requiere a usuarios expertos en Internet (entendiendo por expertos a aquellos que lo utilizan en el ámbito laboral o programadores de sitios web), ni usuarios expertos en aplicaciones móviles. Lo que se pretende es que las personas participantes estén familiarizadas con algún sitio web o aplicación móvil y que conozcan los patrones de diseño básicos de los sitios web modernos y aplicaciones móviles. También se incluirán en el grupo de usuarios a administradores de fincas para obtener un enfoque de otro potencial usuario, en este caso del módulo económico, de la aplicación Comunalia.

Los perfiles en los que se dividirá a los usuarios, siempre que cumplan los requisitos previos para la realización del test son:

Usuario experto. Usuario con un nivel de formación elevado con amplios conocimientos de Internet y que navega más de treinta horas a la semana. Se conecta a Internet no sólo por razones profesionales sino también por ocio y desde varios dispositivos. Realiza compras en establecimientos online, incluyendo aplicaciones desde la tienda de aplicaciones móviles de su Smartphone.

Usuario avanzado. Usuario con amplios conocimientos de Internet y que navega treinta horas o menos a la semana. Se conecta a Internet sólo por ocio, mayoritariamente desde su teléfono móvil. Ha realizado compras por Internet, generalmente por motivos vacacionales (vuelos y reservas de hotel). El uso de su Smartphone no solo se limita a aplicaciones de mensajería, aunque sí ocupan un porcentaje importante. Esporádicamente se apoya en otro tipo de aplicaciones para mejorar su productividad.

Usuario medio. Usuario que utiliza Internet para comunicarse con sus amigos y familiares y para mantenerse informado. Se conecta a Internet sólo por ocio un máximo de dos horas a la semana. Nunca ha realizado ninguna compra por Internet y prefiere utilizar el teléfono, tal y como fue concebido, para hacer la mayoría de sus gestiones. Tiene un dominio alto de las páginas que componen los marcadores (favoritos) de su navegador y de las aplicaciones con más descargas de la tienda de aplicaciones de su Smartphone (rutina). Aunque el número de éstas sea escaso.

### 3.3 La entrevista

#### *3.3.1 Documento de "screening" para el filtrado de los usuarios según los perfiles establecidos.*

Los objetivos de un test de "screening" son:

- Determinar, a partir de un conjunto de preguntas, si una persona tiene las características generales y específicas necesarias para convertirse en un buen participante para la prueba.
- Obtener información sobre las personas, que permitirá identificar, clasificar y seleccionar posibles participantes para la prueba.
- Obtener información histórica (incluida experiencia, actitudes y preferencias) de las personas, lo que permitirá entender el comportamiento y rendimiento de los participantes durante el test.

#### *3.3.2 Cuestionario previo.*

La primera selección a realizar, entre todos los presentados para realizar el test, trata de filtrar aquellos que no encajan en ninguno de los perfiles deseados, además de evitar a personas desmotivadas y/o no comprometidas. Estas preguntas nos ayudan a establecer un primer filtrado:

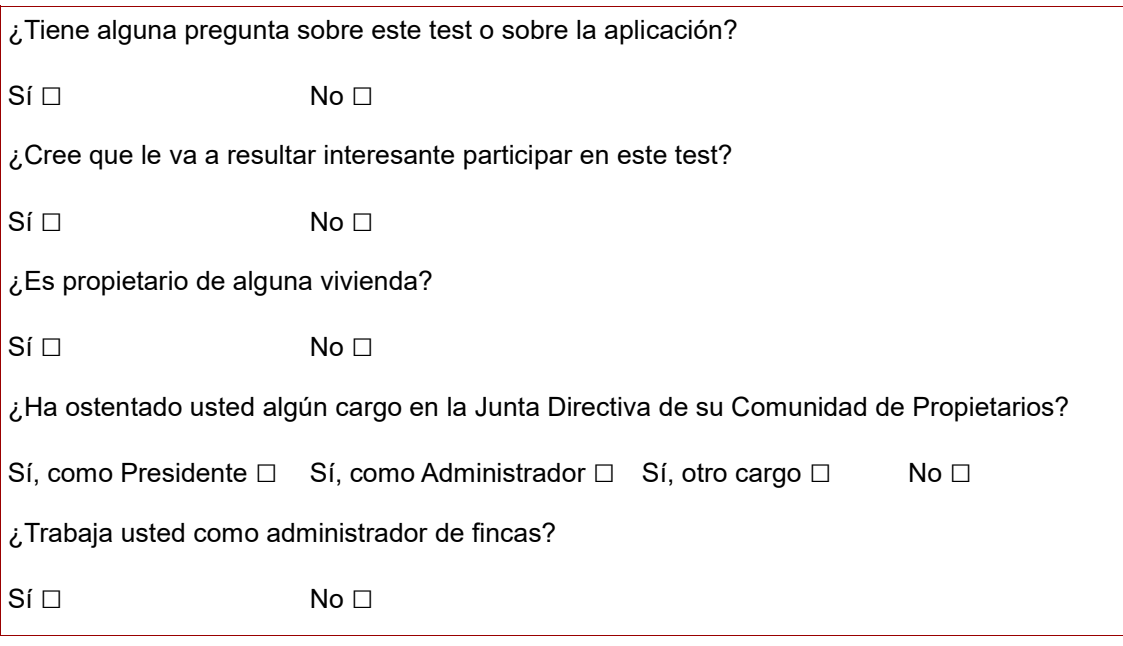

Las dos últimas preguntas nos permitirán diferenciar a los usuarios con conocimientos sobre la gestión y administración de una Comunidad de Propietarios. De ellos obtendremos, principalmente, conocimiento importante sobre el módulo de administración, además de estar más sensibilizados sobre todo lo que conlleva una Comunidad de Propietarios.

#### Manejo de aplicaciones y terminales móviles.

Este bloque de preguntas nos ayudará a saber si el candidato sabe desenvolverse en el uso de aplicaciones móviles tanto si ofrecen servicios a través de Internet como si no (aunque su uso se limite a un uso muy concreto). El test busca a personas que tengan un dominio alto, a nivel de usuario, de aplicaciones móviles. Es bastante común escuchar como alguien se clasifica como usuario experto en aplicaciones móviles cuando ese "dominio" se limita a un control absoluto de un par de aplicaciones (tres a lo sumo). Estas aplicaciones consisten, esencialmente, en compartir fotos y comentarios con sus amigos y conocidos. Lo que no busca este test son personas que partan de cero en lo que al uso de Smartphone se refiere o personas que no tengan conocimientos sobre la disposición de elementos en pantalla y los componentes más habituales en las aplicaciones para teléfonos móviles modernas. Ese grupo de usuarios que se creen expertos, nosotros lo incluiremos en lo que hemos denominado el perfil de usuario medio, pero no serán descartados por ello. Aunque estén acostumbrados a realizar acciones mecánicas y repetitivas, suelen controlar bien entornos no muy complejos y, sobretodo, nos ayudarán a saber cómo están acostumbrados a navegar y buscar información dentro de sus aplicaciones más utilizadas. Su comportamiento, en ocasiones robotizado les hace recibir con frustración casi cualquier actualización que suponga un cambio de hábitos dentro de su

reducido número de aplicaciones. En cierto punto Comunalia también pretende inspirarse en las soluciones que las aplicaciones más utilizadas han adquirido para resolver determinados problemas. Entre otros motivos, para que la curva de aprendizaje no sea muy pronunciada para la mayoría de los usuarios.

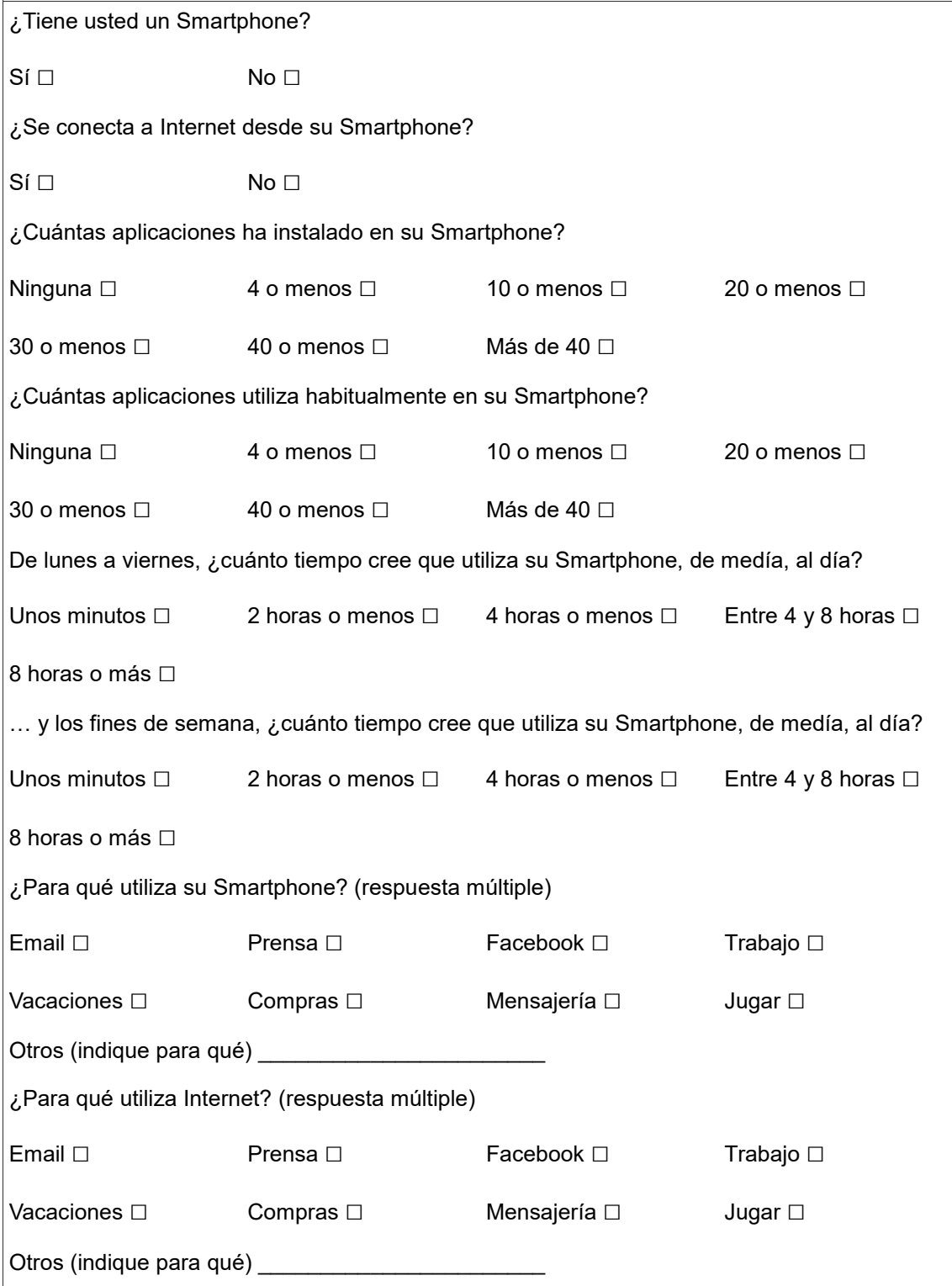

Con las cuatro primeras preguntas, las que se refieren al uso del Smartphone, Internet y aplicaciones, sin discriminación de dispositivo, descartaremos a los candidatos que seleccionen las opciones "No" o "Ninguna" (según pregunta). Para ellos, aquí finaliza el cuestionario.

Las preguntas quinta y sexta nos permitirán calcular las horas semanales de uso de Smartphone, aspecto que nos resultará útil para conocer la frecuencia de uso y lo familiarizado que puede estar el usuario con las aplicaciones móviles.

Gracias a las dos últimas preguntas extraeremos en qué emplea el candidato su tiempo mientras está conectado a Internet. Descartaremos del test a candidatos con apariencia de expertos, o usuarios con tiempos de uso muy altos pero que hayan seleccionado la opción "Jugar", dado que su frecuencia y tiempo de conexión es elevado pero que distan mucho de ser usuarios válidos para cualquiera de nuestros perfiles.

#### *3.3.3 Guion de la entrevista.*

Las cuestiones a plantear durante la entrevista son:

- Perfil de usuario.
	- o Edad.
	- o Sexo.
	- o Demografía.
		- Estudios.
		- **Estado civil.**
- Teléfono móvil actual.
	- o Año de compra.
	- o Sistema Operativo del terminal (iOS, Android, WindowsPhone, etc.)
	- o Número de aplicaciones instaladas (sin contar las que ya venían con el terminal en el momento de la compra).
- Número de veces que ha ostentado algún cargo en una Comunidad de Propietarios.
- En caso de haber ostentado algún cargo o si lo hiciera en un futuro, ¿cuáles son/cree que son las tareas más tediosas de los cargos que ha ejercicio/puede llegar a ejercer en una Comunidad de Propietarios?
- ¿Qué le interesaría poder consultar en cualquier momento sobre su Comunidad de Propietarios?
- Como comunero, ¿cuál considera que es su grado de implicación dentro de la comunidad?, ¿por qué?
- ¿Suele asistir a las Juntas Ordinarias o Extraordinarias? En caso afirmativo, ¿suele participar en ellas? En caso negativo, ¿por qué?
- ¿Suele proponer o sugerir mejoras o cambios para su votación? En caso afirmativo, ¿puede poner algún ejemplo?
- ¿Cuál diría que es su grado de conocimiento de las cuentas de su Comunidad de Propietarios?, ¿por qué?

#### *3.3.4 Listado de entrevistas.*

#### Entrevista 1 – Varón 66 años.

- Perfil de usuario.
	- o Edad: 66 años.
	- o **Sexo:** Masculino.
	- o Demografía.
		- Estudios: Básicos.
		- Estado civil: Casado.
- Teléfono móvil actual.
	- o Año de compra: 2015.
	- o Sistema Operativo del terminal: Android.
	- o Número de aplicaciones instaladas: 2.
- He sido Presidente y Vicepresidente en dos ocasiones cada uno de los cargos.
- Lo peor es la falta de tiempo. En aquellos años no estaba jubilado y coordinar horarios y calendarios entre todos era costoso. Luego está la parte del trato con los vecinos, me refiero a la manera que tienen de avisarte sobre algún problema. Van a picarte a tu casa, sin importar la hora ni el día. Al final no queda constancia ni de que te lo han notificado

ni de que tú has dado el aviso. La mayoría de los vecinos cree que aquí termina su función, notificándolo, pero otros insisten cada poco en tu puerta para conocer cómo transcurre la solución de la incidencia.

- Pues eso, el estado de las incidencias, las que ya han sido notificadas y cómo se han solucionado. Muchas veces también me gustaría tener a mano los teléfonos de asistencia de los servicios que tiene contratados la Comunidad para agilizar estas notificaciones con ellos.
- Me implico como la mayoría, ni más ni menos. La implicación no se mide en el número de veces que se le notifica al Presidente de una avería.
- Siempre asisto a todas las Juntas que se celebran, para una vez al año que nos solemos reunir quiero poder quejarme o escuchar las quejas del resto de vecinos. Solo participo si tengo algo que decir sobre los temas del orden del día.
- No, las obras suelen suponer una derrama y, generalmente, bastante tenemos con los imprevistos que surgen, que los hay. Tampoco me he opuesto nunca a ninguna obra de mejora que contribuya a mejorar la calidad de vida dentro de la Comunidad. Al final salimos todos beneficiados de estas obras.
- Sé que tenemos dinero suficiente en la cuenta de la Comunidad. No recuerdo la cantidad exacta, pero tenemos las cuentas al día y no hay problemas.

#### Entrevista 2 – Mujer 63 años.

- Perfil de usuario.
	- o Edad: 63.
	- o Sexo: Femenino.
	- o Demografía.
		- Estudios: Primarios.
		- Estado civil: Casada.
- Teléfono móvil.
	- o Año de compra: 2016.
	- o Sistema Operativo del terminal: Android.
	- o Número de aplicaciones instaladas: 6.
- He sido cuatro veces Presidenta y una vez Vicepresidenta.
- En mis años como Presidente, poder ver los puntos del orden del día de reuniones anteriores de una manera ágil hubiera sido muy útil. No suelo conservar todos los avisos de convocatorias, de ahí que indagar entre los archivadores para consultar los que sí conservo y no poder reimprimir los que me faltan, no ayudaba demasiado.
- Poder imprimir de nuevo o consultar los documentos de las Juntas pasadas y conocer cuándo tendrán lugar las próximas.
- No mucho. Si no tengo un cargo dentro de la Junta de Gobierno me despreocupo bastante.
- Solo cuando he tenido cargo en la Junta o si había algún tema interesante en el orden del día o del que pudiera salir una derrama.
- No, en este sentido no suelo participar mucho.
- Cuando no tienes cargo de Gobierno todo ese tema de las cuentas y las Juntas te queda un poco inaccesible.

### Entrevista 3 – Mujer 35 años.

- Perfil de usuario.
	- o Edad: 35.
	- o Sexo: Femenino.
	- o Demografía.
		- **Estudios: Universitarios.**
		- **Estado civil: Soltera.**
- Teléfono móvil.
	- o Año de compra: 2014.
	- o Sistema Operativo del terminal: Android.
	- o Número de aplicaciones instaladas: 21.
- Ninguna, por el momento.
- Gestionar las reservas de la piscina, es labor del Presidente, ¿no?
- Cuando va a estar cerrada la piscina por mantenimiento y mis consumos de agua.
- Bastante bajo, la verdad. Pero tampoco creo que el del resto sea mucho mayor.
- No, no suelo. Siempre trato de informarme durante el año, pero todo parece muy opaco y oscuro. Conseguir que el Presidente o el Administrador te atiendan es toda una odisea.
- No, no he sugerido nada.
- Nula. Yo me limito a pagar mi cuota y punto. Como dije antes, alguna vez traté de solicitar esta información a mitad de año y todo fueron inconvenientes.

### Entrevista 4 – Varón 46 años.

- Perfil de usuario.
	- o Edad: 46.
	- o Sexo: Masculino.
	- o Demografía.
		- **Estudios: Primarios.**
		- **Estado civil: Divorciado.**
- Teléfono móvil.
	- o Año de compra: 2013.
	- o Sistema Operativo del terminal: Android.
	- o Número de aplicaciones instaladas: 8.
- Lleva ejercicio de Administrador de Fincas los últimos 20 años, primero junto a mi padre y los últimos 10 años en solitario.
- En caso de haber ostentado algún cargo o si lo hiciera en un futuro, ¿cuáles son/cree que son las tareas más tediosas de los cargos que ha ejercicio/puede llegar a ejercer en una Comunidad de Propietarios?
- El cierre de los ejercicios anteriores y qué propietarios no se encuentran al corriente de sus pagos.
- En mi Comunidad de Propietarios también ejerzo de Administrador. Cuando llevas la administración de tantas comunidades tiendes a trabajar de forma rutinaria sin prestar atención a los pequeños detalles y particularidades que cada Comunidad tiene. Mi padre era capaz de recordar de memoria el nombre de todos los presidentes en curso y el estado de las cuentas de todas las comunidades, vecinos problemáticos, etc. Es algo que siempre me ha insistido en seguir haciendo, es la seña de identidad de nuestra gestoría.
- Sí, a todas y de varias comunidades diferentes. Participo en ellas, suelo ser quien marca los tiempos y la dirige.
- Al final todas las Comunidades de Propietarios se parecen bastante y, cuando en alguna de ellas se propone algo interesante, suelo comentarlo en las subsiguientes Juntas a las que acudo. Del mismo modo, cuando alguna propuesta ha fracasado en su aplicación intento advertir de sus contras.
- **Es evidente que alta, me pagan para ello.**

### Entrevista 5 – Mujer 42 años.

- Perfil de usuario.
	- o Edad: 42.
	- o Sexo: Femenino.
	- o Demografía.
		- Estudios: Universitarios.
		- Estado civil: Soltera.
- Teléfono móvil.
	- o Año de compra: 2015.
	- o Sistema Operativo del terminal: Android.
	- o Número de aplicaciones instaladas: 15.
- Hace cinco años que me dedico a la administración de fincas, tengo tres en cartera sin contar la mía propia. En mi Comunidad he sido Presidenta en dos ocasiones.
- En lo que se refiere a la parte administrativa lo peor es pedir presupuestos cuando se va a acometer alguna reforma. Los

propietarios exigen poder contrastar el mayor número de ofertas, aunque al final no te lo suelen agradecer y la tónica es optar por la solución más económica.

- Cuando he sido Presidenta si me hubiera gustado contar con un archivo de actas o un archivo de convocatorias digitalizado donde poder revisar de forma rápida lo acontecido en Juntas anteriores y, sobretodo, la relación de asistentes. Generalmente quien más protesta por alguna medida es el menos indicado en tanto en cuanto no asistió a la votación donde se acordó la acción por la que ahora muestra su malestar.
- El estado de las cuentas y un archivo de Juntas y actas. También me gustaría saber cuándo está la pista de tenis ocupada sin tener que molestar al Presidente. Siempre que intento ir está ocupada y reservarla es misión imposible.
- Cada vez me siento menos implicada como propietaria. El grado de implicación del resto de los propietarios es nulo. No quieren participar, pero tampoco apoyan las medidas que el resto intenta sacar adelante.
- Creo que si no fuera administradora de fincas no asistiría a las Juntas.
- Sí, mis propuestas siempre buscan sanear o mejorar las cuentas de la comunidad y evitar que haya morosos. Alguna vez me hubiera gustado proponer alguna que otra cosa, pero como la Junta es una vez al año estas cosas se te suelen olvidar. En su momento me hubiera gustado proponer el cambio de caldera calefactora por una promoción que vi durante el verano, pero al final por varias cuestiones la oferta expiró y ya no había lugar para mi propuesta.
- Tengo toda la información en casa, si no conozco yo el estado al día de las cuentas habría un problema. Del mismo modo, también añado que el conocimiento de las cuentas por parte de la mayoría de los propietarios se limita a mirar las hojas de presupuestos que se envían una vez al año (obligatorio por ley) y ver que en el total del saldo no hay un número negativo.

### Entrevista 6 – Varón 33 años.

- Perfil de usuario.
	- o Edad: 33.
	- o Sexo: Masculino.
	- o Demografía.
		- Estudios: Universitarios.
- Estado civil: Soltero.
- Teléfono móvil.
	- o Año de compra: 2016.
	- o Sistema Operativo del terminal: iOS.
	- o Número de aplicaciones instaladas: 36.
- He sido presidente una vez.
- La manera de llevar un control de las notificaciones que recibes. Hay temporadas donde casi a diario se reciben avisos de averías. Llegué a hacerme un documento con una lista de tareas y su estado.
- El listado de vecinos que no pagan la Comunidad y si alguien ya ha notificado una avería.
- Mi implicación creo que ha aumentado desde que he sido Presidente. También puede influir que soy propietario desde hace muy poco tiempo y todavía no me han quitado la ilusión de creer que es posible hacer cosas por y para la Comunidad.
- De momento he asistido a todas. Participo siempre que tenga algo que aportar sobre el tema a tratar.
- No, por el momento no he sugerido ninguna mejora.
- El año que fui Presidente sí las conocía. Ahora mismo no tengo ni idea, supongo que bien. Si fueran mal asumo que nos convocarían a una Junta Extraordinaria.

# 3.4 Perfiles encontrados.

A continuación, tabla con el resumen de las respuestas:

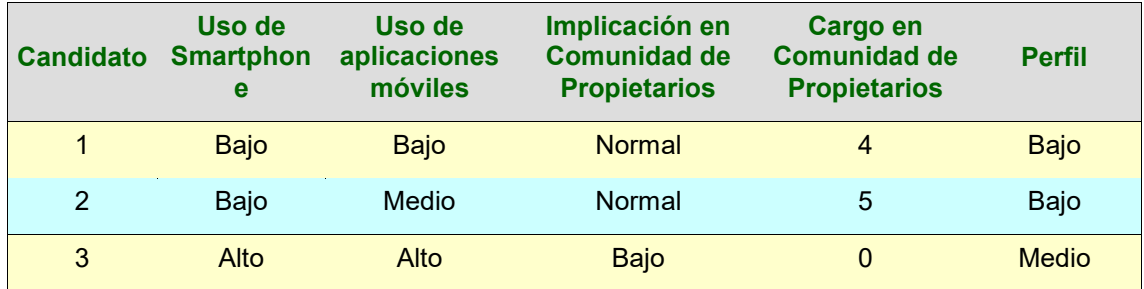

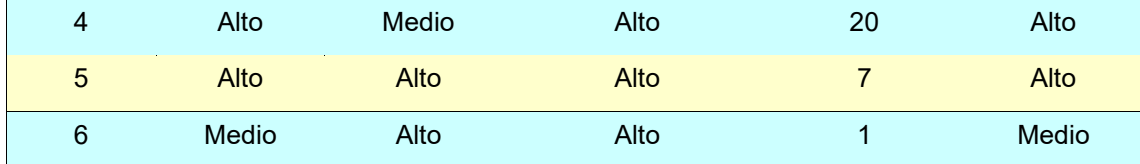

Por lo tanto, los perfiles detectados son:

Usuario comunero sin cargo. Es el perfil de usuario más común. En una Comunidad de Propietarios hay más personas que no ostentan ningún cargo que las que sí lo hacen. Su característica es que no realiza ninguna tarea de gestión y su uso de la aplicación no se limita al de simple herramienta informativa, puede comunicarse con el resto de comuneros y con la Junta de Gobierno.

Usuario administrador de fincas. Es el perfil de usuario con más permisos en el módulo administrativo. Puede tratarse tanto de un profesional de la gestión de fincas como de un comunero que, siguiendo los cauces legales, ha optado por llevar las cuentas de su Comunidad. Está autorizado para crear y modificar asientos bancarios, modificar las cuotas para los ejercicios contables, modificar los mínimos de consumo de agua y ver las incidencias y avisos que publican los comuneros.

Usuario con cargo de presidente. Este es un tipo especial de comunero. El perfil de usuario Presidente se diferencia de los comuneros sin cargo en que es quien puede convocar Juntas, adjuntar o actualizar documentos sobre la Comunidad e incluir anotaciones sobre los asientos bancarios.

## *3.4.1 Contextos de uso.*

El gran reto de la aplicación es satisfacer a dos perfiles de usuario muy concretos. Debemos tener presente que se trata de una aplicación que, por un lado, mostrará un lado más social, accesible y de uso sencillo para los integrantes de una Comunidad de Propietarios y, por otro, debe poder cubrir las exigencias de los administradores de fincas, donde deberá desplegar un muy amplio número de opciones siempre desde la usabilidad, la sencillez y la limpieza de las pantallas, cualidades que no son contrarias a la capacidad de respuesta y funcionalidades buscadas.

La aplicación está destinada a personas que viven en Comunidad y que quieren estar al tanto de todas las novedades que en ella tienen lugar, al fin y al cabo, no deben ser ajenas a ellas. También está destinada a los administradores de fincas que gestionan esas Comunidades y que deben tener en Comunalia una herramienta de publicación de contenidos y de contacto directo con todos los comuneros.

### *3.4.2 Conclusiones tras la fase de indagación.*

La principal conclusión extraída de las entrevistas es que, por lo general, la gestión y participación de los propietarios dentro de una Comunidad de Vecinos es escasa y se reduce a algo obligatorio, por profesión, o transitorio, por cargo electo.

En cuanto a su grado de participación podemos crear tres grandes grupos. El primer grupo de propietarios está formado por aquellos que llevan muchos años viviendo en comunidad y que están hastiados de todo lo que tenga que ver con ella. Por lo que he podido observar, los motivos de este hastío son debidos a enfrentamientos con otros propietarios o por disputas pasadas formadas al intentar sacar adelante propuestas, durante los primeros años de la Comunidad. El segundo grupo lo constituyen los propietarios que aún llevan pocos años viviendo en comunidad y que aún se encuentran en el mismo estadio en el que se encontraban los integrantes del primer grupo muchos años atrás. Creen en la participación y en que constituir una Comunidad participativa es posible, pero cuando se fijan en los integrantes del primer grupo creen que el tiempo les quitará toda la razón que ahora creen tener. El tercer grupo lo forman los que no ha tenido ni tienen sentido de Comunidad. No han participado y no tienen pensado participar a menos que, ley mediante, formen parte por obligación del órgano de gobierno. Los motivos que les ha llevado a adquirir este posicionamiento son muchos y variados. Para ellos facilitar una herramienta como Comunalia no cambiará, a priori, nada en su comportamiento.

Por tanto, Comunalia se enfrenta a dos grandes retos:

- $\checkmark$  Por un lado, fomentar la participación y promover el grado de compromiso de todos los comuneros para con su Comunidad. Sin la participación la aplicación.
- $\checkmark$  Por otro, atraer a los administradores para que incorporen el uso de Comunalia a su gestión diaria. Es evidente que el módulo de administración necesita nutrirse de datos para que adquiera significado y aporte utilidad.

# 3.5 Escenarios de uso.

El objetivo de esta fase es definir los escenarios de uso desde la perspectiva del usuario. Los escenarios de uso describen, en detalle qué es lo que hacen los usuarios en una aplicación móvil, como es el caso de este trabajo final, y por qué lo hacen. Un escenario de usuario es como una historia corta de una persona que utiliza la aplicación con una cierta motivación y un objetivo específico en mente. Un buen escenario de usuario incluye toda la información que sea relevante para el proceso y que el usuario experimenta con el fin de alcanzar su objetivo, y nada más.

### Usuario administrador.

A sus 46 años Jesús comienza una nueva etapa en su vida. Hace tres meses que se ha divorciado de Ana, la mujer con la que llevaba casado quince años y la que, sin duda, había sido el gran amor de su vida. Jesús entró joven en el negocio familiar, Gestoría Iglesias, donde su padre le fue enseñando el oficio que hoy dirige en solitario.

En su día a día Jesús trabaja inmerso en una montaña de papeles, cifras, contactos que ha logrado digitalizar desde que está al frente del negocio. Es raro el día que alguna de las comunidades que administra no le requiera para dar solución a algún problema. Los peores momentos del año son los cierres de ejercicio donde se tiene que multiplicar para poder enviar las convocatorias a todos los propietarios, cuadrar su agenda con las de los diferentes presidentes para fijar las Juntas de Propietarios y, finalmente, asistir a las mismas. Así que está interesado en poder utilizar Comunalia desde su teléfono móvil para poder publicar las convocatorias y las actas de las Juntas, evitando los desplazamientos a los tablones de anuncios de cada uno de los portales que administra.

#### Usuario presidente.

Victoria es una mujer de 42 años que depende, sobremanera, en su día a día de su Smartphone. Es de esas personas que tiene un cargador de teléfono allí donde va y de las que exprime cada porcentaje de batería al máximo. Es doctora en economía y la crisis del sector financiero se llevó por delante su puesto de trabajo en la dirección de la entidad bancaría en la que entró a trabajar con 28 años. Eran tiempos de fusiones, recortes, prejubilaciones y despidos. Su brillante currículum, su dedicación y su rigor profesional poco tuvieron que hacer frente a los amiguismos y la falta de escrúpulos. Desde hace cinco años ha montado su propia gestoría, ya cuenta con diez empleados y, entre otros servicios, se encarga de alguna que otra administración de propiedades. La crisis del sector inmobiliario también ha visto lastrado este tipo de servicios. La escasísima construcción de nuevas viviendas dificulta la eclosión de empresas como las de Victoria, que ha diversificado desde el comienzo su negocio.

Da la casualidad de que Victoria ha sido presidenta de su propia Comunidad de Vecinos el año pasado y, desde este, su gestoría se encarga del control de cuentas. En su etapa de presidenta hubiera estado interesada en poder utilizar el gestor de incidencias que ofrece Comunalia. Centralizar las incidencias y poder hacer un seguimiento de ellas es algo que le hubiera simplificado su trabajo. Los propietarios le notificaban de las maneras más inverosímiles sobre desperfectos o problemas en alguna zona común. El sistema de incidencias de Comunalia hubiera permitido a los propios comuneros dar de alta estas incidencias y su gestión hubiera sido mucho más ágil.

En la agenda de Victoria se mezclan contactos de todo orden y condición así que tener los teléfonos de contacto de todos los servicios de reparaciones y mantenimientos contratados para cada Comunidad, como ofrece Comunalia, facilitaría y agilizaría la comunicación con los mismos.

Son muchos los propietarios que llaman indignados a su gestoría solicitando más transparencia en lo que se refiere a las cuentas de su Comunidad. Afortunadamente esas arrancadas de conciencia económica suelen terminar al tiempo que la derrama que se atisbaba en el horizonte desaparece. No obstante, Victoria siempre ha creído en la transparencia en la gestión, además de que, es conocedora de que si se adelanta y facilita esta información los vecinos estarán mucho más tranquilos y serán mucho más conscientes de la realidad económica. Comunalia ofrece la posibilidad de publicar las cuentas de la Comunidad y que estas sean accesibles para todos.

#### Usuario comunero.

Gabriel es un joven de 33 años que se ha convertido en propietario hace un año. Los años en los que compartía piso con sus padres ha estado bastante ajeno a la gestión de la Comunidad pero, el año antes de adquirir su propio inmueble ya comenzó a mostrar interés por los aspectos que intervenían y acontecían en una Comunidad. Desde su primera Junta como propietario ha intentado ser participativo y proactivo en lo que se refiere al día a día de su Comunidad y se presentó voluntario para asumir un cargo desde el primer instante.

Al vivir en una Comunidad recién constituida las incidencias están al orden del día, así como las notificaciones o avisos. Los primeros meses estaba realmente desbordado. A Gabriel le interesaba tener todas las incidencias bajo control con el fin de poder hacer una buena gestión de ellas, así que las posibilidades para la gestión que ofrece Comunalia son una muy buena solución para este propósito.

Durante su periodo de gestión el tablón de anuncios del portal se quedaba pequeño con tantos avisos y notificaciones que Gabriel quería transmitir al resto de vecinos. Tuvo que reducir el tamaño de las notas, que al principio eran generosas en cuanto a su tamaño pero que, dada las dimensiones del tablón, terminó por volverse en su contra. El servicio de notificaciones y avisos de Comunalia le hubiera permitido centralizar todas estas notificaciones, además de asegurarse que todos los vecinos leían sus avisos.

Gabriel también constató en un gran número de ocasiones que casi nadie era consciente de los anuncios que hacía. Cuando el resto de propietarios llegaban por las tardes a casa casi la mayoría de ellos accedían a sus viviendas directamente desde el garaje, lo que hacía que en ningún momento vieran el tablón de anuncios. Se planteó comprar un segundo tabón de anuncios y estudiar una ubicación más concurrida que la del actual, pero también le resultó muy complicado sondear a los integrantes de su Comunidad sobre cuál creían que sería el lugar idóneo para tal fin. El generador de votaciones de Comunalia que se incluye en Comunalia, permite crear encuestas o votaciones de forma rápida y una cuestión como la necesidad de un segundo tablón de anuncios se hubiera resuelto en cuestión de días.

# 3.6 Flujos de interacción.

La idea de los diagramas de flujos es que detallen todas las acciones que se plantean en el diseño de interacción y que permitan determinar los comportamientos y definir el qué, cómo y cuándo estará presente en nuestro sitio.

Los diagramas de flujos representan la forma más tradicional y duradera para especificar los detalles algorítmicos de un proceso. Se utilizan principalmente para definir procesos no matemáticos.

#### *Escenario 1 – Victoria registra una Junta de Propietarios.*

Hoy ha tenido lugar una Junta de Propietarios ordinaria en la Comunidad de Victoria, como presidenta su labor comenzó hace un mes con el registro de la Junta y finaliza hoy con su cierre y con el alta del nuevo Órgano de gobierno.

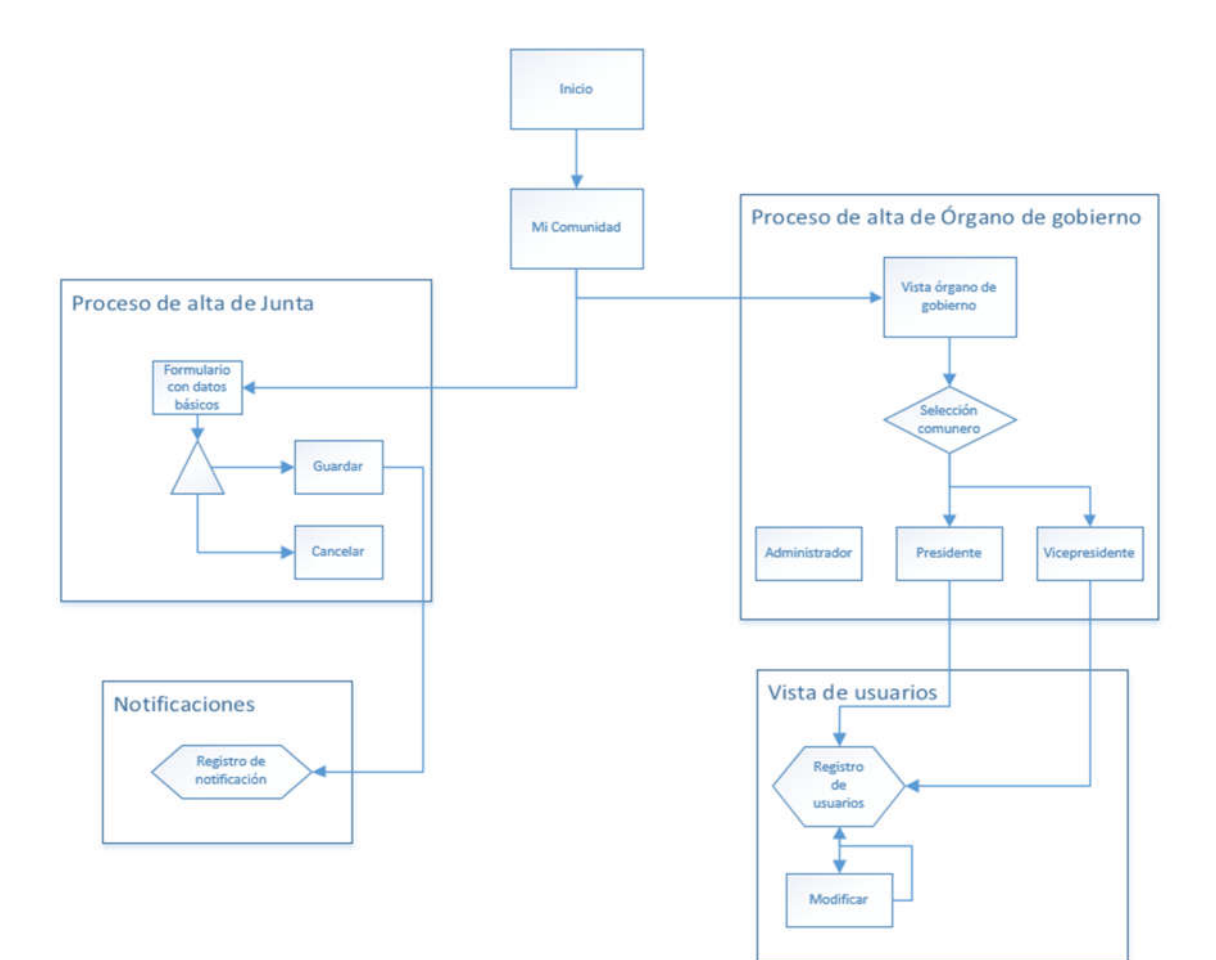

#### *Escenario 2 – Gabriel participa en una votación.*

En la Comunidad de Propietarios de Gabriel se ha iniciado hace unos días una encuesta para sustituir las luces de emergencia de la escalera por unas de bajo consumo. Debido a que el desembolso inicial es significativo, y se prevé amortizar con el ahorro de la factura eléctrica, el Presidente de la Comunidad ha creído conveniente iniciar una votación al respecto. Gabriel, tras llegar a casa y mientras ve la televisión, inicia sesión en Comunalia para emitir su voto.

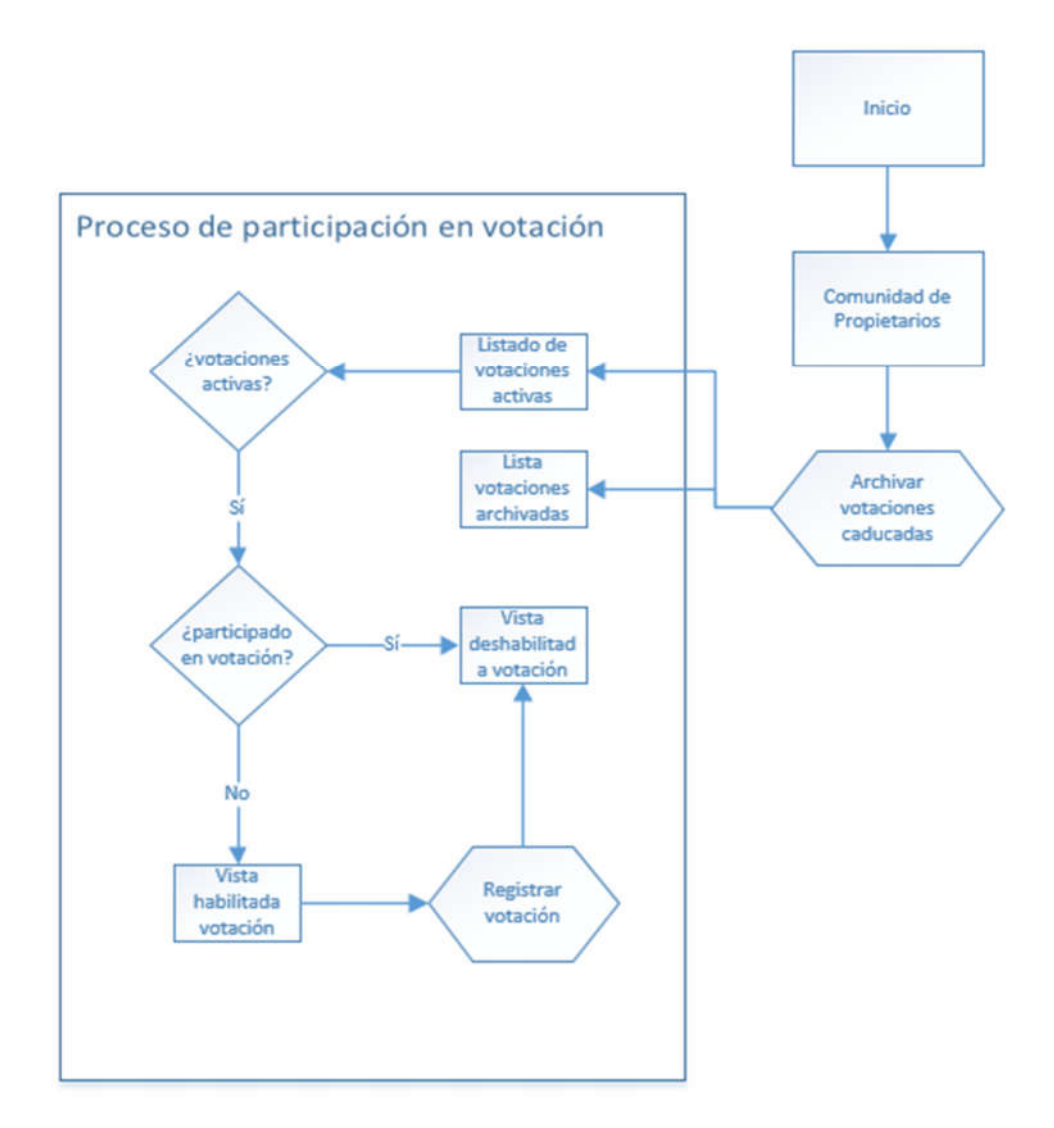

### *Escenario 3 – Jesús notifica una incidencia.*

De camino a una de sus reuniones con el presidente de la Comunidad, Jesús percibe que la luz de presencia del portal no se ilumina automáticamente cuando se aproxima a la puerta. En ese mismo instante, crea una incidencia con la aplicación móvil Comunalia.

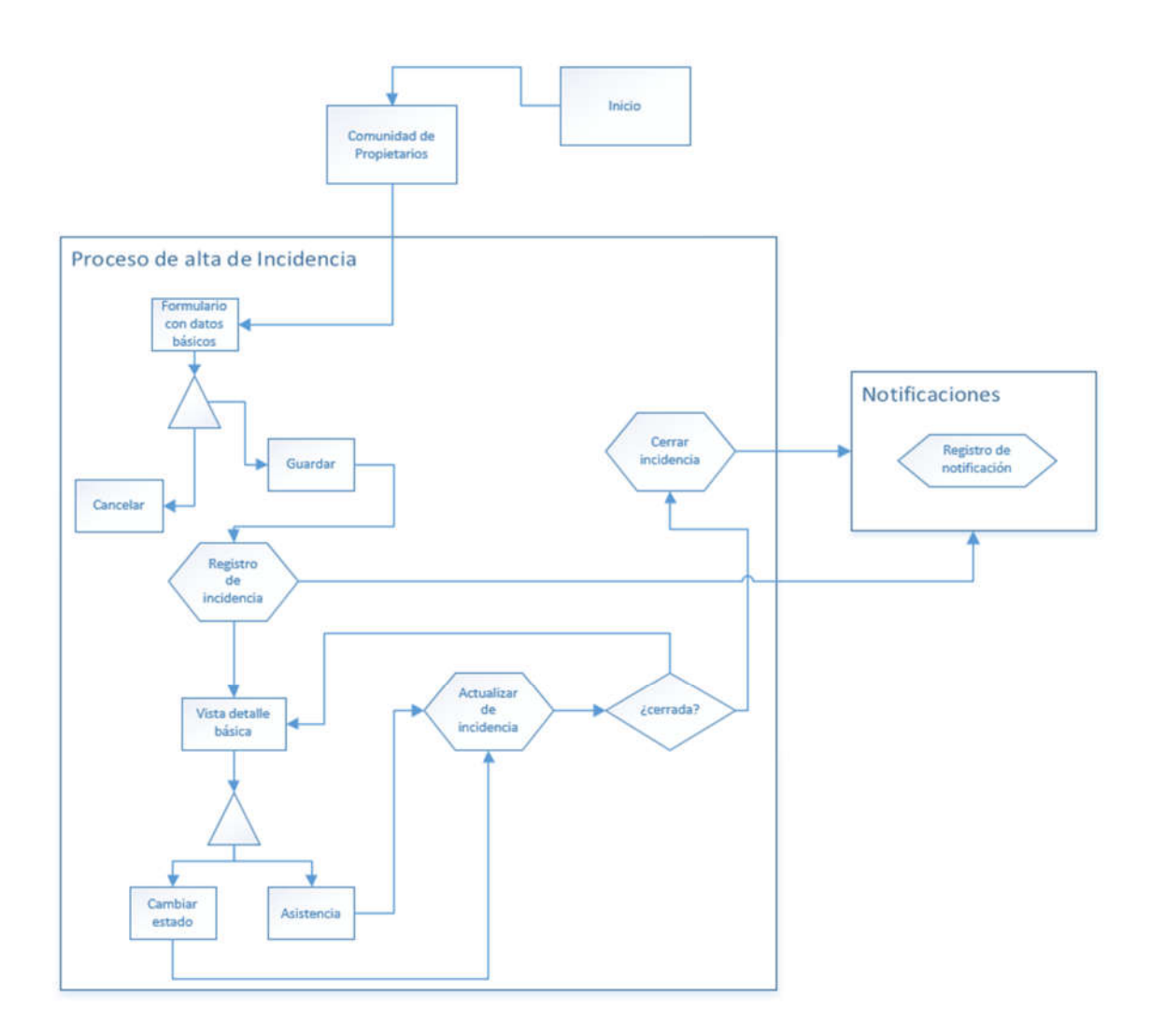

# 4. Especificación y diseño

Es el primer paso en la fase de desarrollo de cualquier producto. Define el proceso de aplicar distintas técnicas y principios con el propósito de definir un dispositivo, proceso o sistema con los suficientes detalles como para permitir su realización física. El objetivo del diseñador es producir un modelo o representación de una entidad que se construirá más adelante.

Una aplicación, es entre otras cosas, una pieza de comunicación. Forma parte de un sistema y es una oportunidad para extender la identidad de una empresa o producto. A través de las pantallas de la aplicación, los colores, tipografías y fondos actúan como elementos que reflejan esa identidad.

Debemos pensar en la aplicación como un producto que estará en un escaparate junto a muchos otros y el icono de lanzamiento es el embalaje que lo envuelve. En primer lugar, este icono servirá para representar a la aplicación en las tiendas de aplicaciones de las plataformas donde se comercialice, como elemento de venta para convencer al usuario de descargársela.

Una vez instalada en el teléfono, la aplicación convivirá con muchas otras que el usuario haya instalado, por eso, el icono de lanzamiento debe ser distintivo y representativo de la aplicación. Distintivo, porque tiene que separarla de las demás, incluso de aquellas que cumplan funciones similares, y representativo, porque sus características visuales vienen a comunicar claramente el objetivo principal de la aplicación. Las formas simples, no muy cargadas y cuidadas en sus detalles, suelen ser las que tienen mayor efectividad.

El tamaño es también algo a tener en cuenta. Algunas veces, el icono se verá grande, por ejemplo, en las tiendas de aplicaciones, pero otras, como cuando la aplicación está instalada, se verá mucho más pequeño. Al diseñarlo hay que considerar todas las posibilidades, añadiendo más o menos detalle a la imagen en función de sus dimensiones. Además, cada uno de los sistemas operativos móviles tiene diferentes requisitos que debe cumplir el icono de lanzamiento. Cada uno de ellos ofrece una guía detallada de estilo visual y características técnicas que debe tener esta imagen. En Android, los iconos son objetos representados frontalmente con una ligera perspectiva, como si fueran vistos desde arriba; iOS, por su parte utiliza representaciones muy simplificadas de objetos reales o abstracciones del concepto de la aplicación. Por lo general, el icono contiene un solo elemento principal, sin muchos detalles. También añade bordes redondeados a la imagen, que debe ser cuadrada y cubrir la totalidad del tamaño requerido en cada caso; por último, Windows Phone utiliza pictogramas para sus iconos, con formas extraordinariamente simples y de colores planos, sobre todo blanco, casi sin detalles.

# 4.1 Prototipado.

La interfaz de usuario debe ser fácil de utilizar, innovadora y fluida en su uso.

Para que sea fácil de utilizar, deberá ser muy intuitiva, cualquier usuario sin una formación específica tiene que poder utilizar la aplicación, algo muy a tener en cuenta a la vista del público tan diverso al que va dirigida. La fluidez persigue lograr una experiencia de usuario positiva y agradable que evite abortar cualquier proceso iniciado a causa de esperas interminables.

Por todo ello, la página de inicio de la aplicación debe ser muy sencilla y limpia, un buscador rápido que nos permite filtrar por categorías. Habrá una barra superior de navegación común a todas las interfaces de usuario y una barra inferior de botones que seguirá esta misma norma.

#### *4.1.1 Sketches.*

Con la información recogida de los usuarios el siguiente paso es realizar un sketch, unos primeros bocetos sobre el proyecto. Estos se incluyen, escaneados a continuación.

#### Sketche estructura de menú.

Las opciones presentes en Comunalia se dividen en tres grandes módulos: Administración, Mi Comunidad y Comunidad de Propietarios.

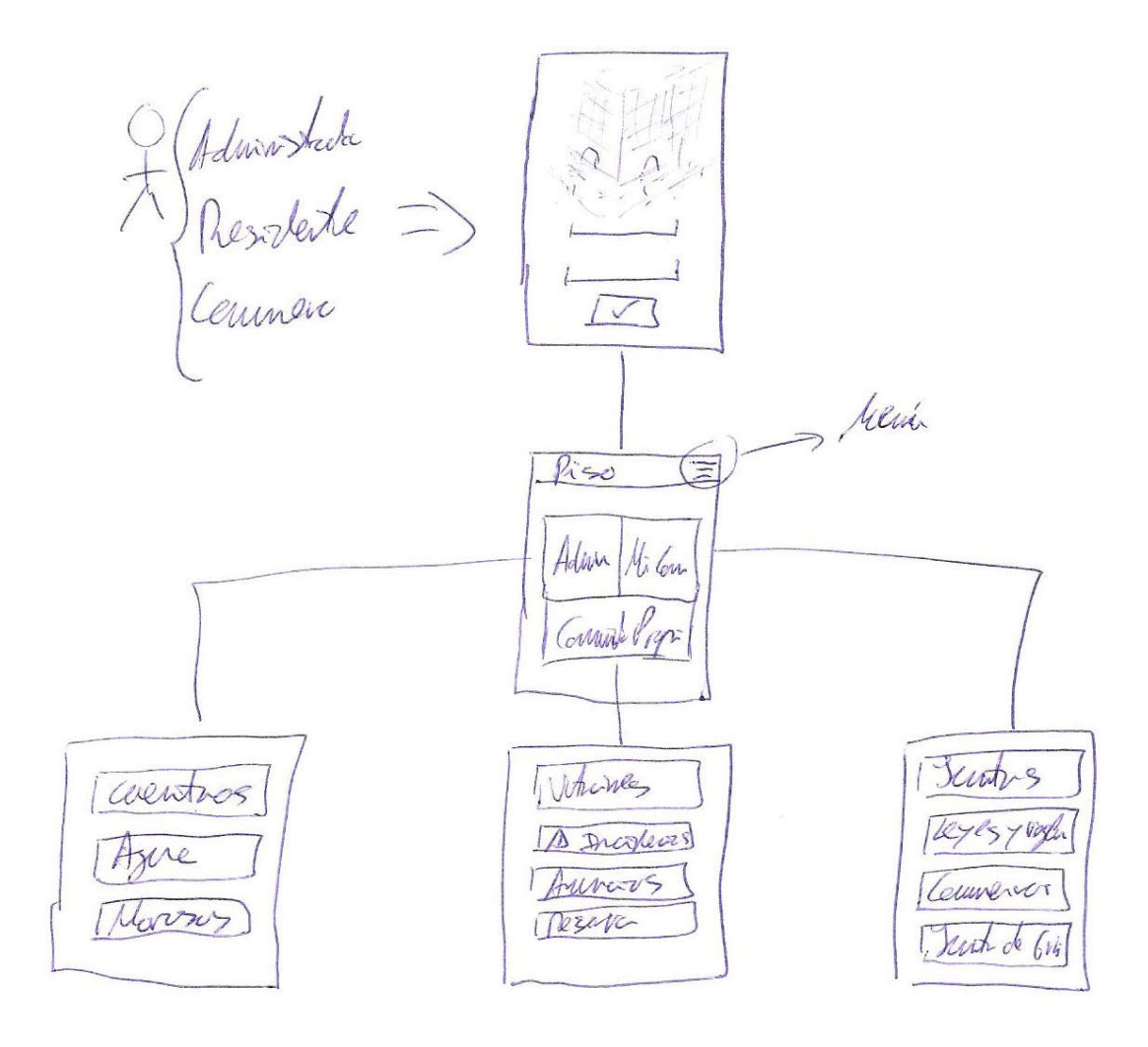

*Ilustración 1: Sketche - Árbol de menú*

La pantalla de inicio es el punto de entrada común para todos los usuarios. La contraseña se mostrará encriptada. A partir de ahí, se accede a un menú con tres opciones. Cada una de estas opciones se vertebra, a su vez, en las siguientes entradas de submenú.

- Administración.
	- o Estado de las cuentas.
	- o Consumos de agua.
	- o Registro de morosos.
- Mi Comunidad.
	- o Juntas.
	- o Leyes y reglamentos.
	- o Comuneros.
	- o Junta de gobierno.
- Comunidad de Propietarios.
	- o Votaciones y encuestas.
	- o Incidencias.
	- o Tablón de anuncios.
	- o Reserva de instalaciones.

#### Sketche alta de Junta de Propietarios.

La pantalla de alta de Junta de Propietarios divide la información que presenta en dos pestañas. La primera de ellas contendrá lo referente a la convocatoria. Para crear una Junta seleccionaremos su tipo y la fecha en la que tendrá lugar. Además, adjuntaremos el documento de convocatoria. La segunda pestaña, de estructura similar a la primera recoge la información al cierre, en ella se adjunta el acta de la Junta.

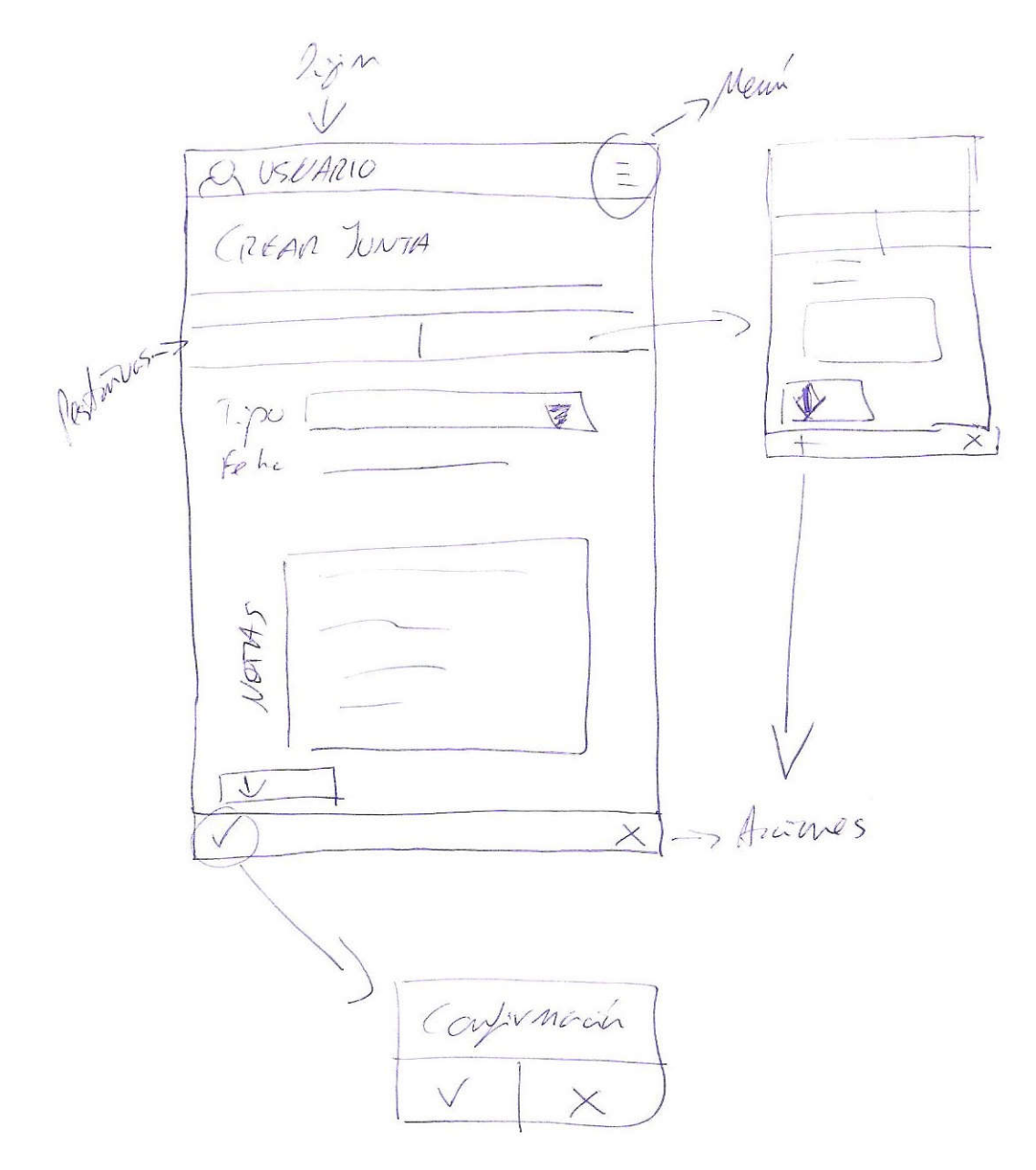

*Ilustración 2: Sketche - Alta de Junta de Propietarios*

#### Sketche consulta de detalle de Junta de gobierno.

La estructura de la pantalla que permite consultar la Junta de gobierno actual presenta a sus integrantes en una posición protagonista. Desde esta vista es posible crear una nueva Junta, entrando en modo edición y confirmar su creación. El diseño de esta pantalla, siguiendo la estructura de las anteriores está formada por una barra de menú en la parte superior y una barra de acciones en la parte inferior.

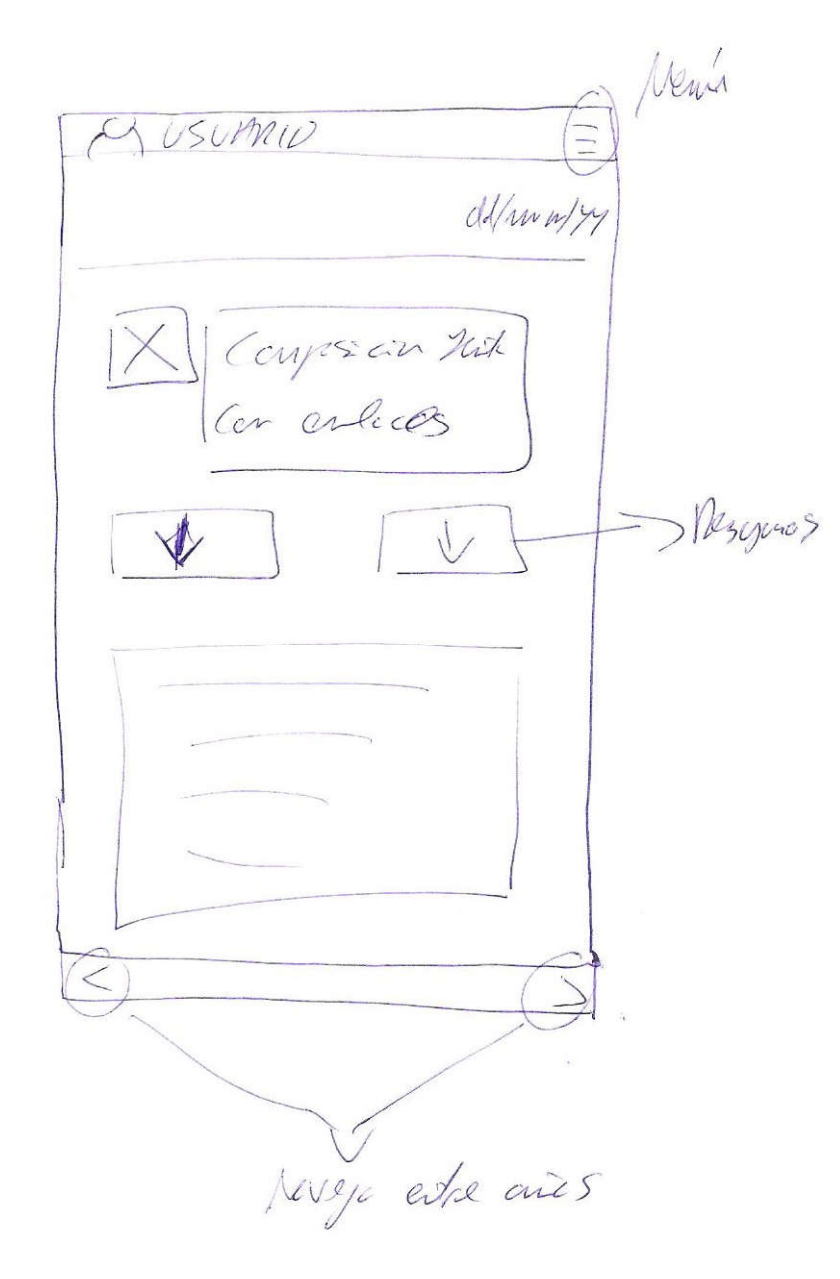

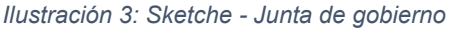

## *4.1.2 Prototipos.*

Pantalla de inicio. Para poder acceder a toda la información sobre su Comunidad de Propietarios, los usuarios deben autenticarse. Dependiendo del tipo de usuario, éste tendrá acceso a unas u otras funcionalidades.

El formulario de inicio de sesión solicita únicamente, un nombre de usuario y una contraseña.

El diseño de esta pantalla pretende ser sencillo, limpio y poco recargado.

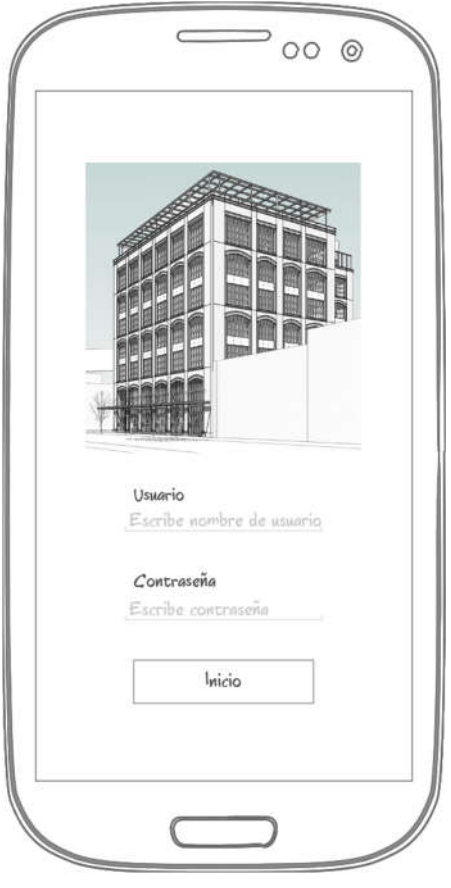

*Ilustración 4: Prototipo - Inicio de sesión*

Menú principal. Los tres grandes módulos en los que se agrupan las funcionalidades de Comunalia cuentan con un acceso desde el menú principal.

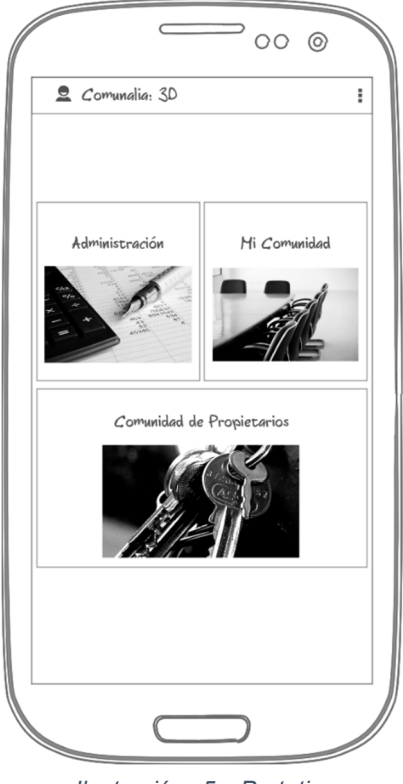

*Ilustración 5: Prototipo - Menú principal*

Menú Administración – Registro de morosos. Los propietarios pueden acceder a un listado donde se muestran todos aquellos comuneros que tienen un saldo negativo con la Comunidad. El listado permite la búsqueda por nombre, así como acceder a la vista de detalle del comunero seleccionado. Además, en el listado global de comuneros se identificarán a estos propietarios con un icono característico.

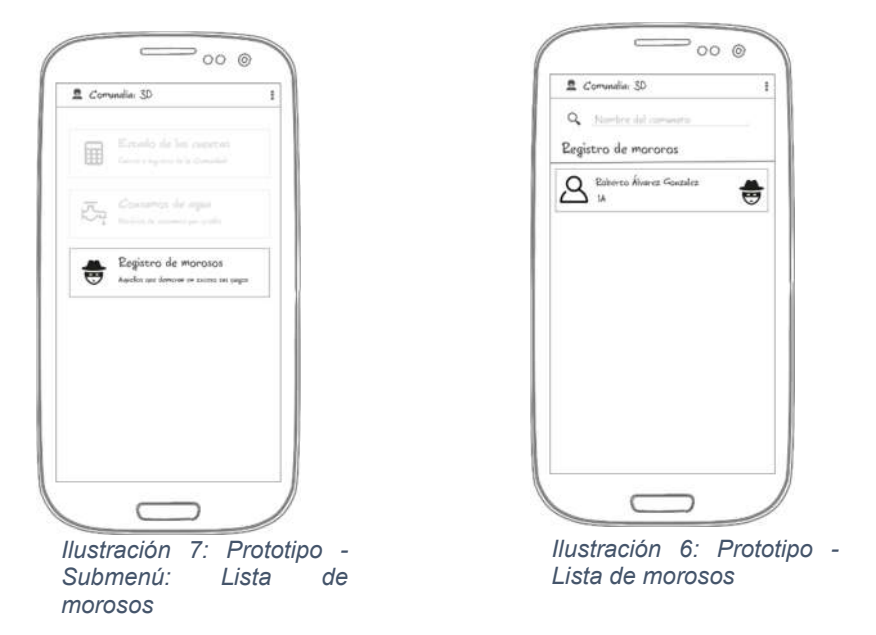

Menú Mi Comunidad – Juntas. La aplicación permite ver en un listado las próximas juntas y el histórico de éstas (juntas pasadas).

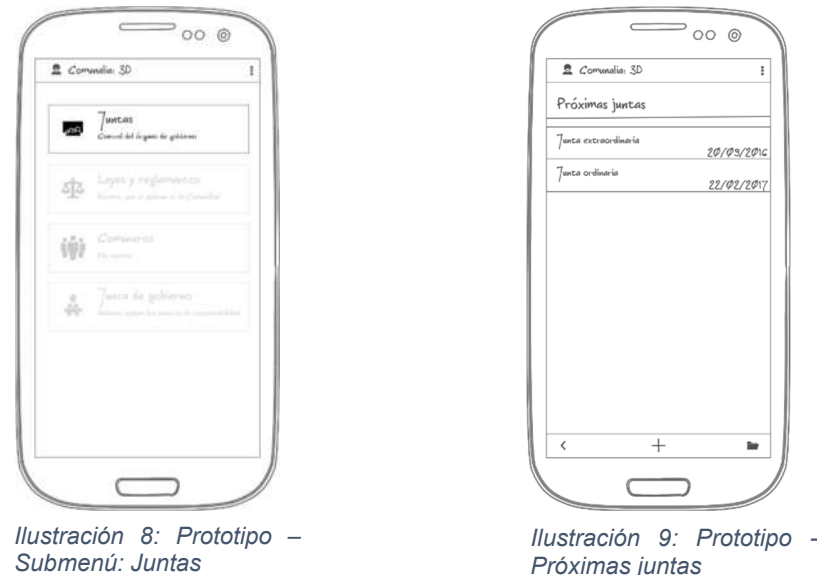

El Presidente de la Comunidad puede crear nuevas Juntas de Propietarios desde aquí. El editor presenta la información separada en dos pestañas:

• Por un lado, se mostrará la información referente a la apertura de la Junta de Propietarios donde la información a cumplimentar es: el tipo de junta, ordinaria o extraordinaria; la fecha y hora a la que tendrá lugar la junta; y las anotaciones que se consideren oportunas. Además, es posible adjuntar en este momento el documento con la convocatoria.

• Una vez que la Junta de Propietarios ha tenido lugar, se procede a su cierre. Para ello debemos indicar el número de asistentes a la misma y el número de comuneros representados, si ha lugar. También es posible incluir alguna anotación en este momento. Desde este mismo formulario se adjuntará el acta con lo acontecido, de forma detallada, en esa Junta de Propietarios.

Los propietarios sin cargo pueden acceder a la información de la Junta de Propietarios en todo momento. Desde esta pantalla se puede consultar:

- La Junta de Gobierno quien convoca a todos los propietarios. Cada uno de los miembros se muestra con su nombre a modo de enlace que permite una navegación rápida a su perfil de propietario.
- El documento como tal.
- La fecha en la que tendrá lugar.
- Y el tipo de Junta del que se trata.

Una vez que ésta se ha cerrado también incluirá el número de asistentes y el fichero con el acta.

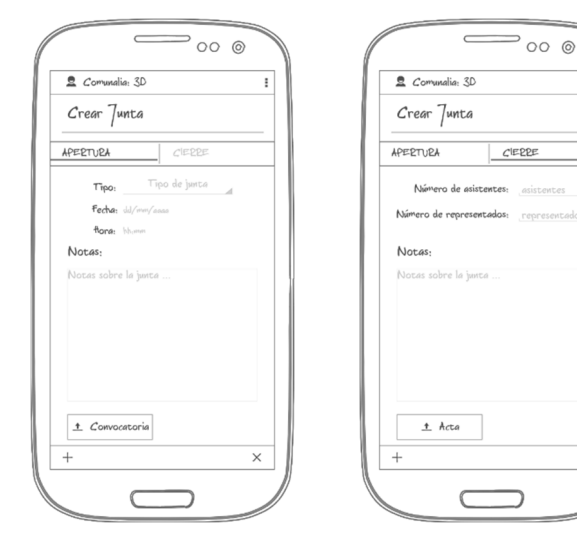

*Ilustración 11: Prototipo - Formulario de alta Junta*

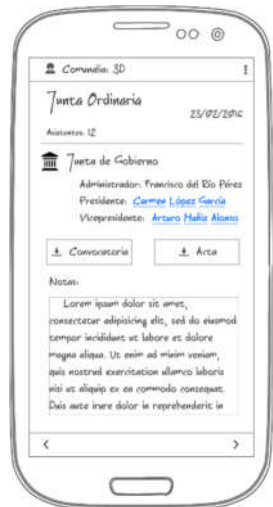

*Ilustración 10: Prototipo - Formulario vista Junta*

Menú Mi Comunidad – Leyes y reglamentos. Las leyes que rigen la Comunidad se presentan en un listado. Estas leyes pueden descargarse o previsualizarse.

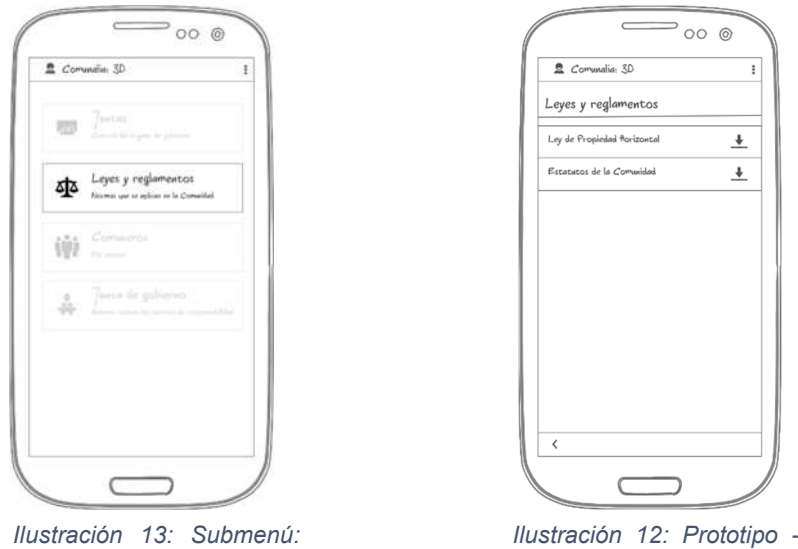

Menú Mi Comunidad – Comuneros. El listado de comuneros contiene, ordenados por piso a todos los propietarios de la Comunidad. El listado permite el filtrado por nombre y para cada comunero muestra, de izquierda a derecha, su imagen de perfil, en caso de que tenga, o en su defecto una predeterminada, a continuación, su nombre completo sobre el piso del que es propietario y, por último, una imagen que permitirá identificar de forma rápida a aquellos propietarios que ostentan cargo en la Junta de Gobierno del año en curso y también a los propietarios en deuda con la Comunidad. Al seleccionar uno de estos registros es posible acceder a la vista de detalle del comunero.

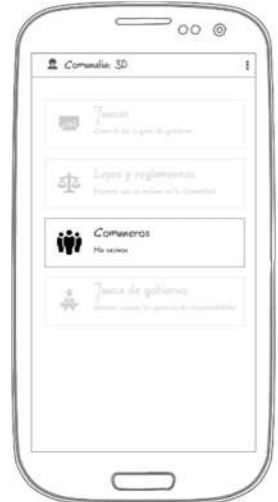

*Leyes y reglamentos*

*Ilustración 15: Prototipo - Submenú: Comuneros*

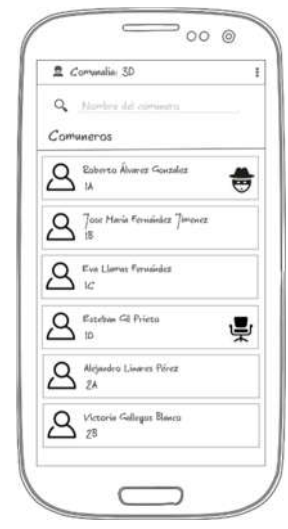

*Leyes y reglamentos*

*Ilustración 14: Prototipo - Listado de comuneros*

Menú Mi Comunidad – Junta de gobierno. Con el cierre de cada ejercicio, o por causas extraordinarias, la Junta de Gobierno cambia. Desde esta pantalla el Administrador puede seleccionar los nuevos comuneros que

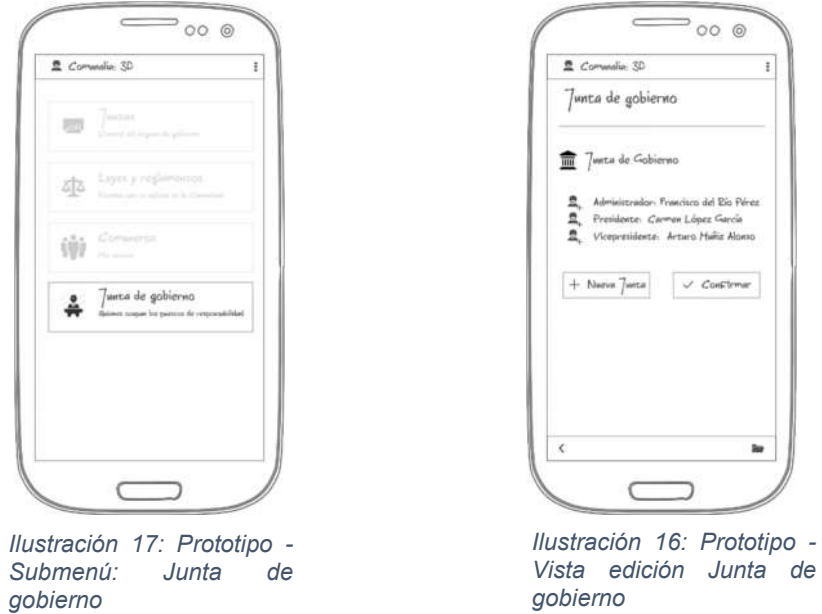

forman la nueva Junta de Gobierno. Delante de cada cargo un botón nos permite acceder a un listado donde seleccionaremos el comunero que ocupará el nuevo cargo.

Los comuneros sin cargo en la Junta, no podrán realizar ningún cambio aquí. En la parte inferior se ofrece la posibilidad de listar las Juntas de gobierno anteriores. Con cada alta de Junta de Gobierno, la anterior se archiva.

Menú Comunidad de Propietarios – Votaciones y encuestas. Es posible iniciar votaciones en cuestión de unos pocos pasos.

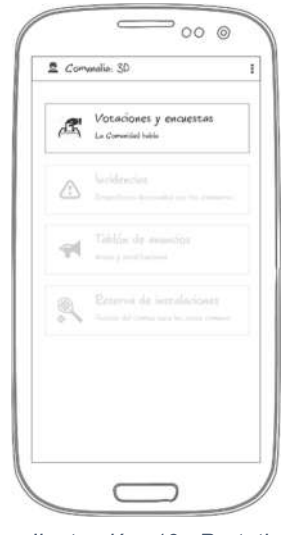

 $x^2$  $\subset$ 

*Ilustración 18: Prototipo - Generador de votaciones*

 $\Rightarrow$  00  $\circ$ 

 $x<sup>3</sup>$ 

 $\overline{\mathbf{x}}$ 

 $\overline{a}$ 

 $\epsilon$  Comunalia: 3D Generador de votaciones

*Ilustración 19: Prototipo - Submenú: Votaciones y encuestas*

Simplemente tendremos que escribir la pregunta a formular e indicar el número de respuestas posibles que queremos habilitar. Según el número de opciones con el que creemos la votación se nos habilitarán otros tantos bloques en los que escribir el contenido de estas respuestas. Los valores que se permiten son dos y tres.

Al finalizar el alta de la votación estableceremos la fecha tope para participar mediante un menú emergente.

Menú Comunidad de Propietarios – Incidencias. El gestor de incidencias permite que cualquier comunero pueda notificar averías o desperfectos en su Comunidad.

Para cada incidencia se registrará la fecha en la que se notifica (fecha actual), su título y la descripción. Las incidencias se dan de alta en estado "Abierta". El estado final, una vez se ha resuelto es "Cerrada".

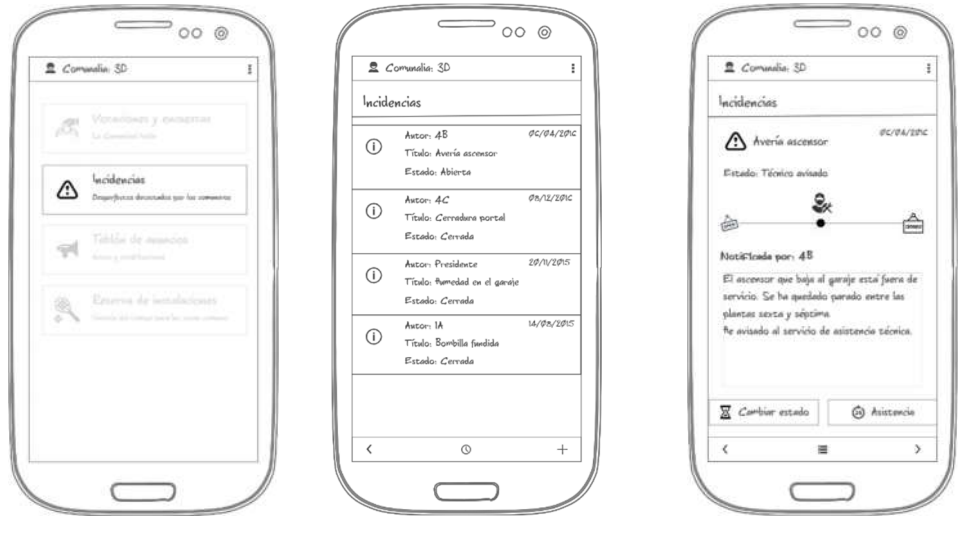

*Ilustración 21: Prototipo - Submenú: Incidencias*

*Ilustración 20: Prototipo - Detalle de incidencia*

La vista de detalle de una incidencia permite ver su progreso. Solo el autor de la misma, o alguno de los cargos en la Junta de gobierno pueden cambiar su estado. Desde esta vista de detalle también podremos acceder al listado de teléfonos de asistencia.

El progreso de una incidencia se representa en una línea temporal.

Menú Comunidad de Propietarios – Tablón de anuncios. Los anuncios del presidente o del administrador se gestionan desde este listado. Los avisos cuentan con un formulario en el que solo es necesario cumplimentar el título y el cuerpo del mensaje de aviso.

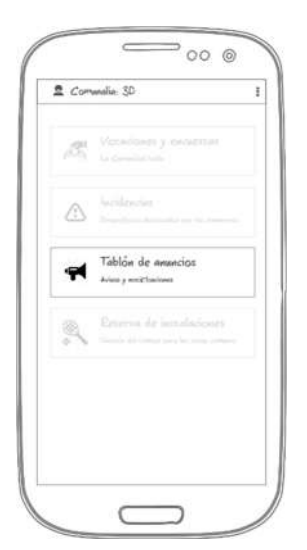

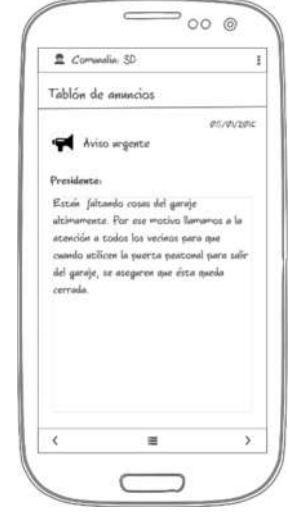

*Ilustración 23: Prototipo - Submenú: Tablón de anuncios*

*Ilustración 22: Prototipo - Aviso*

# 4.2 Evaluación.

Cada uno de los participantes realizará el test de usuario por separado, y durante cada prueba registraremos toda la información relevante para el posterior análisis del comportamiento del usuario. Para esto utilizaremos unas hojas para apuntar y todas sus acciones en pantalla se grabarán, así como sus reacciones faciales.

La primera impresión que se lleve el participante al mostrarle el diseño supone una información muy valiosa sobre su usabilidad. Los usuarios, ante una aplicación, juzgan lo que ven y toman decisiones intuitivas en muy poco tiempo, lo que resulta de gran relevancia para entender la capacidad comunicativa del diseño. Por ello, antes de comenzar formalmente el test llevaremos a cabo lo que se denomina un "test de 5 segundos". Le mostráremos una de las vistas de la aplicación durante 5 segundos y le preguntaremos, posteriormente, cuál ha sido su primera impresión, qué contenidos cree que ofrece o puede encontrar en lo que ha visto. Lo que buscamos es evaluar la capacidad auto-explicativa del diseño visual de Comunalia.

Con los test de usuarios no sólo pretendemos detectar en qué momentos el usuario se equivoca o se detiene durante la realización de la tarea, sino también el porqué: qué es aquello que no entiende o qué le ha llevado a tomar decisiones equivocadas. Una forma de obtener esta información es mediante el protocolo 'think-aloud' o 'pensamiento en voz alta', que consiste en solicitar al participante que exprese verbalmente durante la prueba qué está pensando, qué no entiende, por qué lleva a cabo una acción o duda. No obstante, este protocolo tiene algunos inconvenientes, como el hecho de contar lo que uno hace y por qué lo hace inevitablemente altera la forma en la que se hacen las cosas (en comparación con cómo se harían en circunstancias normales). Una alternativa es el método 'think-aloud retrospectivo', en el que el participante primero realiza la tarea y, una vez finalizada, expresa verbalmente cómo recuerda que ha sido su proceso interactivo.

Las tareas que se proponen para este test son:

- 1. Imagínese que necesita conocer el número de teléfono de uno de sus vecinos del quinto porque necesita contactar con él. Durante la última hora ha comenzado a salir del interior de su vivienda un pitido estridente. Obtenga el teléfono del vecino que vive en el 5ºD.
- 2. Durante su trayecto desde su plaza de garaje hacia el ascensor usted percibe una iluminación claramente deficiente con respecto a otros días. Por casualidad, varias lámparas fluorescentes se han puesto de acuerdo para fundirse al mismo tiempo. Notifique esta avería.
- 3. El pasado jueves tuvo lugar una Junta de Propietarios en su Comunidad a la que, por motivos laborales, usted no pudo asistir. Consulte el acta de esta Junta para conocer los asuntos que en ella se trataron.

4. La información que le llega de los vecinos más veteranos sobre si en los comienzos de la Comunidad se había aprobado algún tipo de norma que prohibía tener animales de compañía, es contradictoria. Para resolver de una vez por todas esta duda decide consultar los estatutos de su Comunidad. Obtenga y consulte este documento.

Una vez realizadas las tareas realizaremos un cuestionario post-test y una serie de preguntas a cada candidato:

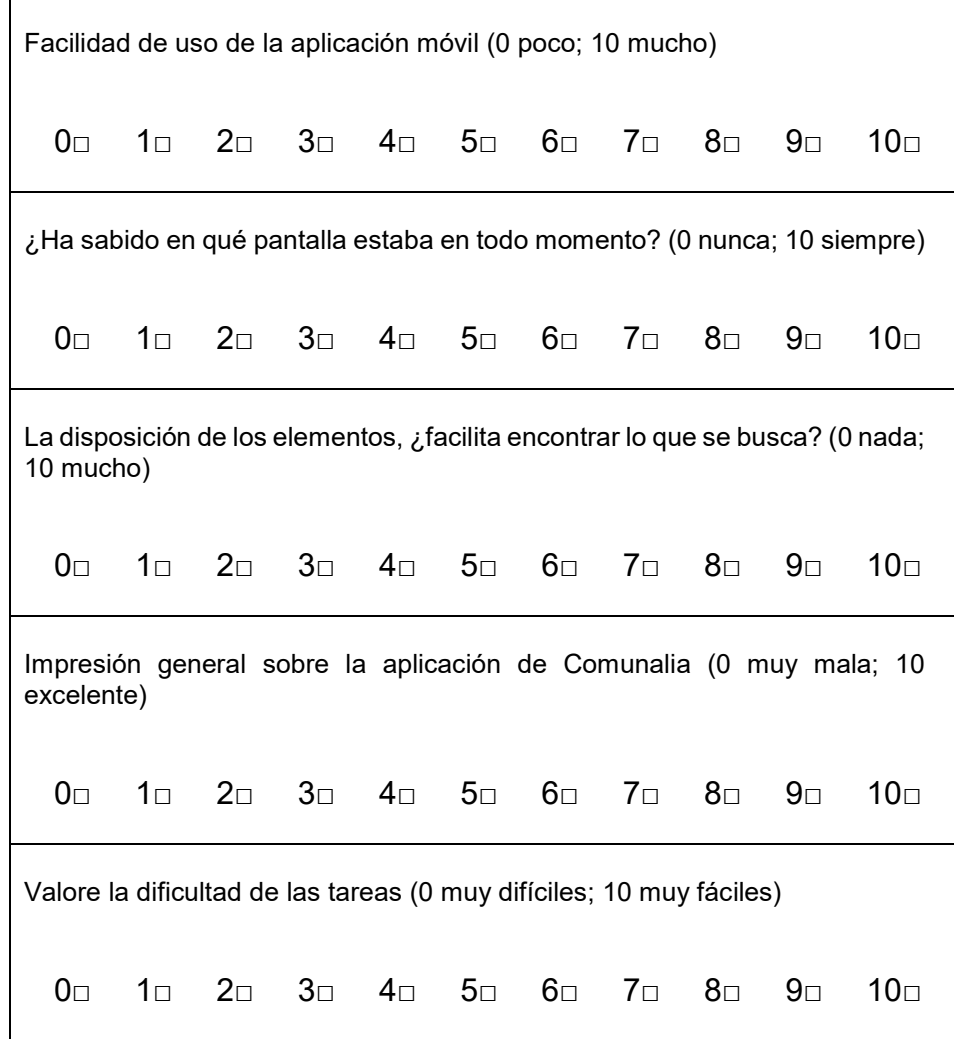

- ¿Qué es lo que más te ha gustado de la aplicación?, ¿y lo que menos?
- ¿Cree que ha realizado las tareas correctamente?
- *i* Qué le ha parecido el diseño de la aplicación?
- Una vez que conoce y ha utilizado Comunalia, ¿cree que recomendará su uso en su Comunidad de Propietarios?

# 5. Diseño de la arquitectura

# 5.1 Diseño de la base de datos.

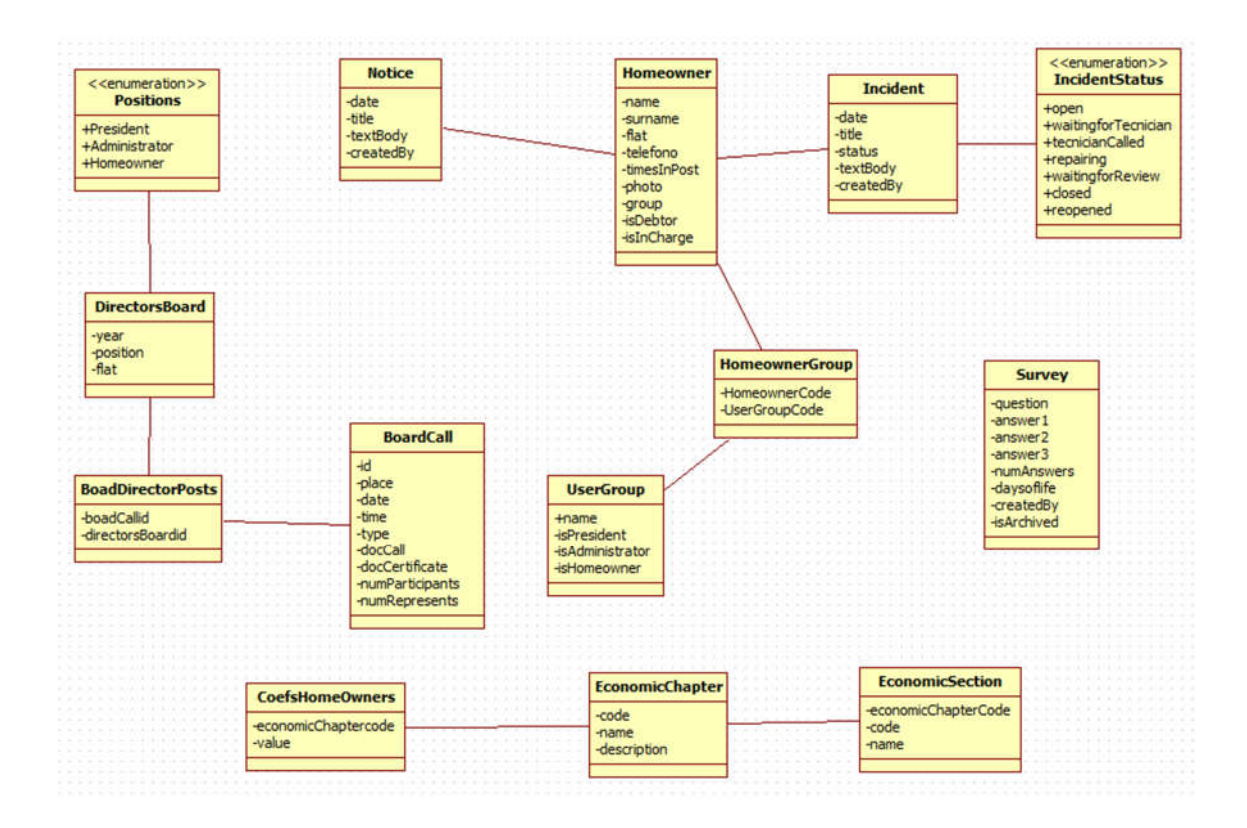

# 5.2 Diseño de las entidades y clases.

En el momento de esta entrega las entidades y clases son las mismas que las expuestas en el punto anterior.

# 5.3 Arquitectura del sistema.

El patrón Modelo Vista Controlador (MVC) es un enfoque muy popular para el desarrollo de aplicaciones móviles. El funcionamiento básico mayoría de las aplicaciones móviles consiste en recuperar datos de un almacén de datos y actualizar la interfaz de usuario con la información solicitada, basándose en las aportaciones de los usuarios. El sentido lógico es ligar los componentes de interfaz de usuario con los componentes del almacén de datos. Sin embargo, ya que los componentes de la interfaz de usuario se actualizan periódicamente para adaptarse a las cambiantes necesidades de los usuarios, se introduce acoplamiento adicional en el sistema. El objetivo de este patrón es separar los componentes de interfaz de usuario (vista); funcionalidad del núcleo y de datos (modelo) y la respuesta a las entradas del usuario (controlador).

Se trata de un modelo muy maduro y que ha demostrado su validez a lo largo de los años en todo tipo de aplicaciones, y sobre multitud de lenguajes y plataformas de desarrollo.

- El Modelo que contiene una representación de los datos que maneja el sistema, su lógica de negocio, y sus mecanismos de persistencia.
- La Vista, o interfaz de usuario, que compone la información que se envía al cliente y los mecanismos interacción con éste.
- El Controlador, que actúa como intermediario entre el Modelo y la Vista, gestionando el flujo de información entre ellos y las transformaciones para adaptar los datos a las necesidades de cada uno.

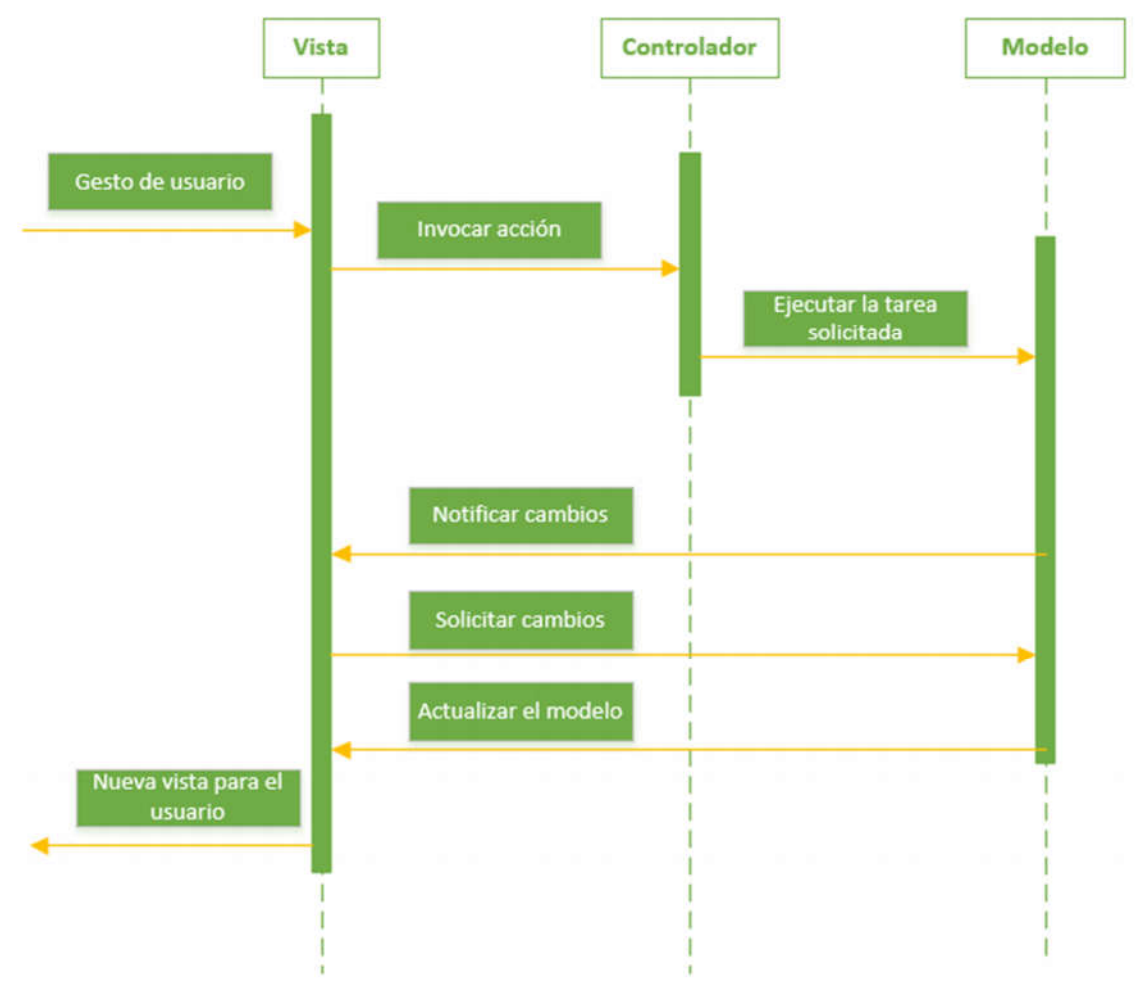

*Ilustración 24: Modelo-Vista-Controlador*

#### Ventajas.

- Facilita la distribución de trabajo en equipos: Cada grupo se encarga de desarrollar una capa de forma independiente (pequeños componentes de software separados).
- Reutilización de los componentes: Una vez desarrollada la aplicación en Android MVC, podríamos realizar un cliente Web aprovechando las

capas "Controlador y Modelo". Sólo nos haría falta construir la "Vista" y se reduciría el tiempo de desarrollo y coste.

- Mantenimiento más sencillo: Es más fácil mantener un desarrollo, a nivel empresarial, y resolver sus incidencias siguiendo una arquitectura MVC. Las capas son pequeños componentes de software reutilizables y fáciles de trazar para detectar errores.
- Simplicidad en el desarrollo.
- Facilidad para la realización de pruebas.
- Escalabilidad del proyecto.

Referido a los sistemas Android, sus principales componentes son:

- Activity representa una sola clase de interfaz de usuario. Las actividades, generalmente, se empaquetan juntas para formar los componentes de interfaz de usuario de la aplicación.
- Service permite a las tareas ejecutarse en hilos en segundo plano (como las operaciones de red) sin afectar a los componentes de interfaz de usuario.
- Content Provider permitir que los datos que se almacenan dentro de la aplicación lo hagan utilizando una base de datos SQLite o SharedPreferences (datos almacenados en un archivo XML en el dispositivo).
- Broadcast Receiver responde a los anuncios del sistema (como el aviso de batería baja) y proporciona notificaciones para el usuario.

# 6. Implementación

Para el desarrollo de esta aplicación he utilizado las siguientes tecnologías y herramientas.

# 6.1 Herramientas de desarrollo.

# *6.1.1 Android Studio.*

Android Studio es un entorno de desarrollo integrado (IDE), basado en IntelliJ IDEA de la compañía JetBrains, que proporciona varias mejoras con respecto al plugin ADT (Android Developer Tools) para Eclipse. Android Studio utiliza una licencia de software libre Apache 2.0, está programado en Java y es multiplataforma.

Fue presentado por Google el 16 de mayo del 2013 en el congreso de desarrolladores Google I/O, con el objetivo de crear un entorno dedicado en exclusiva a la programación de aplicaciones para dispositivos Android, proporcionando a Google un mayor control sobre el proceso de producción. Se trata pues de una alternativa real a Eclipse, el IDE recomendado por Google hasta esa fecha, pero que presentaba problemas debido a su lentitud en el desarrollo de versiones y que pretende dar solución a las carencias de ésta.

Android Studio se ha mantenido durante todo este tiempo en versión beta, pero desde el 8 de diciembre de 2014, en que se liberó la versión estable de Android

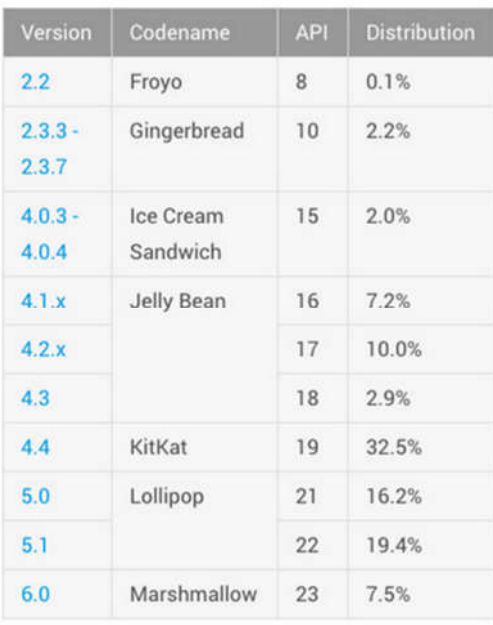

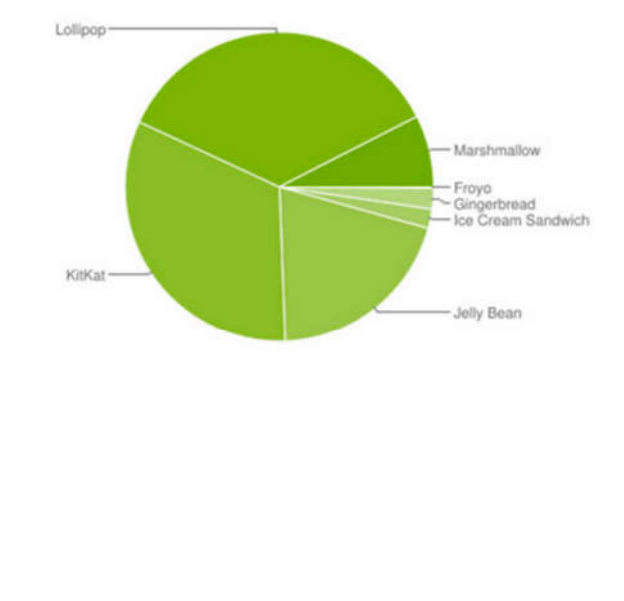

*Ilustración 25: Fragmentación de las versiones de Android (actualizado mayo 2016)*

Studio 1.0, Google ha pasado a recomendarlo como el IDE para desarrollar aplicaciones para su sistema operativo. El plugin ADT para Eclipse ha dejado de estar en desarrollo activo desde entonces. En abril de 2016 Google publica la esperada versión 2.0 estable.

# *6.1.2 Android SDK [4.4 – 6.0].*

El soporte para dispositivos Android desciende hasta las versiones 4.4, o lo que es lo mismo KitKat. Es la versión de este sistema operativo más extendida a mayo de 2016 y, por ello el desarrollo de Comunalia no será compatible para versiones anteriores.

Android 4.4 está diseñado para ejecutarse más rápido y con menos problemas que sus versiones anteriores. También llega en un momento en el que la gama de dispositivos es realmente amplia (su fecha de publicación fue 31 de octubre de 2013) y que cuentan con unas características hardware que parten de un mínimo de 512 MB de RAM.

KitKat mejora la gestión de memoria de modo que agiliza el uso de cada componente, lo que repercute en una importante reducción del consumo de memoria. Los procesos principales, ahora protegen de forma más agresiva la memoria del sistema frente a las aplicaciones que consumen grandes cantidades de memoria RAM (ej. cuando varios servicios se inician a la vez).

### *6.1.3 Git.*

Git es un sistema distribuido de control de código fuente o SCM (Source Code Management). Un SCM es una herramienta que se encarga de la gestión de los diversos cambios que se realizan sobre los elementos de algún producto o una configuración.

Git fue creado pensando en la eficiencia y la confiabilidad del mantenimiento de versiones de aplicaciones cuando éstas tienen un gran número de archivos de código fuente, es decir Git nos proporciona las herramientas para desarrollar un trabajo en equipo de manera inteligente y rápida.

Algunas de las características más importantes de Git son:

- Rapidez en la gestión de ramas; debido a que Git nos dice que un cambio será fusionado mucho más frecuentemente de lo que se escribe originalmente.
- Gestión distribuida; los cambios se importan como ramas adicionales y pueden ser fusionados de la misma manera como se hace en la rama local.
- Gestión eficiente de proyectos grandes.
- Realmacenamiento periódico en paquetes.

## *6.1.4 Bitbucket.*

Bitbucket es un servicio de alojamiento basado en la web para proyectos que utilizan el sistema de control de versiones Mercurial y Git. Bitbucket ofrece cuentas gratuitas y comerciales. Las gratuitas cuentan con un número ilimitado de repositorios privados y cinco usuarios.

## *6.1.5 TortoiseGit.*

TortoiseGit es un cliente de código abierto para el sistema de control de versiones Git. Es decir, TortoiseGit gestiona los archivos en el tiempo. El repositorio es como un servidor de archivos ordinario, excepto que recuerda todos los cambios hechos en sus archivos o directorios. Esto permite recuperar versiones antiguas de nuestros archivos y examinar la historia de cómo y cuándo cambiaron su contenido y quién los cambió. En general, actúa como una especie de "máquina del tiempo".

# 6.2 Proceso de desarrollo.

Durante el proceso de desarrollo de la aplicación Comunalia he tenido que realizar una serie de acciones, inicialmente no contempladas en la fase de prototipado que detallo a continuación.

### *6.2.1 Implementación de la interfaz de usuario.*

Todas las pantallas han sido creadas desde cero. Durante la creación de prototipos, el diseño propuesto para éstos buscaba dar una misma respuesta a la hora de mostrar contenidos en las pantallas con el fin de reutilizar el mayor trabajo posible dado el límite de tiempo.

Controles personalizados. Varios de los diseños de pantallas propuestos han requerido crear un control a medida para ser capaces de incluir y presentar la información requerida.

- $\checkmark$  Listado de propietarios. Cada elemento del listado de propietarios
- $\checkmark$  Opciones de los submenús. En este caso he optado por recoger dentro de un *LinearLayout* con orientación horizontal los tres elementos necesarios para formar cada una de las opciones. Para que un elemento de layout de este tipo pueda adquirir capacidades propias de un botón (click de ratón), debemos establecer a *true* su propiedad *clickable*. Además, para dibujar un borde, redondeado en los bordes,

formado por una línea sólida de color negro que rodee todo su contenido, es necesario referenciar en la propiedad *backgroud* de este *LinearLayout*, la forma (shape) configurada según

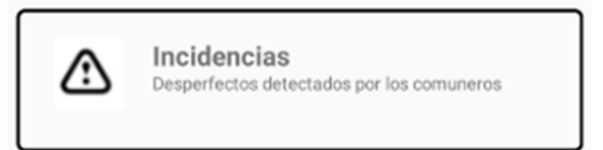

*Ilustración 26: Ejemplo de diseño de elemento de submenú*

la descripción anterior para este efecto.

De esta forma, la propuesta para formar el elemento de submenú consiste en una imagen, situada en la columna más hacia la izquierda de éste layout; y un *LinearLayout* interior, con orientación vertical ocupando la segunda columna y que contendrá las dos líneas de texto que completan la composición. Las dos líneas de texto se sitúan una sobre la otra con la única diferencia del estilo aplicado al texto y el tamaño.

#### *6.2.2 Base de datos.*

El diseño de base de datos y la carga de datos también es otra parte que será aprovechada por las futuras funcionalidades previstas.

La carga de datos se ha llevado a un hilo separado para evitar el bloqueo del hilo encargado de cargar la pantalla de login.

# 7. Pruebas

En esta sección describo las pruebas unitarias, de integración y de sistema realizadas en el proceso de desarrollo de la aplicación.

# 7.1 Herramientas de pruebas.

El objetivo de un Test unitario es probar la responsabilidad de una clase/componente. Normalmente, una clase se relaciona con otras clases que deben ser instanciadas y funcionar correctamente.

En muchos casos, para simplificar el test unitario y controlar todos los aspectos es muy útil reemplazar los objetos que colaboran con *dobles*.

Estos dobles pueden ser de varios tipos:

- $\checkmark$  Dummy: es un objeto vacío (normalmente se usa solo para la compilación).
- $\checkmark$  Fake: es un objeto que tienen una implementación funcional simplificada solo para cumplir el test (como una base de datos en memoria).
- $\checkmark$  Stub: un objeto con comportamiento codificado para un test o grupos de test.
- $\checkmark$  Mock: un objeto que tiene el comportamiento esperado para el componente que suplanta y verifica las interacciones en su ciclo de vida.
- $\checkmark$  Spy: un *mock* creado como proxy a un objeto real de modo que algunos métodos puedan ser *stubeados*.

### *7.1.1 Mockito.*

Mockito es un framework de Mocks muy útil que permite su creación de forma sencilla y potente.

La idea de las pruebas al usar mockito es el concepto de stubbing – ejecutar – verificar (programar un comportamiento, ejecutar las llamadas y verificar las llamadas), donde centraremos nuestros esfuerzos, no en los resultados obtenidos por los métodos a probar (o al menos no solo en ello), si no en las interacciones de las clases a probar y las clases de apoyo, de las que generamos mocks.

# 7.2 Pruebas unitarias.

Las pruebas realizadas comprueban el correcto funcionamiento de las clases y actividades de la aplicación. Estas pruebas ayudan al correcto desarrollo de las funcionalidades, así como a localizar errores en su implementación.

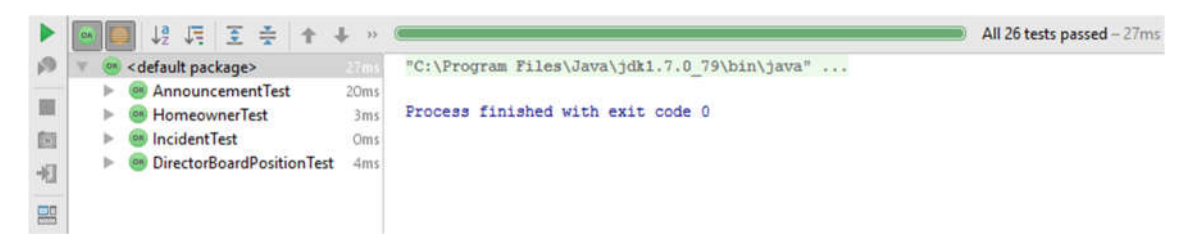

*Ilustración 27: Resultado de ejecución de los test unitarios [18/05/2016]*

# *7.2.1 Planificación.*

Por el momento solo he podido hacer 26 test de cuatro de las clases base de la aplicación. Durante la última fase del proyecto tengo previsto incluir test para el resto de clases e incluso actividades de la aplicación.

# 7.3 Pruebas de integración.

Las pruebas de integración comprenden verificaciones asociadas a grupos de componentes. El objetivo de las pruebas de integración es verificar el correcto ensamblaje entre los distintos componentes.

# *7.3.1 Planificación.*

Las pruebas de integración ser realizarán sobre simulador al no disponer de un terminal físico capaz de ejecutar el empaquetado generado.

Las pruebas de integración consistirán, por un lado, en un test de mínimos en el que se incluirá un subconjunto de pruebas básicas y esenciales, imprescindibles para considerar que la iteración ha finalizado con éxito y que el resultado es un producto capaz de brindar unas funciones y una calidad mínima exigible.

Además, a este grupo de pruebas mínimas se le sumará un conjunto de pruebas más amplio, pruebas de regresión, que asegurarán que un subconjunto de funcionalidades más amplio que el anterior y de un espectro más amplio continúan funcionando como deben.
# 8. Conclusiones

Todo el proyecto se ha visto salpicado por los imprevistos propios del uso de una tecnología para la que no se cuenta con los conocimientos previos necesarios. Comprimir, además, en el tiempo disponible todas las fases de un proyecto real (o próximo a la realidad) en el que debemos asumir todos los roles, también reduce el número de horas que finalmente pueden dedicarse al desarrollo de la tecnología propiamente dicha.

## 8.1 Logro de objetivos.

El diseño de las pantallas ha sido lo más fiel dentro de mis posibilidades a los prototipos presentados a lo largo de las entregas anteriores. Siempre tuve en mente una aplicación limpia y simple en las pantallas, que no abrumara por el exceso de información y este punto creo que lo he conseguido. El primer escoyo a salvar en este sentido ha sido el propio entorno de trabajo y el diseñador de pantallas. La flexibilidad, personalización y potencia que nos ofrece son incompatibles con la sencillez y la agilidad a la hora de crear diseños a los poco duchos en la materia. Esto hace que nos enfrentemos ante algo con una curva de aprendizaje ciertamente pronunciada. Los elementos en pantalla parecen cobrar *vida propia* por momentos e introducir un mínimo cambio en una pantalla para la que habíamos cerrado el diseño tiempo atrás se erige como una tarea farragosa. Una vez más, adquirir cierta destreza en este punto, requiere de un tiempo del que no disponemos.

Durante la planificación y ordenación de las funcionalidades planteadas presentaba una tabla que incluía diez de éstas y que sumaban un total de 100 días. Según el tiempo efectivo de desarrollo estimado, 42 días, la planificación preveía cubrir un total de 5 funcionalidades. La versión entregada incluye, además de estas 5, una sexta. Ésta es la que ocupaba el séptimo lugar en aquella tabla. La variación en el orden atiende a motivos puramente de desarrollo y a que la reutilización del conocimiento adquirido, una vez valorado, hacía factible poder presentar con un alto porcentaje de desarrollo una funcionalidad *extra* al término de la entrega: *Tablón de anuncios*. Por el contrario, la funcionalidad que la precedía, el *Generador de votaciones*, aglutinaba demasiadas novedades que, dada la experiencia previa, no auguraban ningún tipo de resultado dentro del plazo disponible. De ahí que, si atendemos solo a los números el objetivo si podría considerarse como cumplido.

El problema en este punto reside en cómo se ha llegado a esa cifra y en qué condiciones. Los tiempos reales dedicados a cada apartado no se corresponden con la planificación, luego en este sentido el objetivo no se ha cumplido en el tiempo y forma previsto. La planificación presentada en su momento no estimaba tiempo para cuestiones tan necesarias como el registro de usuarios, la separación en menús o la navegación entre pantallas.

## 8.2 Valoración personal.

Personalmente me siento muy satisfecho de lo que he aprendido durante el proyecto y de todo lo que éste me ha aportado. He llegado a arañar horas donde ya no las había para tratar de ofrecer un producto final con un mínimo de calidad. Soy perfectamente consciente que para alguien ajeno al proyecto y al desarrollo del software el resultado final pueda saberle a poco, incluso poner en duda las horas reales de desarrollo. Con el tiempo disponible y partiendo de donde he partido esto es lo que he podido construir.

Como se pueda apreciar si hacemos una comparativa entre alguno de los prototipos presentados y las versiones finales, algunas pantallas (una minoría) han sufrido leves cambios en su diseño final. Estos cambios se justifican bien por una decisión equivocada durante su diseño y que necesitaron una segunda planificación en tiempo de desarrollo, o bien porque se sobrepasó el tiempo máximo establecido para su implementación. Esta cuestión no se circunscribe, únicamente, a los diseños. La investigación, lectura y prueba de posibles soluciones para varios requerimientos exigieron o exigían más horas del que una planificación con un margen de maniobra mínimo, con escasa adopción de variaciones y estricta en lo que a tiempos se refiere podía permitirse. La respuesta a situaciones de este tipo siempre ha tratado de buscar el equilibrio entre tiempo de desarrollo y peso dentro del entregable final.

En las entregas anteriores, donde la documentación tenía un claro papel protagonista, traté de plasmar en ella toda la investigación, análisis y diseños, además de recuperar conocimiento adquirido durante los años que ha durado este máster. Lo que empezó como una idea, poco a poco tomo forma con los bocetos y la colaboración de usuario y terminó convirtiéndose en la entrega adjunta. Por todo esto solo puedo extraer conclusiones positivas. No podemos entender la dificultad como algo negativo, incluso como algo que reste. La dificultad debe entenderse como un reto a superar y esta aplicación ha estado llena de ellos.

### 8.3 Líneas de trabajo futuro.

Como ya he mencionado en los párrafos anteriores, la aplicación presentada dista mucho de ser una aplicación terminada. La propia planificación inicial ya dejaba claro que el conjunto de todas las funcionalidades inicialmente pensadas para la aplicación no estaría en la versión final, a fecha de entrega. Por ello, la línea de trabajo a seguir en el futuro consistirá en completar las funcionalidades ya iniciadas y abordar las no iniciadas.

- Control de cuentas. Parece obvio que una aplicación que gestiona ayuda a la gestión de Comunidades de Propietarios debería incluir algún tipo de gestión contable. Lo deseable sería que ésta se incluyera con funcionalidades diferenciadas por rol dentro de la Comunidad aunque, como mínimo si debería poder hacerse un seguimiento de los movimientos bancarios. Este módulo casi de forma individual tendría la entidad suficiente para ser, en sí mismo, un entregable.
- Generador de votaciones. Promover la participación está estrechamente ligado con la posibilidad de permitir que el colectivo pueda expresarse e incluso que éste pueda decidir sobre los temas a debatir. El generador de votaciones propuesto sería el complemento perfecto a un foro de debate o una versión reducida del mismo.
- Reserva de instalaciones. El gestor de reservas mostrado durante el análisis también sumaría valor para una aplicación de este tipo. Hoy en día cada vez es más frecuente encontrarse con construcciones nuevas que para atraer a compradores añaden servicios adicionales para el disfrute de los propietarios. La posibilidad de incluir la gestión de este tipo de instalaciones también se incluye dentro de la propuesta de mejora.
- Notificaciones. Recibir avisos o alertas en nuestro terminal hoy en día forma parte de ese conjunto funcionalidades que aportan valor añadido a cualquier aplicación, siempre que éstas realmente aporten valor. Para una aplicación de gestión que tiene entre sus funcionalidades la posibilidad de crear avisos, notificar incidencias, planificar Juntas de Propietarios o incluso reservar instalaciones, resultarían ser el perfecto compañero de viaje.
- Versión para Tablet. La incorporación de muchas de estas funcionalidades ganaría enteros con una versión de la aplicación para dispositivos de mayor tamaño. Es cierto que existen aplicaciones de gestión que, de forma realmente digna, se desenvuelven bien en terminales o dispositivos con tamaños de pantalla modestos pero, también es cierto que las posibilidades que ofrece una pantalla de una Tablet no son las mismas que las de un teléfono móvil.

# 9. Glosario

- Propiedad horizontal: La propiedad horizontal es un tipo especial de propiedad establecido en el artículo 396 del Código Civil y regulada en la Ley de Propiedad Horizontal que se caracteriza por la coexistencia de dos derechos de propiedad distintos:
	- o El derecho singular y exclusivo de propiedad sobre un espacio suficientemente delimitado y susceptible de aprovechamiento independiente, con los elementos arquitectónicos e instalaciones de todas clases, aparentes o no, que estén comprendidos dentro de sus límites y sirvan exclusivamente al propietario, así como el de los anejos que expresamente hayan sido señalados en el título constitutivo, aunque se hallen situados fuera del espacio delimitado.
	- o La copropiedad, con los demás dueños de pisos o locales, de los restantes elementos, pertenencias y servicios comunes.
- Cuota de participación: Se le atribuye a cada piso o local con relación al total del valor del inmueble y referida a centésimas del mismo. Es el módulo que sirve para determinar la participación en las cargas y beneficios por razón de la comunidad. Las mejoras o menoscabos producidos en cada piso o local no alteran la cuota de participación, que solo podrá modificarse por acuerdo unánime de la comunidad.
- Comunero: El que tiene parte indivisa con otro u otros en un inmueble, un derecho o en otra cosa.
- Quórum: Palabra latina que significa "de los cuales" o "de quienes". Es el número requerido de asistentes a una sesión de cualquier cuerpo de deliberación o parlamentario para que sea posible adoptar una decisión válida.
- Predio: Heredad, tierra, finca, posesión.

# 10. Bibliografía

[doc] Referencia Web

http://comunidadhorizontal.com/

*[03/2016] Comunidades de propietarios, propiedad horizontal, alquiler, vivienda y administración de fincas.*

[doc] Referencia Web

https://play.google.com/store/apps/details?id=com.wappfincas.mafincas

*[03/2016] Información, en Google Play, de la aplicación Mafincas.*

[doc] Referencia Web

https://play.google.com/store/apps/details?id=es.pragma.adminet.android

*[03/2016] Información, en Google Play, de la aplicación Adminet.*

[dev] Referencia Web

https://ninjamock.com

*[03/2016] NinjaMock proporciona todos los controles típicos utilizados en aplicaciones móviles y diseño web. Android, iOS, Windows Phone: todo lo necesario para iniciar aplicaciones de creación de prototipos para proyectos de dispositivos móviles.*

[doc] Referencia Web

http://mud.co.uk/richard/hcds.htm

*[03/2016] Estudio de Richard Bartle publicado en 1996.*

[dev] Referencia Web

http://www.uml-diagrams.org/

*[04/2016] UML Language.*

[dev] Referencia Web

http://www.alzado.org/articulo.php?id\_art=110

*[04/2016] Herramientas para diseño web: los personajes y escenarios.*

[doc] Referencia Web

http://www.droid-life.com/tag/distribution

*[05/2016] Porcentajes de distribución de las versiones Android.*

[doc] Referencia Web

https://developer.android.com/about/versions/kitkat.html

*[05/2016] Notas sobre la versión 4.4 KitKat.*

### [dev] Referencia Web

https://www.atlassian.com/git/tutorials

*[05/2016] Repositorios GIT.*

[dev] Referencia Web

https://developer.android.com/studio/publish/app-signing.html

*[05/2016] Firmado de aplicaciones Android.*

[dev] Referencia Web

http://www.vogella.com/tutorials/AndroidTesting/article.html

*[05/2016] Test unitarios para aplicaciones Android.*

[dev] Referencia Web

http://www.androidhive.info/2015/09/android-material-design-working-with-tabs

*[06/2016] Trabajar con tabs en Android.*

[dev] Referencia Web

https://developer.android.com/guide/topics/ui/controls/pickers.html

*[06/2016] Trabajar con pickers en Android.*

[dev] Referencia Web

https://developer.android.com/reference/android/app/DialogFragment.html

*[06/2016] DialogFragment.*

# 11. Anexos

## Anexo 1. Comunalia: Prototipos adicionales de la aplicación.

Aquí se recogen algunas de las pantallas o procesos presentes en la aplicación que no se han incluido en el apartado de "Prototipado".

#### *Histórico de Juntas de Propietarios.*

El histórico de Juntas de Propietarios presenta de forma ordenada y en forma de lista, el registro de todas las Juntas ordinarias o extraordinarias que han tenido lugar en la Comunidad de Propietarios.

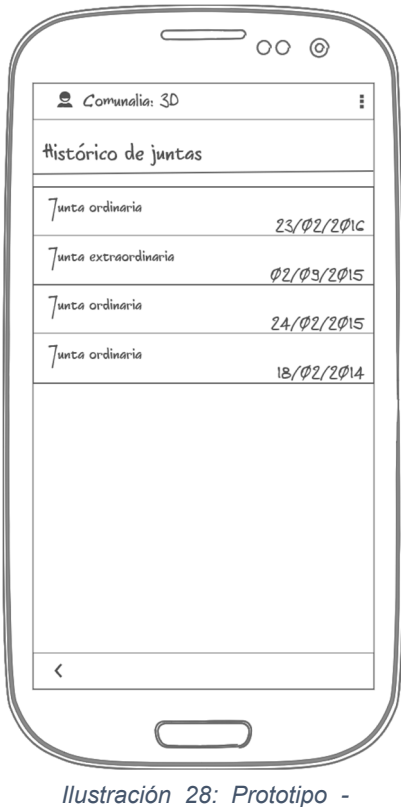

*Histórico de Juntas de Propietarios*

### *Crear Junta de Propietarios.*

Tras confirmar el alta de la nueva Junta de Propietarios, se muestra un mensaje de confirmación.

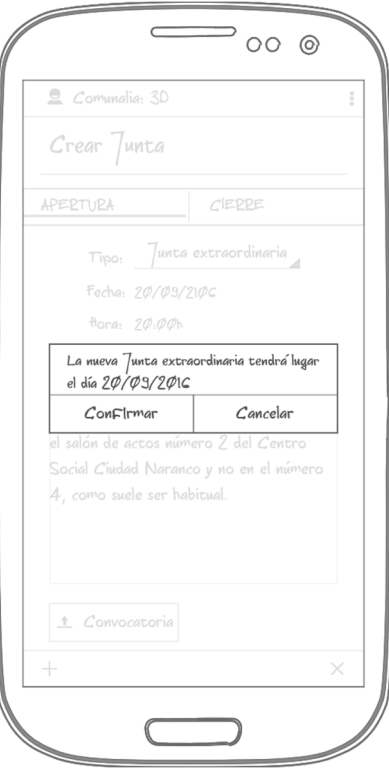

*Ilustración 29: Prototipo - Confirmación de alta de Junta de Propietarios*

#### *Comunero: Vista de detalle.*

Al seleccionar un comunero en particular navegamos a una pantalla donde se recoge toda la información relativa a él y a su predio. Como propietario, éste podrá modificar su nombre, información de contacto e imagen personalizada.

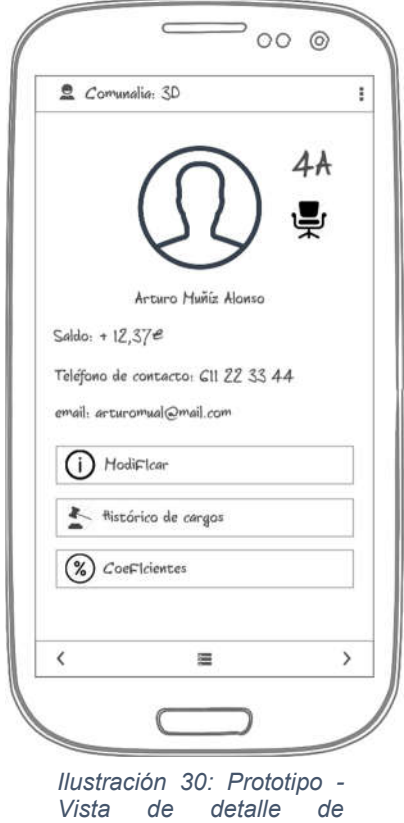

*comunero*

Junto a su imagen de perfil, se muestra el piso en el que vive y un icono característico si, en este momento, el propietario seleccionado ostenta algún cargo en la Comunidad (como es el caso del propietario seleccionado y para el que se ha capturado la pantalla).

#### *Junta de gobierno: Histórico.*

El histórico de Juntas de gobierno nos permite navegar entre las diferentes composiciones que ésta ha tenido a lo largo de los ejercicios.

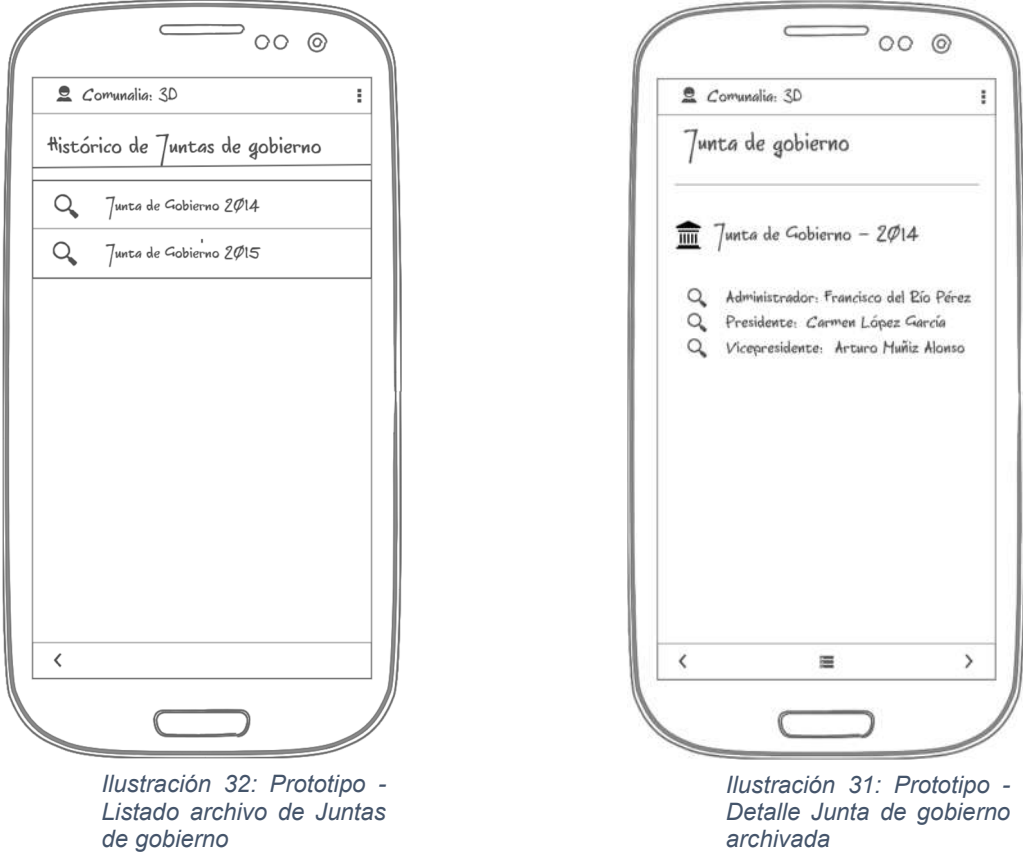

Tras acceder a una Junta de un año en concreto podremos navegar entre las siguientes con las opciones de la barra inferior de navegación.

#### *Vigencia de las votaciones.*

Cuando damos de alta una votación es necesario incluir una fecha hasta la cual estará en vigor. Será en el momento de confirmar su creación cuando la aplicación nos solicitará indicar una fecha de fin. Esta fecha se solicitará mediante una pantalla emergente.

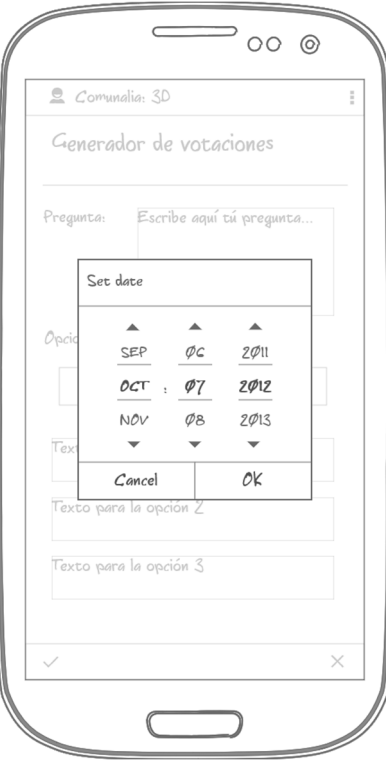

*Ilustración 33: Prototipo - Periodo de validez de la votación*

#### *Listado de avisos.*

El listado de avisos ordena, cronológicamente los avisos del presidente. El comunero que ostente este cargo también podrá acceder al formulario de alta desde este listado.

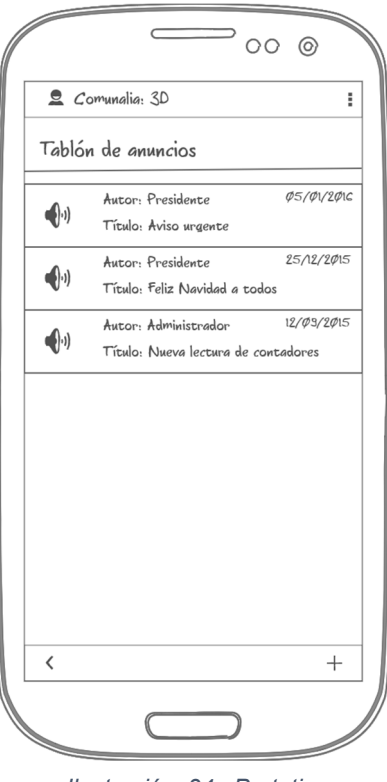

*Ilustración 34: Prototipo - Listado de anuncios y avisos*

#### *Confirmación de reserva.*

Tras seleccionar uno de los bloques horarios libres, antes de que la reserva se confirme, se mostrará un resumen con la información más relevante de la misma y que debemos confirmar para que la reserva sea efectiva.

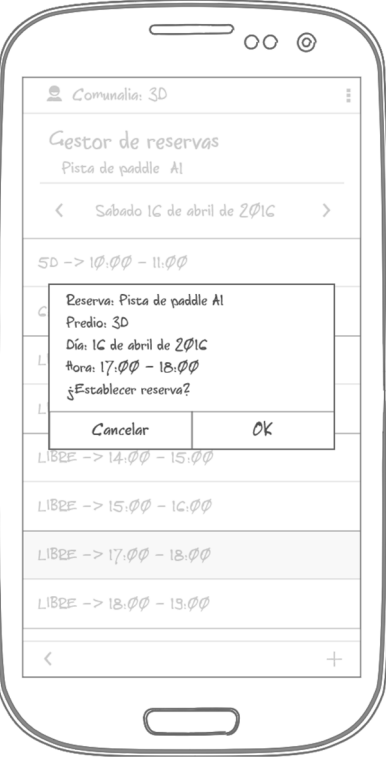

*Ilustración 35: Prototipo - Confirmar reserva de instalación*

### *Composición de Junta de gobierno.*

La Junta de gobierno se renueva cada año. Desde el formulario de alta, para cada uno de los cargos seleccionaremos al comunero que ocupará este cargo desde una pantalla emergente en la que se listan todos los comuneros.

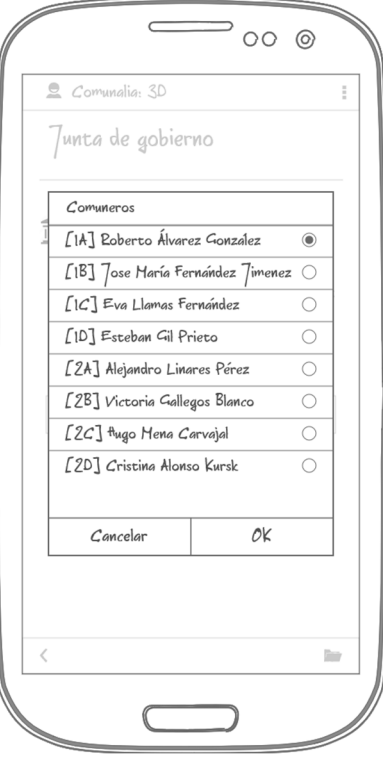

*Ilustración 36: Prototipo - Formación de Junta de gobierno*

#### *Consumos de agua.*

El listado de consumos de agua muestra por orden cronológico descendente las lecturas de consumo realizadas. Para cada una de las lecturas es posible acceder a los consumos pormenorizados por comunero y al documento, en formato PDF, similar al que publica en el tablón de anuncios de la Comunidad.

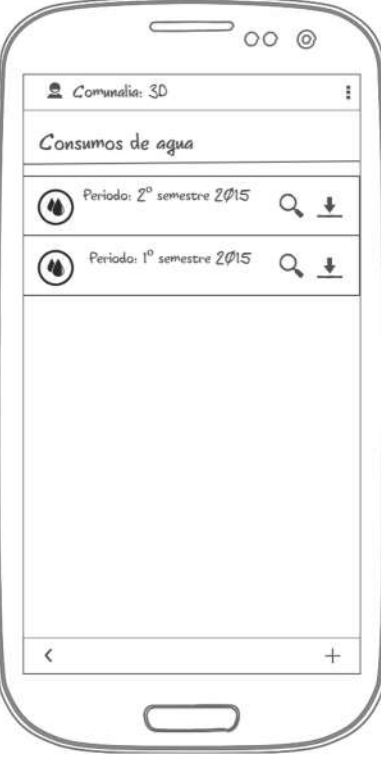

*Ilustración 37: Prototipo - Listado de consumos de agua*

#### *Incidencias abiertas.*

Desde el listado de incidencias abiertas podemos ver aquellas incidencias pendientes de resolver. El listado muestra las incidencias ordenadas por fecha de apertura. Desde este listado podemos cambiar a la vista de incidencias ya cerradas y acceder al formulario de alta para notificar una nueva.

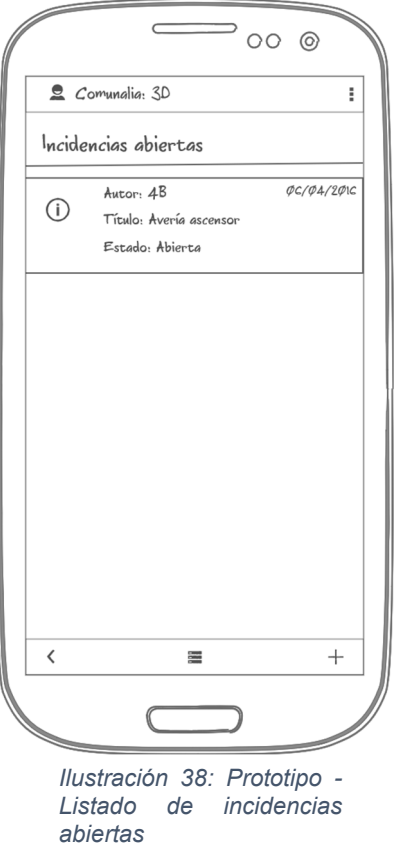

## Anexo 2. Comunalia: Usuarios en el sistema.

La aplicación cuenta con varios usuarios y datos creados por defecto. Para poder iniciar sesión utilizaremos cualquiera de los siguientes nombres de usuario. Las contraseñas coinciden con el nombre.

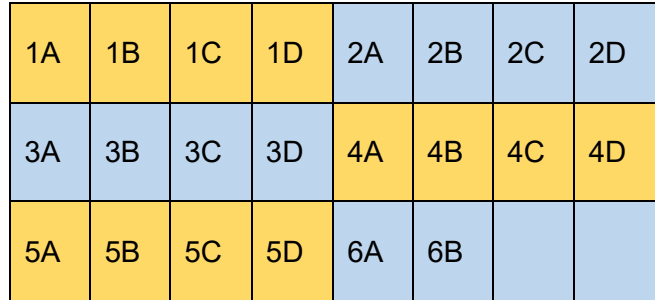